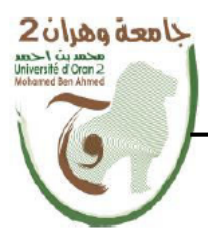

الجمهـــوريــــــــة الجزائــــريـــــــة الديمقــــراطيــــــة الشـــعيــ ã. République Algérienne Démocratique et Populaire ش العا ے والبہ ح Ministère de l'Enseignement Supérieure et de la Recherche Scientifique

> جامعة و هران 2 محمد بن أ حمد Université d'Oran 2 Mohamed Ben Ahmed -------------------

معهد الصيانة والأمن الصناعي Institut de Maintenance et de Sécurité Industrielle

## **Département de Maintenance en Instrumentation**

# **MÉMOIRE**

Pour l'obtention du diplôme de Master

**Filière :** Maintenance en Instrumentation

**Spécialité :** Génie industriel

# **Thème**

# **Conception et réalisation d'un prototype d'une maison intelligente**

Présentées et soutenues publiquement par :

### BELMELIANI Amina RAHIEL Naima

Devant le jury composé de :

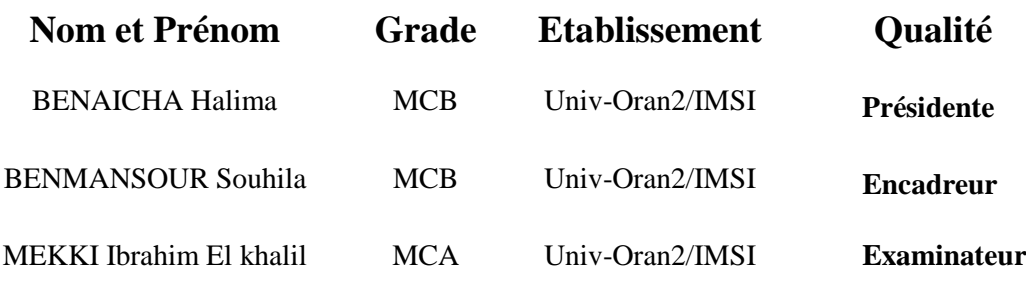

**Année 2019/ 2020**

# Remerciement

Avant tout, nous remercions Dieu le tout-puissant de nous avoir donné le courage, la volonté, la patience et la santé durant toutes ces années d'études et que grâce à lui ce travail a pu être réalisé.

Nous aimerions, dans ces quelques lignes remercier toutes les personnes qui, d'une manière ou d'une autre, ont contribué au bon déroulement de ces cinq années d'études.

Nous voudrions exprimer notre profonde gratitude à notre encadreur, Madame **Souhila** 

BENMANSOUR. Nous vous remercions humblement de nous avoir octroyé votre confiance et nous avoir supporté au dépend de votre précieux temps, pour tous les efforts déployés sans hésitation aucune, les enseignements et conseils élogieux et pour votre aimable personne.

Faible témoignage de note haute gratitude au membre du jury :

A Madame la Présidente Benaicha Halima pour nous avoir fait l'honneur par sa présence afin de présider notre travail.

A Monsieur l'examinateur **Mekki Ibrahim Elkhalil** Pour l'honneur qu'il nous a fait PAR sa participation et pour le temps consacré à la lecture de notre mémoire et de mener à bien le débat.

Nous adressons de chaleureux remerciements à Monsieur Med Messabih, étudiant à l'Université des Sciences et de la Technologie d'Oran, pour ses conseils avisés et son énergie qui ont été prépondérants pour la bonne réussite de ce travail.

Nous souhaitons remercier également tous les enseignants de l'Institut de Maintenance et de Sécurité Industrielle IMSI, Université d'Oran 2, de nous avoir illuminé le chemin par leur savoir.

Nombreux sont celles et ceux qui sont à l'ombre mais qui nous ont apporté beaucoup d'aide et encouragements au cours de la préparation de ce mémoire. Qu'ils en soient tous chaleureusement remerciés.

# **Dédicace**

## À MES CHERS PARENTS

Aucune dédicace ne saurait exprimer mon respect, mon amour éternel et ma considération pour les sacrifices que vous avez consenti pour mon instruction et mon bien être. Je vous remercie pour tout le soutien et l'amour que vous me portez depuis mon enfance et j'espère que votre bénédiction m'accompagne toujours. Que ce modeste travail soit l'exaucement de vos vœux tant formulés, le fruit de vos innombrables sacrifices, bien que je ne vous en acquitterai jamais assez, Que dieu vous garde et vous bénisse.

# $\triangleright$  À MES CHERS GRANDS-PARENTS

Veuillez trouver dans ce travail l'expression de mon respect le plus profond et mon affection la plus sincère.

# $\triangleright$  À MES CHERS FRERES

Nous dédie aussi ce travail à mes chers frères jumeaux Yasser et Nasreddine, Pour leurs affections et leurs encouragements, Qui ont toujours été pour moi des Plus précieux.

# $\triangleright$  À MA CHERE AMIE YASMINE

En souvenir de notre sincère et profonde amitié et des moments agréables que nous avons passés ensemble.

Amina Belmeliani

# **Dédicace**

C'est avec une très grande émotion, que je dédie ce modeste travail à :

## ❖ MES CHERS PARENTS

C'est tout d'abord grâce à vous, votre amour, votre soutien, vos sacrifices consentis, vos prières et votre éducation que j'en suis là aujourd'hui et que J'ai pu gravir les pentes qui me semblaient infranchissables. Aucun mot ne sera à la hauteur pour pouvoir exprimer ma gratitude et mon amour envers vous. Vous êtes mes exemples dans la vie et la lumière qui guidera mon chemin.

## ❖ MON FRERE ET MES SOEURS

Amine, Ikram et Yousra qui m'ont offert leurs encouragements permanents, leur soutien moral, et leur amour inconditionnel. Je vous souhaite tout le bonheur du monde.

## **❖ MES CHER NEVEUX**

Othman et Amir, la source de ma joie au quotidien.

# **❖ TOUTE MA FAMILLE**

Toute ma famille et mes chers amis qui m'ont soutenu tout au long de mon parcours universitaire

Naima Rahiel

#### *Résumé*

 La domotique regroupe les technologies de l'électronique, de l'automatique, de l'informatique et des télécommunications permettant d'améliorer le confort, la sécurité, la communication et la gestion d'énergie d'une maison. En effet, la domotique consiste à titre d'exemples, à optimiser l'utilisation de l'éclairage, de contrôler des appareils électriques afin de réduire la consommation d'énergie, d'utiliser des systèmes d'alarme afin de renforcer la sécurité.

 Le but de ce travail est de réaliser un prototype d'une maison intelligente en se basant sur trois besoins primordiaux (Sécurité, Confort et Gestion de l'énergie). Ces scénarios seront automatisés via une carte « Arduino UNO » et commandés par notre propre application développée sous le système Androïd.

*Mots-clés :* Domotique, Maison intelligente, Internet des objets (IdO), Bluetooth, Arduino, Microcontrôleur, Androïd, Capteurs, Actionneurs.

#### *Abstract*

 Home automation combines the technologies of electronics, automation, computing and telecommunications to improve comfort, security, remote monitoring systems, communication and energy management in a house. Indeed, home automation allows for example to optimize the use of lighting and the electrical devices control to reduce our energy consumption.

 The goal of this work is to produce a prototype of a smart home based on three needs (Safety, Comfort and Energy Management). These scenarios will be automated via an "Arduino UNO" card and controlled by our application via the Android system.

*Keywords:* Home automation, Intelligent home, Internet of Things (IoT), Bluetooth, Arduino, Microcontroller, Android, sensors, actuators.

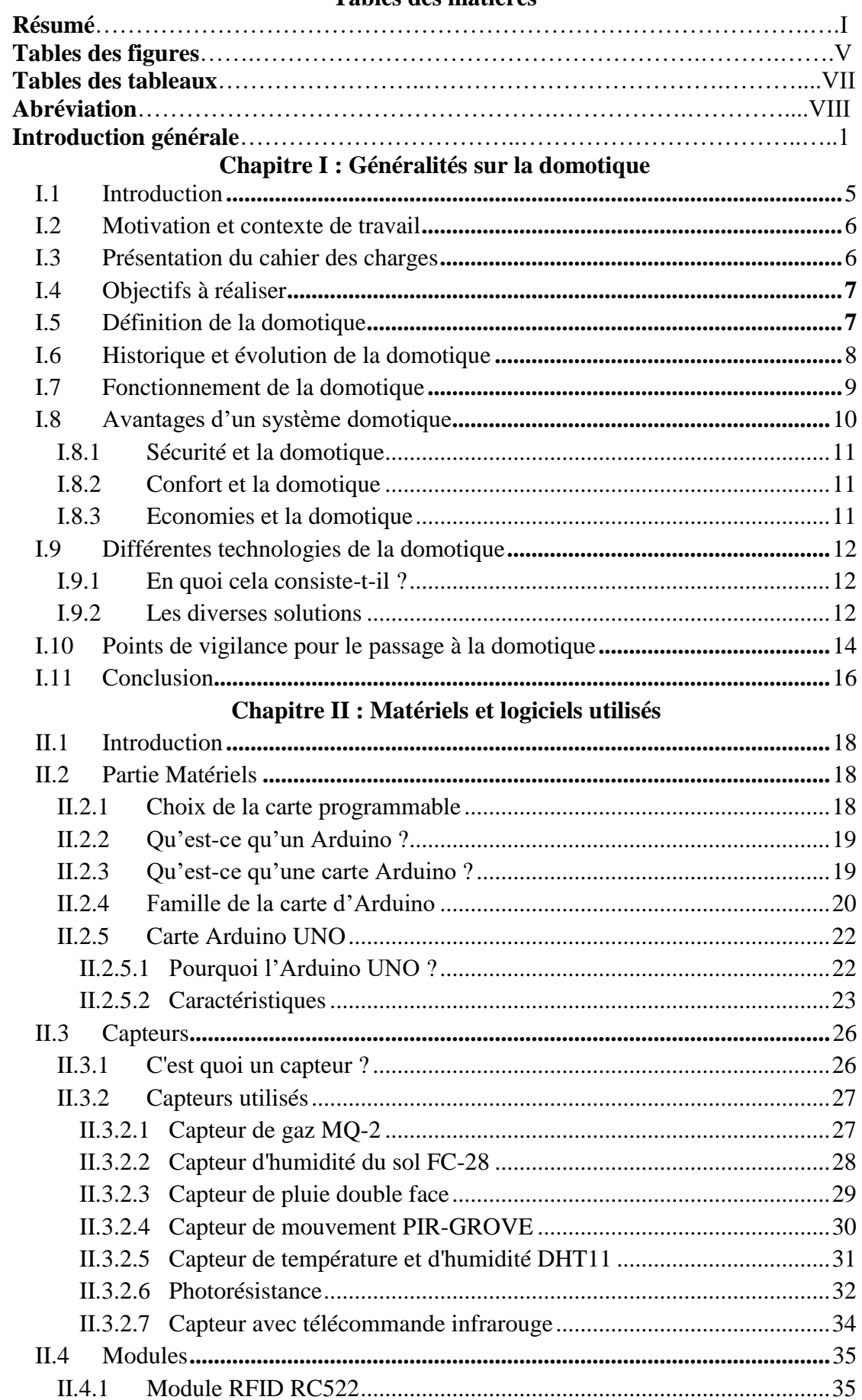

#### Tables des matières

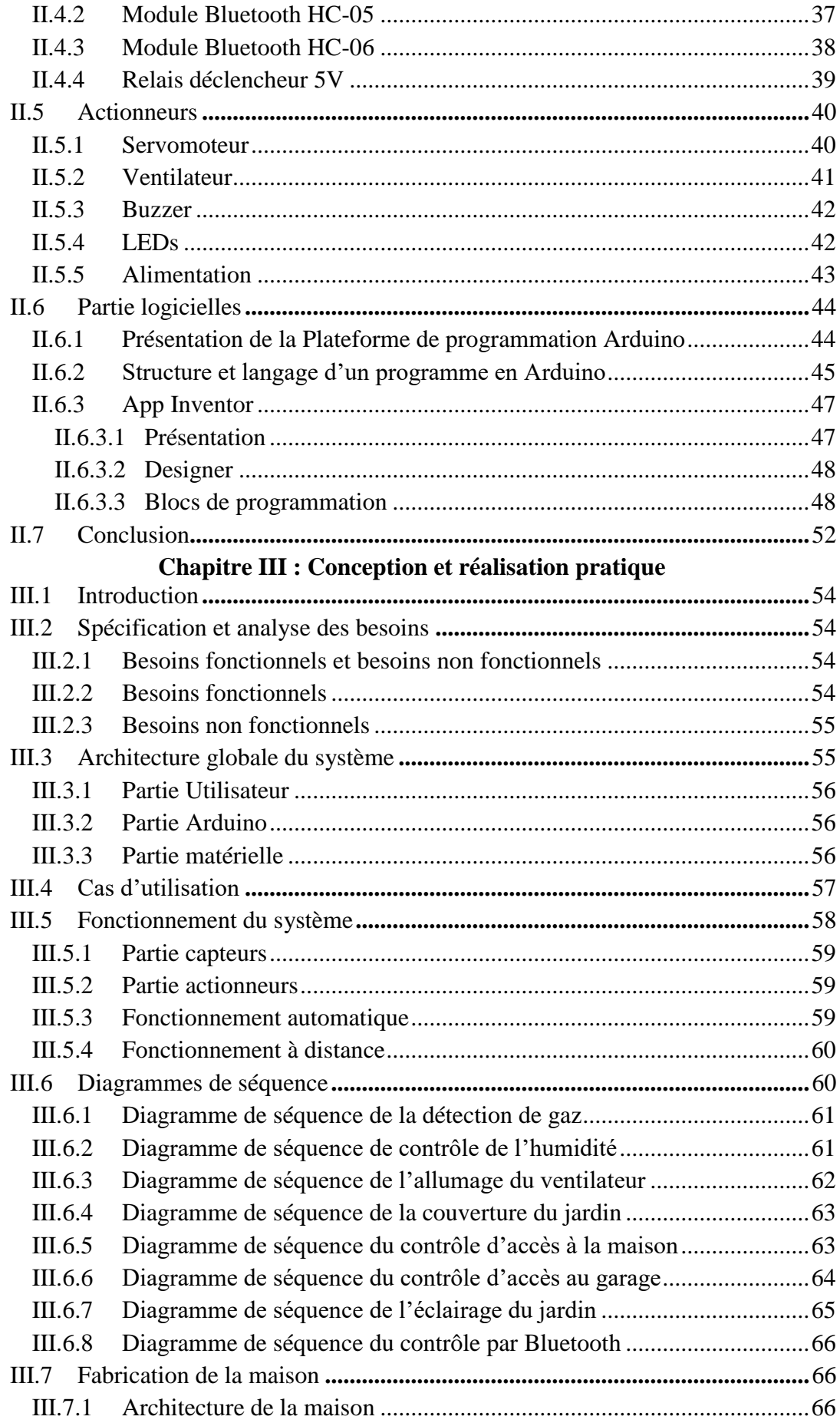

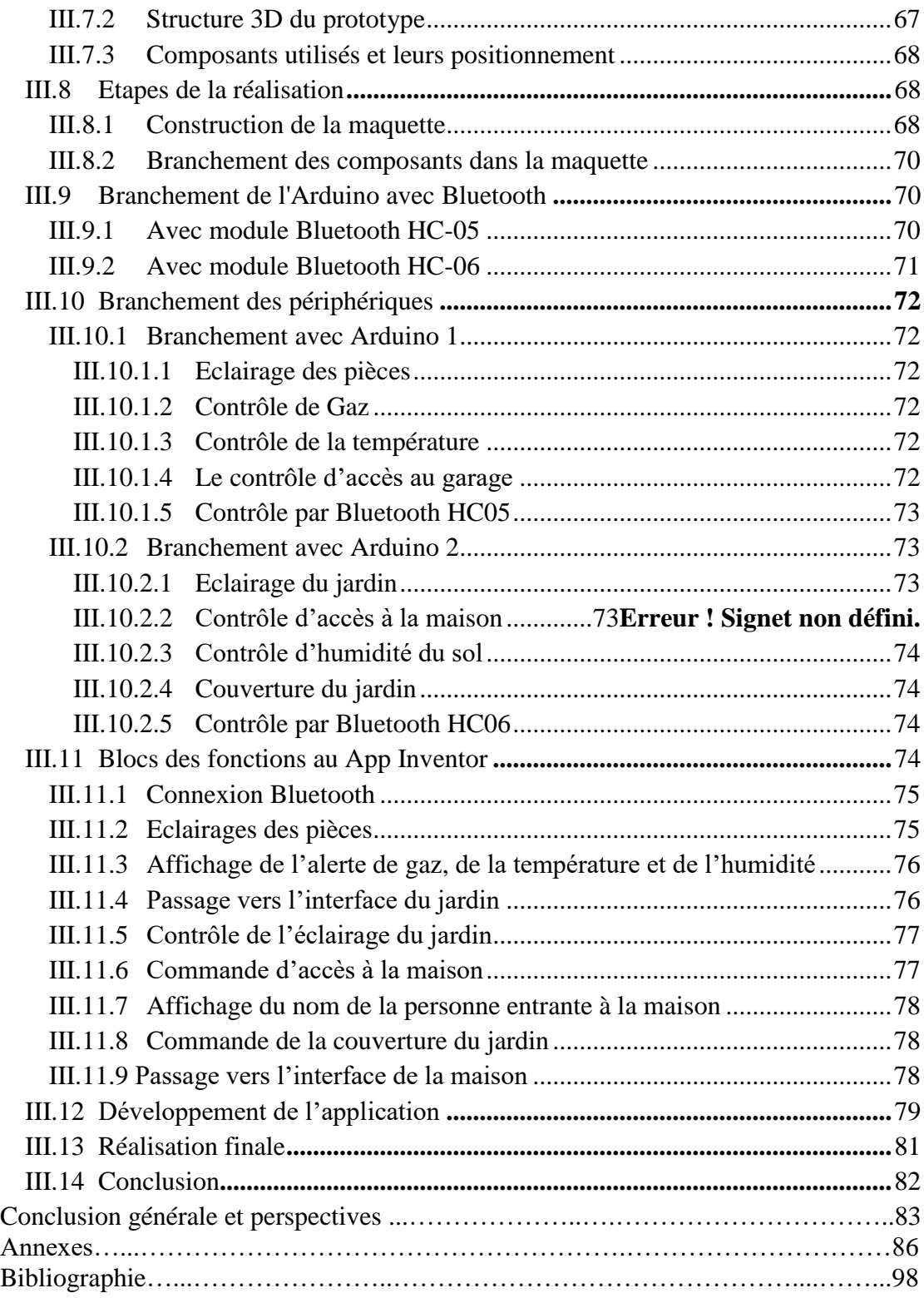

# **Liste des figures**

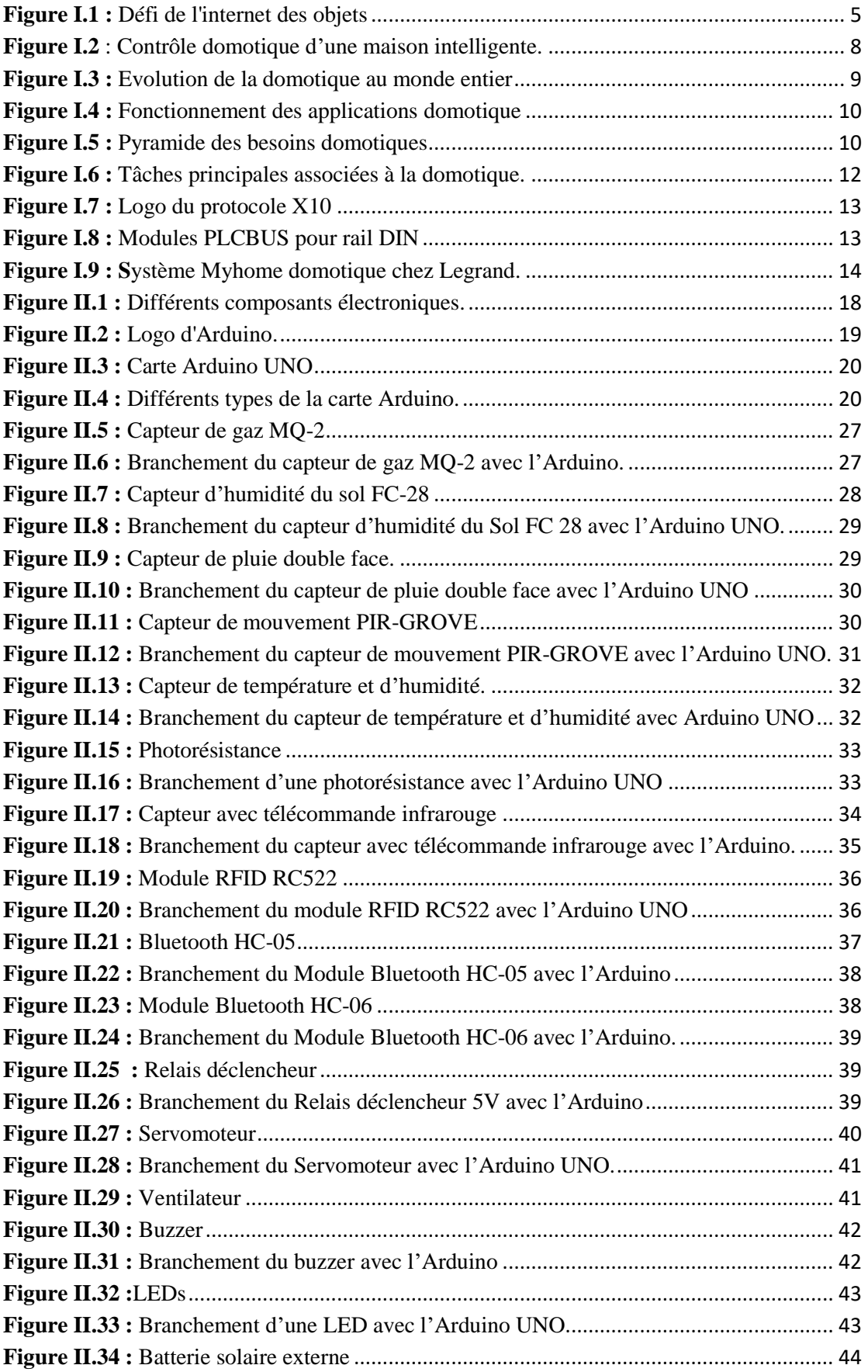

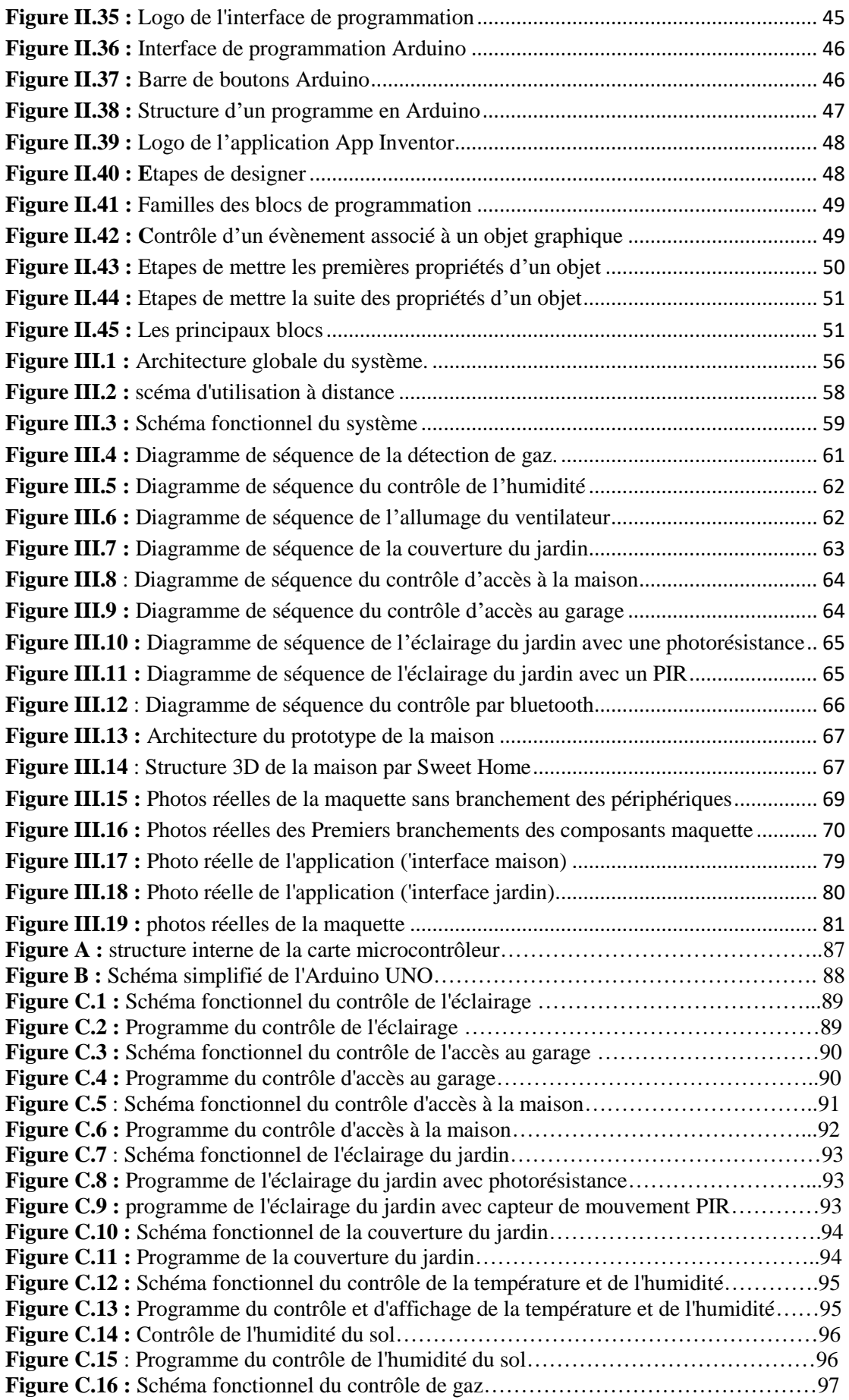

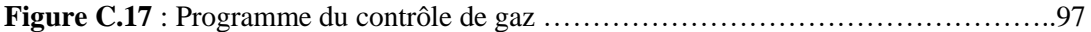

# **Liste des tableaux**

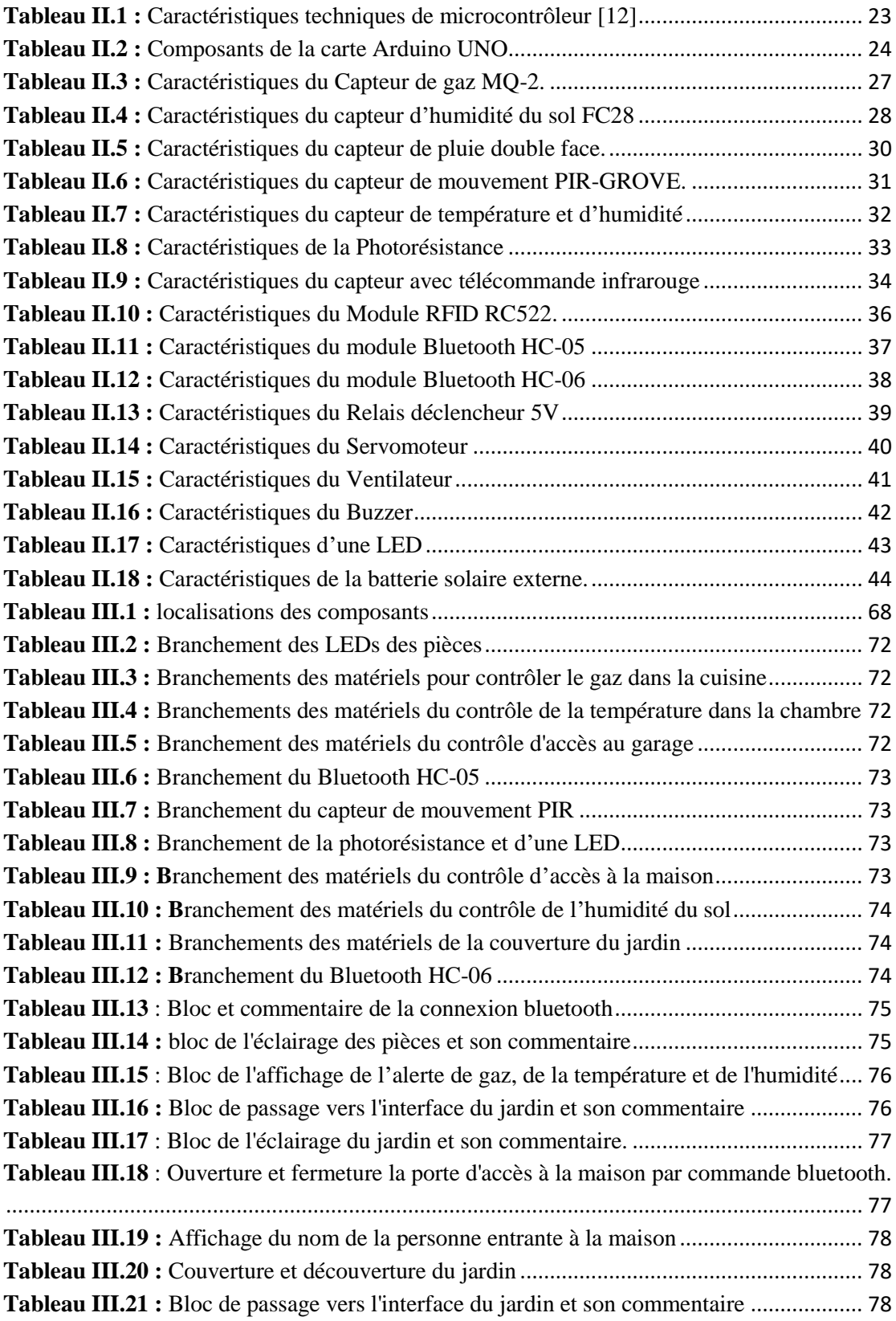

# *Abréviation*

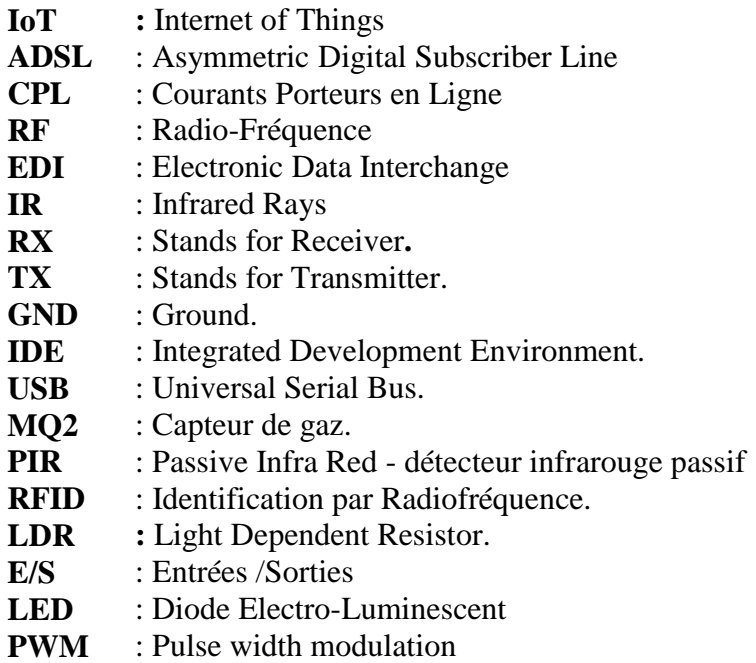

# *Introduction générale*

# *Introduction générale*

 La maison est un lieu particulièrement important pour chacun entre nous, il s'agit du lieu où l'on reste, où l'on revient. Il y a des gens, plus particulièrement les personnes âgées, qui passent beaucoup de leur temps à domicile, d'où l'influence considérable de l'habitat sur la qualité de leur vie. L'amélioration de la sécurité et du confort dans les logements apparaît donc comme une tâche d'une grande importance sociale. Ces dernières années, la technologie a été appliquée à la création de la Smart Home (maison intelligente) qui est définie comme une résidence équipée de technologies de l'électronique, de l'automatique, de l'informatique et des télécommunications ambiantes qui visent à assister la maison dans les situations diverses de la vie domestique. Elle est aussi une spécialité du bâtiment qui regroupe les techniques permettant de le contrôler, de le rendre automatisé et de programmer ses fonctionnalités. C'est une nouvelle discipline appelée 'la domotique' dont sa mise en place permet à l'utilisateur de gagner en confort d'usage, par la création, entre autres, de scénarios d'automatisation adaptés à son mode de vie. Il est aussi possible de réaliser des économies d'énergie substantielles de chauffage et d'électricité. Les bénéfices réels restent toutefois difficiles à chiffrer. La mise en place d'objets connectés peut aussi être utile pour prévenir certains dysfonctionnements dans la maison, et ainsi éviter des dépenses inutiles.

 Notre projet vise à apporter une contribution à ce sujet. Nous avons conçu, fabriqué et réalisé une maquette d'une maison intelligente permettant de contrôler ou de gérer certaines fonctionnalités de la domotique à savoir : la fuite de gaz, l'intrusion, la température et l'humidité internes, l'éclairage interne et externe, l'accès au garage et détection en cas de pluie. Ce système peut être autonome ou commandé à distance à travers une application Androïd que nous avons développée.

Pour cela, nous avons divisé notre mémoire en trois chapitres :

- Le premier chapitre présente les concepts de base nécessaires à la bonne compréhension du mémoire. Pour cela nous avons, en premier lieu, situé notre projet dans son contexte de travail en présentant notre cahier des charges ainsi que nos objectifs. Nous avons ensuite exposé une vue sommaire sur la domotique, ses avantages et ses différentes technologies.

- Le deuxième chapitre sera réservé aux différents matériels et logiciels nécessaires pour la réalisation de notre système. Pour cela nous avons projeté en premier lieu la lumière sur les composants électroniques que nous avons utilisés en expliquant leur principe de fonctionnement tout en se basant sur la carte Arduino puisqu'elle représente le cœur de notre projet. Nous avons présenté ensuite les logiciels adoptés dans ce travail.

-Le troisième chapitre sera consacré à la conception ainsi que la réalisation pratique de notre projet. Pour cela, nous décrivons d'abord les fonctionnalités ainsi que le principe de fonctionnement de notre système en déterminant son architecture globale ainsi que les diagrammes de séquences correspondants. Nous présentons ensuite les différents schémas de simulation. Nous expliquons enfin les différentes étapes de la mise en œuvre de notre système domotique en expliquant le développement de l'application Androïd permettant de contrôler à distance par un Smartphone notre maquette.

 Ce projet de fin d'étude sera terminé par une conclusion générale qui récapitule des différentes phases de notre travail en signalant ses côtés bénéfiques et énonçant quelques perspectives.

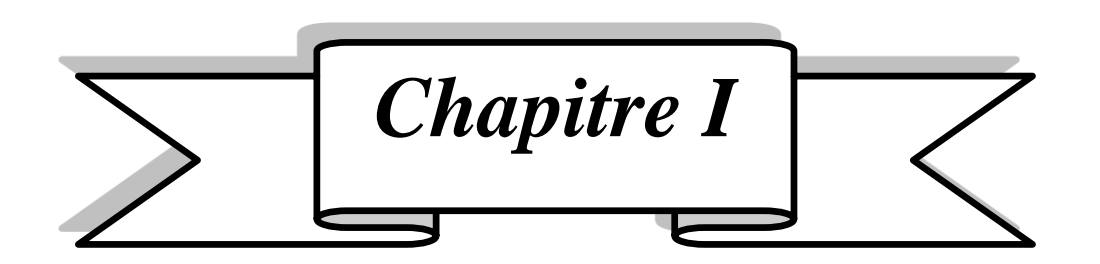

# *Généralités sur la domotique*

#### <span id="page-16-0"></span>**I.1 Introduction**

 L'internet des Objets (IoT) s'annonce comme une évolution sans précédent. Les objets sont désormais capables de communiquer entre eux, d'échanger, de réagir et de s'adapter à leur environnement à un niveau beaucoup plus large. Souvent qualifiée de 3ème vague de la révolution des nouvelles technologies de l'information, succédant à l'avènement de l'internet dans les années 1990, puis celui du Web 2.0 dans les années 2000, l'Internet des Objets marque une nouvelle étape dans l'évolution du cyberespace. Cette révolution facilite la création d'objets intelligents permettant plusieurs innovations dans de multiples domaines, l'un des domaines les plus affectés par l'émergence de l'IoT est la domotique. [1]

 Aujourd'hui, ce concept de domotique a permis d'ajouter de l'intelligence à notre vie quotidienne, d'où l'orientation vers la maison intelligente. Cette dernière consiste en l'automatisation et la centralisation des différents objets de la maison afin d'assurer le contrôle, la surveillance, l'aide des personnes âgées et autres. Une maison intelligente consiste à placer des objets ou des capteurs à l'intérieur et à l'extérieur pour constituer une base d'informations (température, éclairage, capteur de gaz, capteur de mouvement, …), et les centraliser vers un système d'affichage et d'enregistrement permettant à l'utilisateur de vérifier les différentes données.

 Dans ce chapitre nous allons exposer d'abord le cahier des charges de notre projet ainsi que nos objectifs. Nous donnons ensuite des généralités sur la domotique.

<span id="page-16-1"></span>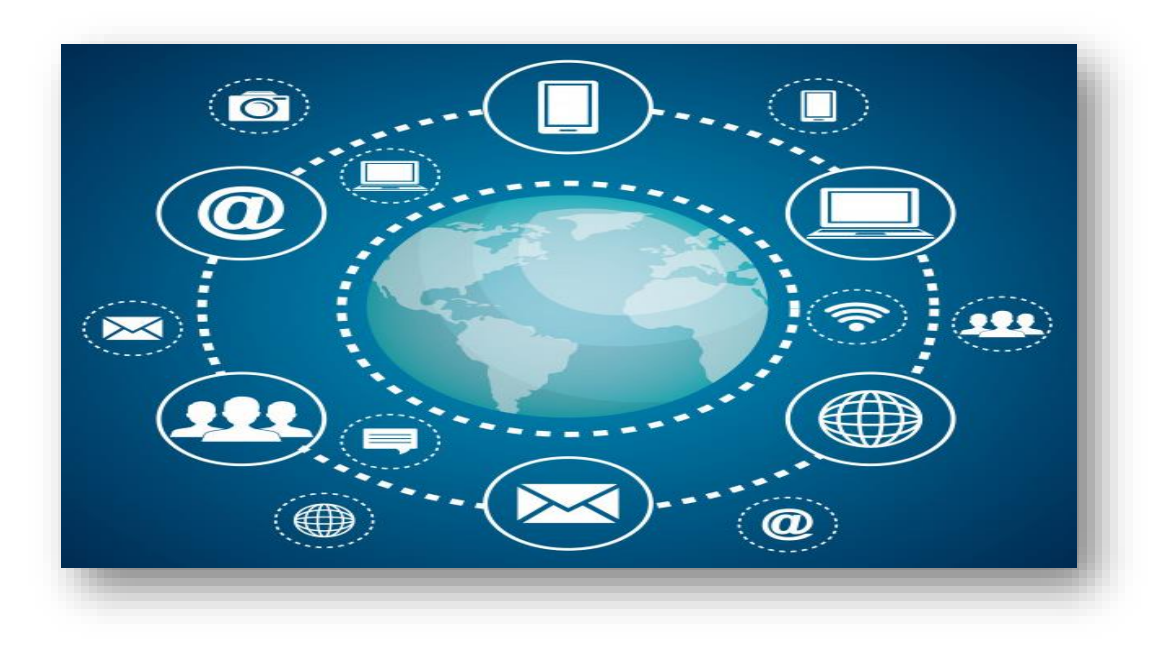

*Figure II.1 : Défi de l'internet des objets*

#### <span id="page-17-0"></span>**I.2 Motivation et contexte de travail**

 Depuis quelques années, les solutions de domotique se démocratisent de plus en plus. En effet, à une époque où il devient important de maîtriser sa consommation énergétique et où presque tout le monde dispose d'un Smartphone, il est tentant de pouvoir commander ses équipements domestiques (éclairage, accès, arrosage, etc.) et de consulter l'état de l'habitation (température, humidité, etc.) via un ordinateur ou un appareil mobile.

 Nous sommes notamment motivés par ces systèmes de domotique qui continuent d'évoluer puisqu'ils représentent un confort extraordinaire aux usagers. C'est dans ce contexte que se déroule notre projet de fin d'études **«** Conception et Réalisation d'un prototype d'une maison intelligente » en prenant en considération le coût raisonnable et la faisabilité de la réalisation pratique. Notre travail consiste à mettre en place un système domotique permettant de piloter, commander, programmer et superviser de façon simple et confortable à l'aide d'une **application Android** les différentes fonctions de cette domotique. Ces fonctions concernent principalement le confort (commande à distance d'appareils ou équipements…), la sécurité (accès sécurisé à l'habitat, détection des fuites de gaz...), l'économie d'énergie (gestion d'électricité, ventilateur, d'éclairage…).

#### <span id="page-17-1"></span>**I.3 Présentation du cahier des charges**

 Nous avons proposé notre cahier des charges du projet où les points suivants seront recouverts :

- Concevoir un prototype d'une maison didactique par un logiciel de conception et le réaliser en bois.
- Établir les fonctions de la domotique suivantes :
	- Gestion d'éclairage ;
	- Contrôle d'accès à l'habitat, à la maison et au garage ;
	- Gestion de ventilation ;
	- Gestion des alarmes et des alertes en temps réel : alerte de gaz,
	- Gestion d'ouverture/fermeture des portes
- Gestion d'arrosage ;
- Affichage de la température et de l'humidité ;
- Gestion de la couverture/découverture de la piscine.
- Développement d'une application Android pour le pilotage de la maison intelligente.

#### <span id="page-18-0"></span>**I.4 Objectifs à réaliser**

Notre projet de fin d'études a pour objectifs de :

- Concevoir un prototype d'une maison et la réaliser sur terrain (structure en bois).
- Installer les différents composants à savoir les modules, les capteurs, et les actionneurs.
- Etudier l'aspect de commande des composants afin d'établir les diagrammes de séquence.
- Créer le programme pour piloter les différents composants du système, ce programme devra être implanté dans la carte de traitement.
- Communiquer avec les organes de notre système domotique par une liaison Bluetooth.
- Développer une application Androïd pour piloter, commander, et superviser les différents composants à l'intérieur de l'habitat, et l'arrière-cour (gestion d'éclairage, gestion d'arrosage, gestion d'ouverture/fermeture du garage, Gestion de la couverture/découverture du jardin).

#### <span id="page-18-1"></span>**I.5 Définition de la domotique**

 La domotique rassemble les différentes techniques qui permettent de contrôler, de programmer et d'automatiser une habitation comme son nom l'indique avec le terme latin **domus** (domicile) et le suffixe **tique** (technique). Elle regroupe et utilise ainsi les domaines de l'électronique, de l'informatique, de la télécommunication et des automatismes.

 La domotique opère dans un champ technique et informatique très vaste. Elle permet de programmer la plupart des appareils et dispositifs électriques de la maison, depuis l'éclairage et le chauffage jusqu'aux équipements audiovisuels et électroménagers, en passant par l'ouverture des portes et des fenêtres. Elle facilite également le contrôle de

l'habitation en gérant les systèmes d'alarme, les préventions d'incendie, ou encore la température au sein des pièces. [2]

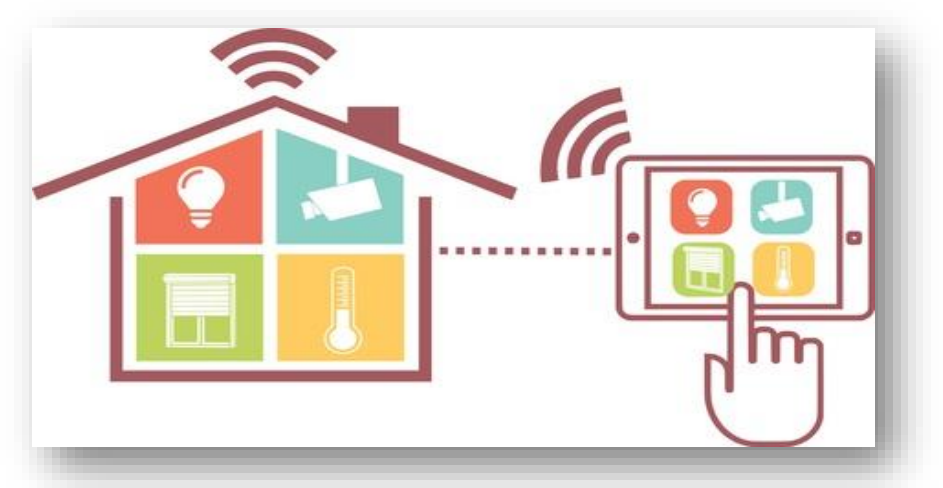

*Figure II.2 : Contrôle domotique d'une maison intelligente.*

#### <span id="page-19-1"></span><span id="page-19-0"></span>**I.6 Historique et évolution de la domotique**

 Les premières applications de la domotique sont apparues au début des années 1980. Elles sont nées de la miniaturisation des systèmes électroniques et informatiques. Le développement des composants électroniques dans les équipements domestiques a amélioré les performances tout en réduisant les coûts de consommations en énergie de ces équipements. Une démarche visant à apporter plus de confort, de sécurité et de convivialité dans la gestion des habitations a ainsi guidé les débuts de la domotique. Or le marché de la domotique au début des années 80 a été un véritable fiasco, puisque d'après certains spécialistes, cette innovation a commencé beaucoup trop tôt, et le consommateur n'a pas été réceptif. Le secteur de la domotique quant à lui, ne cesse de croitre depuis l'an 2000. Les tendances sont optimistes pour ce secteur, notamment dû au vieillissement de la population et au durcissement des normes de consommation d'énergie.

 L'avenir de la domotique est assuré. En effet, elle séduit de plus en plus de particuliers désireux de mieux gérer les nombreuses fonctionnalités de leur maison. L'un des espoirs sur lesquels se reposent les professionnels de la domotique et de faire de ce concept le meilleur soutien possible pour la réalisation des tâches au quotidien. Depuis 2008, les scientifiques et spécialistes réfléchissent par exemple sur des robots guidant les gens au quotidien. Encore une fois, les inventions et les innovations sont infinies ! [3].

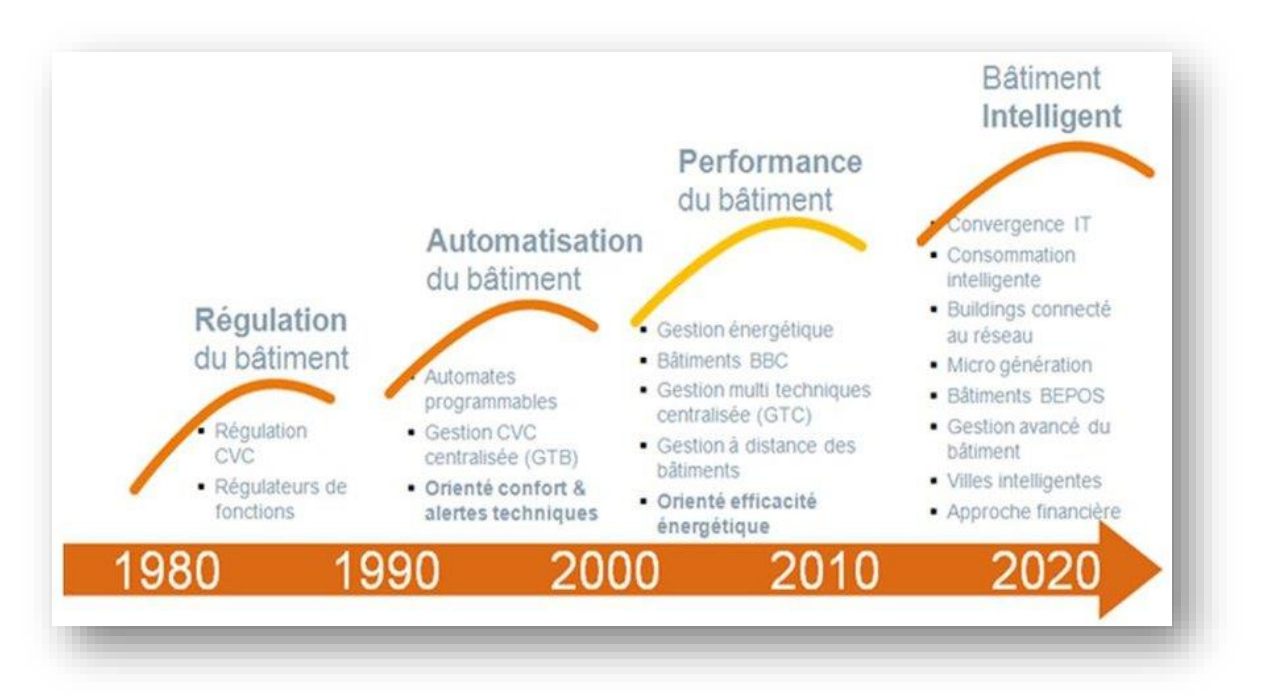

La Figure I.3 donne des exemples sur l'évolution de la domotique entre 1980 et 2020.

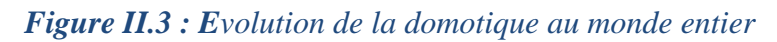

#### <span id="page-20-1"></span><span id="page-20-0"></span>**I.7 Fonctionnement de la domotique**

 On s'accorde pour dire que la domotique comporte six familles d'équipements qui sont à la fois complémentaires et interdépendants :

- *Les automatismes* : Il s'agit par exemple de la motorisation d'un portail ou de volets. Le mécanisme installé permettra à l'appareil de se déclencher automatiquement sur une simple commande.
- *La programmation domotique* : Elle sert entre autres à piloter l['éclairage](https://www.quelleenergie.fr/economies-energie/domotique/domotique-electricite) et le [chauffage](https://www.quelleenergie.fr/economies-energie/domotique/domotique-chauffage) grâce à divers scénarios.
- *Les appareils domotiques* : comme par exemple les aspirateurs, les électroménagers, les home-cinémas, etc. On parle ici des équipements multimédias.
- *Les capteurs* : aux formes et fonctionnalités multiples (détecteur de présence, détecteur d'incendie, infrarouge, etc.) et les alarmes, visuelles ou sonores, qu'ils permettent de déclencher.
- *Le réseau sans fil ou câblé* : C'est l'articulation incontournable du réseau qui garantit la communication de l'ensemble du système domotique.

 *La commande à distance* : Evidemment, pour piloter tous les appareils (enclencher l'ouverture du portail et la fermeture des volets, démarrer l'allumage du [poêle à bois](https://www.quelleenergie.fr/economies-energie/poele-granules-bois/) une heure avant de revenir chez soi, …,etc.), il faut un outil adéquat. Cela peut être une tablette tactile, un Smartphone ou une télécommande universelle. [4]

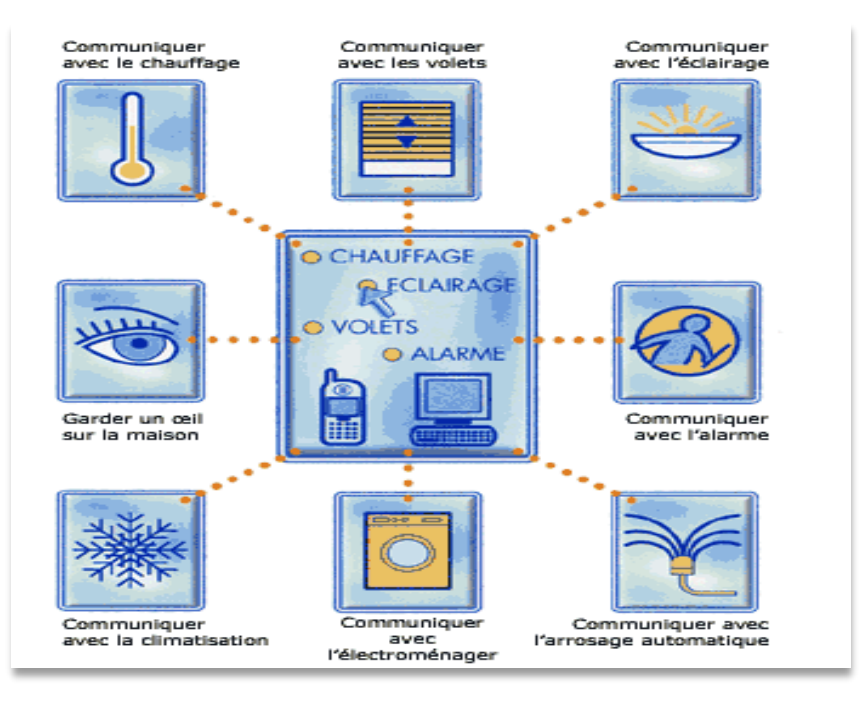

*Figure II.4 : Fonctionnement des applications domotique*

#### <span id="page-21-1"></span><span id="page-21-0"></span>**I.8 Avantages d'un système domotique**

 La domotique s'articule autour de trois axes principaux. Le confort, la gestion d'énergie et la sécurité. Trois piliers qui constituent tout l'intérêt d'un box domotique.

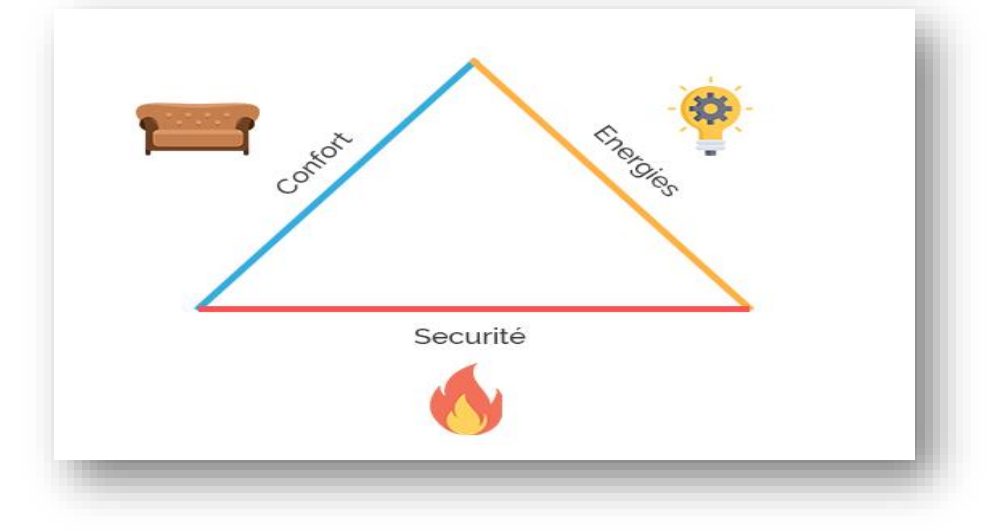

<span id="page-21-2"></span>*Figure II.5 : Pyramide des besoins domotiques*

#### <span id="page-22-0"></span>**I.8.1 Sécurité et la domotique**

 La sécurité avec un box domotique est un vaste domaine. Nous évoquerons au sommet que c'est un système intelligent anti intrusion, mais c'est aussi la détection d'incendie ou la détection de fuite d'eau en passant par la vidéosurveillance. Un seul et même système est capable de gérer ces trois aspects de la sécurité domestique, ce qui en fait un moyen complet de sécuriser le domicile avec en prime un contrôle à distance simplifié s'il s'agit d'une maison connectée.

#### <span id="page-22-1"></span>**I.8.2 Confort et la domotique**

 Là aussi, vaste champ d'action que dispose la domotique pour un confort de vie accru. Allant de l'ouverture du portail ou du garage en passant par l'éclairage automatisé ou encore la motorisation des volets centralisée. Cela peut aussi être la gestion d'une filtration de piscine ou la tonte automatique de la pelouse. Ainsi, ceci englobe tout ce qui attrait au confort au sens large du terme. Le but étant toujours le même, s'affranchir des tâches rébarbatives et/ou fatigantes pour occuper le temps gagner à tout autre chose.

#### <span id="page-22-2"></span>**I.8.3 Economies et la domotique**

 Dernier domaine du triangle domotique, la gestion intelligente et flexible des énergies ainsi que les économies qui en découlent. Des économies générées non négligeables qui sont en plus faciles à acquérir.

 Si pendant un temps, il était simple de réduire de façons conséquentes sa facture d'électricité en remplaçant les ampoules à incandescence par des ampoules bien plus économique à LED ou basse consommation, il faut trouver aujourd'hui d'autres leviers d'amélioration.

 En effet, la gestion automatisée de certains postes permet une optimisation du temps d'utilisation selon le besoin et par conséquent des retombées économiques directes.

 Plus concrètement, faire des économies à l'aide de la domotique ne veut pas dire se restreindre pour moins payer. Bien au contraire, l'intelligence embarquée profitera de chaque moment inutile pour couper un appareil, une lumière ou toute source d'énergie selon un scénario donné. Cela n'est même pas apercevable, et c'est bien toute la magie de la maison intelligente [5].

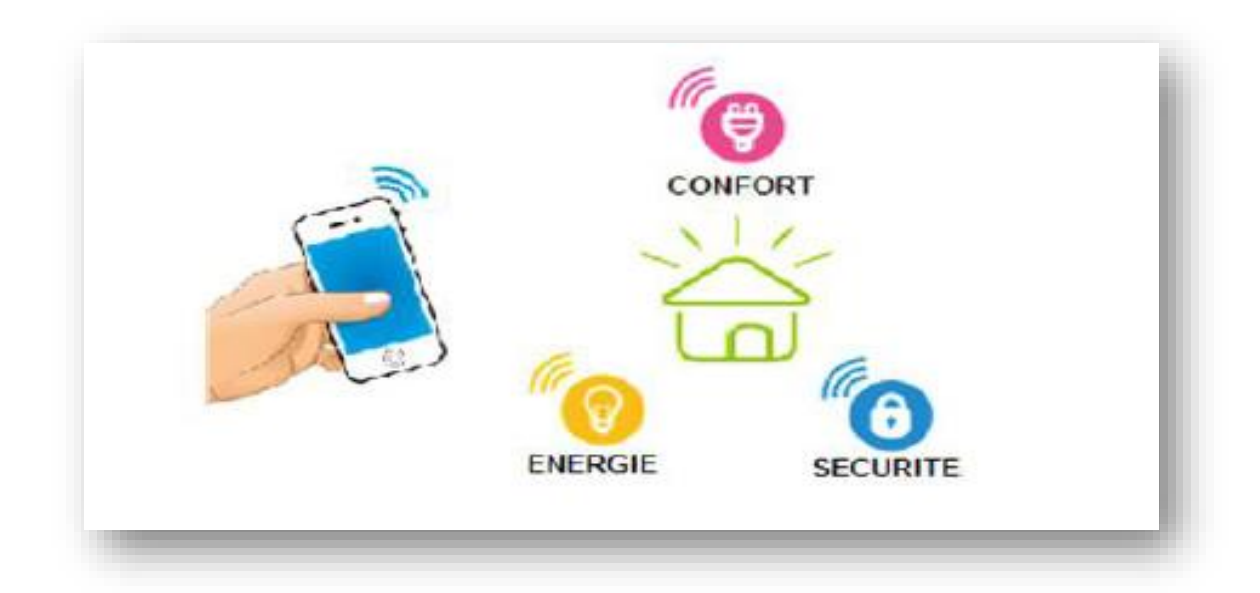

*FigureII.6 : T[âches principales associées à la domotique.](https://www.domo-blog.fr/suivre-niveau-cuve-recuperation-eau-jeedom-raspberry-pi/)*

#### <span id="page-23-3"></span><span id="page-23-0"></span>**I.9 Différentes technologies de la domotique**

 L'avènement des nouvelles technologies a donné lieu à une explosion de nouvelles possibilités d'objets connectés. Un des marchés, figurant parmi les plus prometteurs, est la [domotique.](https://www.mon-electricien.org/avantages-de-domotique-economies-denergie-securite-confort/) Il existe diverses technologies : la technologie **X10**, technologie **PLCBUS**, technologie **InOne** et le système **Chacon**.

#### <span id="page-23-1"></span>**I.9.1 En quoi cela consiste-t-il ?**

 Cette technologie est basée sur une mise en réseau de divers appareils électriques d'un bâtiment. Ceux-ci peuvent être facilement contrôlés par une unité centralisée et programmable. Les commandes sont gérées de deux manières : à l'aide de modules embarqués, désignés également sous le nom de passerelles domestiques, ou encore, par le biais d'une interface micro-informatique (qui consiste en un serveur, un écran tactile, etc.).

 Divers outils de pilotage ont été développés pour faciliter le contrôle depuis le domicile, à l'aide d'une télécommande centralisée ou d'un écran de contrôle.

Il est même possible d'obtenir un pilotage à distance des appareils grâce à certaines solutions reliées au réseau ADSL.

#### <span id="page-23-2"></span>**I.9.2 Les diverses solutions**

Examinons de plus près en quoi consistent quelques-unes de ces technologies :

#### **I.9.2.1 Technologie X10**

 Élaborée au cours des années 80, il s'agit d'une technologie CPL, c'est-à-dire de courant porteur en ligne faisant en sorte que les informations numériques circulent par les lignes électriques, grâce à des données encodées basées sur la fréquence 50Hz du signal électrique. Parmi l'ensemble des solutions, il s'agit de la technologie la plus abordable et la plus facile à installer [6].

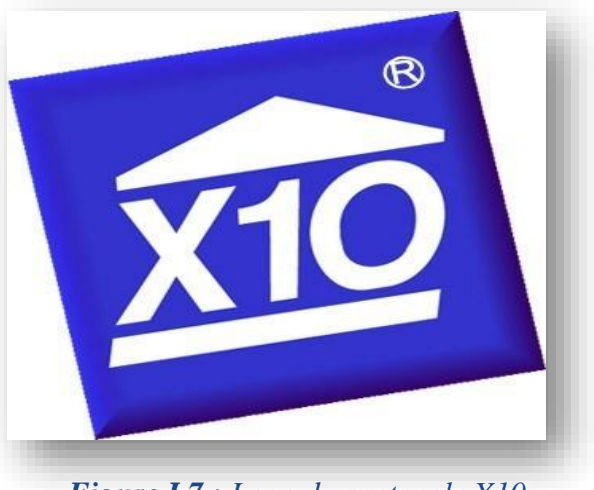

*Figure I.7 : Logo du protocole X10*

#### <span id="page-24-0"></span>**I.9.2.2 Technologie PLCBUS**

 Cette technologie CPL a vu le jour à la fin des années 90. Elle comble de nombreuses lacunes du X10, sans pour autant changer de principe. De nombreux modules sont proposés d'année en année, cette technologie affiche une évolution constante [7].

<span id="page-24-1"></span>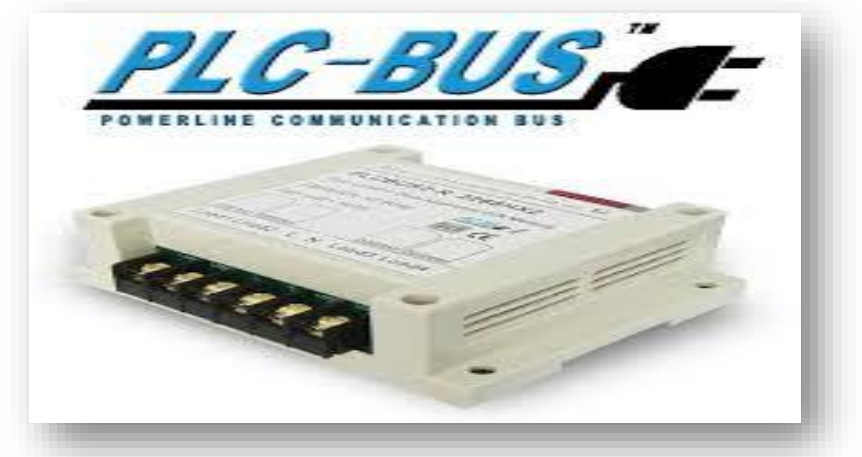

*Figure II.8 : Modules PLCBUS pour rail DIN*

#### **I.9.2.3 Technologie IN ONE**

 Mise de l'avant par Legrand, cette technologie ne s'interface pas directement avec d'autres systèmes technologiques. La gamme Legrand comporte des modules CPL, ondes-radio (RF) et infrarouge (IR). Des « traducteurs » sont nécessaires pour passer d'une catégorie à une autre. Cette technologie demeure plus dispendieuse que le X10 et le PLCBUS. **[7]**

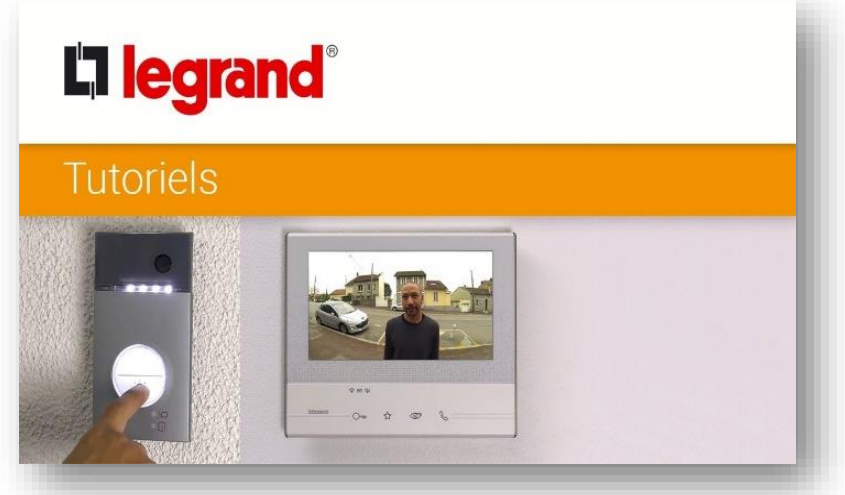

*Figure II.9 : Système Myhome domotique chez Legrand.*

#### <span id="page-25-1"></span>**I.9.2.4 Système CHACON**

 Ce système évolutif, axé sur la technologie d'ondes radio, offre l'avantage qu'un certain nombre d'émetteurs peuvent contrôler des récepteurs. Cela signifie concrètement, par exemple, que l'éclairage peut être contrôlé à partir d'une télécommande, d'un détecteur de mouvement, ou encore d'un interrupteur sans fil. Très facile à installer, le système CHACON offre un excellent rapport qualité / prix. Les nombreux modules disponibles facilitent grandement la gestion des appareils. Un système domotique peut aisément être complété grâce aux capacités évolutives de cette technologie. [7]

#### <span id="page-25-0"></span>**I.10 Points de vigilance pour le passage à la domotique**

 La domotique est très avantageuse, néanmoins, elle ne peut être la même pour tous les logements et son déploiement comporte quelques points de vigilance à ne pas perdre de vue, parmi lesquels, on peut citer les points donnés ci-dessous.

#### **I.10.1 Données personnelles**

 Dans le même contexte que pour les objets connectés, il est légitime de se poser des questions sur les risques de perte de la maîtrise des données personnelles. D'ailleurs, comme on parle d'accès réseau, il ne faut pas négliger la vulnérabilité aux attaques. Il faut s'assurer de s'équiper d'une technologie qui puisse assurer une réelle protection contre le piratage.

#### **I.10.2 Coût**

 Le coût des installations domotique reste encore relativement élevé bien que l'on puisse trouver sur le marché des produits à bas prix qui permettent de surveiller un logement à distance ou d'automatiser certaines tâches. Cependant, ces produits ont des fonctionnalités très limitées, sans parler de leur coût d'installation.

 D'autre part, il serait intéressant de se pencher sur l'empreinte carbone de tous les appareils et essayer de déterminer si elle peut compenser l'économie d'énergie qu'ils sont censés apporter. Ainsi, il faut se demander si le bénéfice personnel que l'on tire de la domotique ne se solde pas par un bilan écologique global négatif.

#### **I.10.3 Perte d'autonomie**

 La domotique facilite la vie des usagers et peut être la facilite-t-elle à outrance. En effet, de simples gestes comme ouvrir et fermer des volets, ou allumer et éteindre des lumières à des heures données sont automatisés alors qu'ils ne représentent pas un effort physique important.

 De ce fait, il est légitime de se demander si la domotique, dans ce sens, ne présente pas un risque de dépendance au réseau internet et favorise le développement d'une certaine forme de paresse.

#### **I.10.4 Interopérabilité**

Les systèmes utilisés pour l'installation de la domotique ne sont pas toujours compatibles entre eux. En effet, la plupart du temps, leur écosystème est exclusif ce qui rend impossible le fait s'équiper d'appareils de marque différentes. [8]

#### <span id="page-27-0"></span>**I.11 Conclusion**

 En conclusion, on peut dire que la domotique est un système révolutionnaire voué à évoluer encore plus dans le futur. Ce système permet de contrôler l'entièreté d'une maison depuis de simples petits boîtiers disposés un peu partout dans la maison. Le fait de pouvoir relier ces boîtiers à un Smartphone ou autres via Bluetooth ou wifi est aussi incroyable car cela permet de contrôler sa maison à distance, par exemple depuis le boulot ! Ce système pourra donc s'avérer très utile dans le futur, et ce pour une question de confort des personnes.

 Dans les chapitres qui vont suivre on va détailler petit à petit la conception, la réalisation et l'intégration des différents composants de notre maison intelligente dont la partie matériels et logiciels utilisés fera l'objet du prochain chapitre.

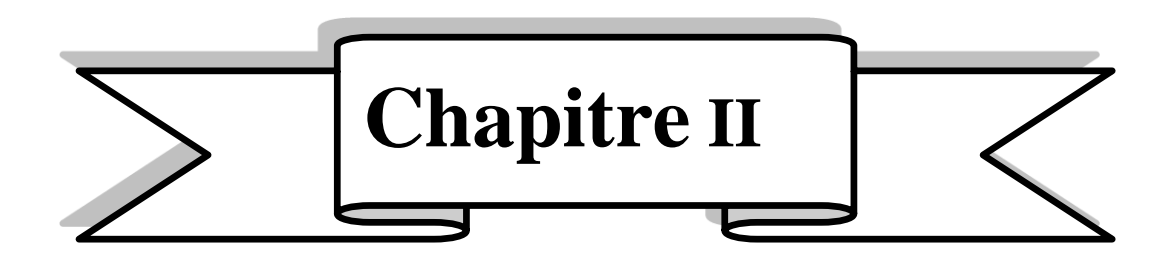

# **II.** *Matériels et logiciels utilisés*

#### <span id="page-29-0"></span>**II.1 Introduction**

 Dans nos jours, les systèmes électroniques sont de plus en plus présents dans la vie courante, mais ils se trouvent maintenant sous forme embarqués dans des objets usuels. Ces systèmes sont d'une importance stratégique dans les économies modernes. La technologie de l'embarqué représente le premier secteur de croissance des technologies de l'information et de la communication puisque son avantage major revient à simplifier leurs schémas électronique en réduisant l'utilisation de composants électroniques, et par conséquence réduire le coût de fabrication de ces produits. Il en résulte des systèmes plus complexes et performants pour un espace réduit.

 Dans ce chapitre nous allons développer la notion de l'électronique embarquée utilisée dans notre projet et qui a la capacité d'unir la puissance de la programmation à la puissance de l'électronique. Pour cela nous allons présenter les différents matériels et logiciels nécessaires pour la réalisation de notre projet de la domotique.

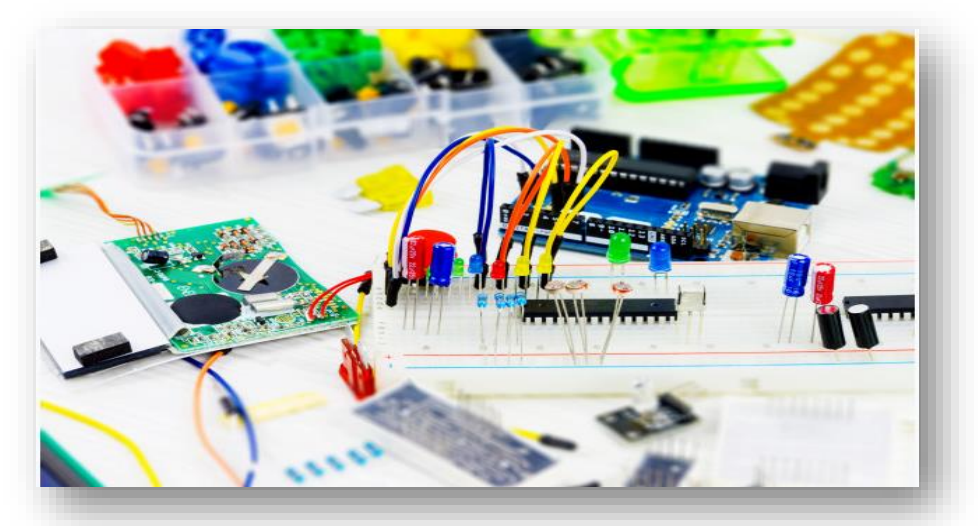

*Figure II.1 : Différents composants électroniques.*

#### <span id="page-29-3"></span><span id="page-29-1"></span>**II.2 Partie Matériels**

 Nous allons aborder dans cette partie le choix de la carte programmable, ainsi les différents organes utilisés pour élaborer notre projet et l'unité d'alimentation quant à elle, est indispensable pour alimenter notre système.

#### <span id="page-29-2"></span>**II.2.1 Choix de la carte programmable**

 Durant notre recherche sur les cartes programmables, nous avons constaté qu'au cours de ces dernières années, de nombreuses cartes de développement modulaire sont

apparues. Chaque carte présente des avantages et des inconvénients et se diffèrent par leurs fonctionnalités, leurs complexités et leurs prix.

 Dans le cadre de notre projet, les cartes Arduino nous apportent l'informatique embarquée de notre système de la maison intelligente car elles sont suffisantes et mieux adaptées à nos besoins. De plus de leur rapport qualité-prix qui est très abordable. Ces cartes sont devenues très populaires destinées au grand public et possèdent une très grande communauté.

#### <span id="page-30-0"></span>**II.2.2 Qu'est-ce qu'un Arduino ?**

 L'Arduino, dont le logo est donné par Figue II.2, est une plateforme de prototypage électronique open-source, basée d'une part sur du matériel et d'autre part sur un ensemble de logiciels faciles à utiliser [10].

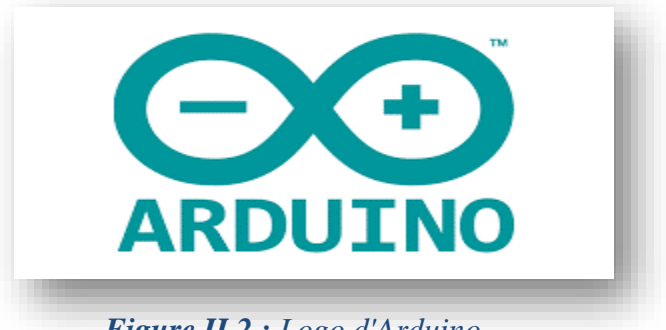

*Figure II.2 : Logo d'Arduino.*

#### <span id="page-30-2"></span><span id="page-30-1"></span>**II.2.3 Qu'est-ce qu'une carte Arduino ?**

 Une carte Arduino est une petite carte électronique équipée d'un microcontrôleur. Ce dernier permet, à partir d'événements détectés par des capteurs, de programmer et commander des actionneurs. Cette carte 'Arduino' est donc un circuit imprimé qui repose sur deux piliers, dont le premier s'agit de la carte électronique programmable (Hardware), composée de plusieurs composants semi-conducteurs, de circuits intégrés et des périphériques, le deuxième s'agit de l'interface de programmation (Software), qui possède un langage de programmation très spécifique, basé sur les langages C et C++, adapté aux possibilités de la carte. [11].

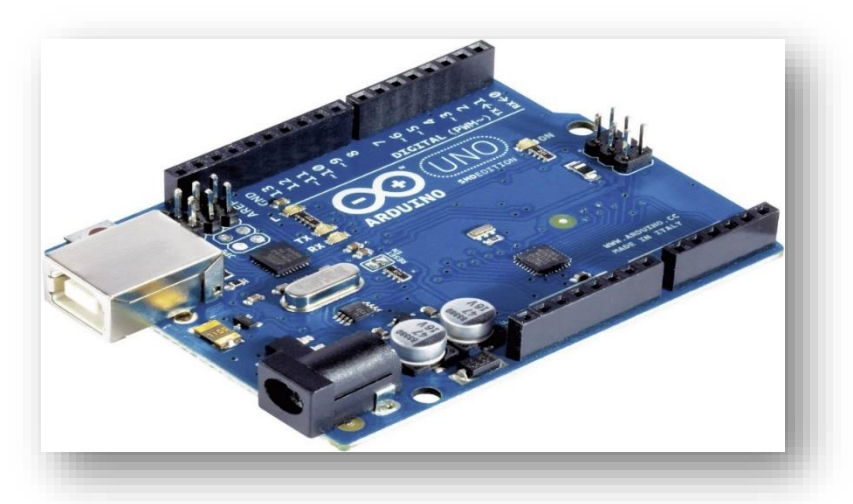

*Figure II.3 : Carte Arduino UNO*

#### <span id="page-31-1"></span><span id="page-31-0"></span>**II.2.4 Famille de la carte d'Arduino**

 Arduino n'est pas en soi un type de carte ou un microcontrôleur spécifique. Cette carte désigne plutôt toute une famille.

 Choisir celle qui convient à votre projet n'est pas une simple affaire et il convient de réfléchir à celle que vous utiliserez. Nous citons quelques-uns par la suite, données par Figure II.4.

<span id="page-31-2"></span>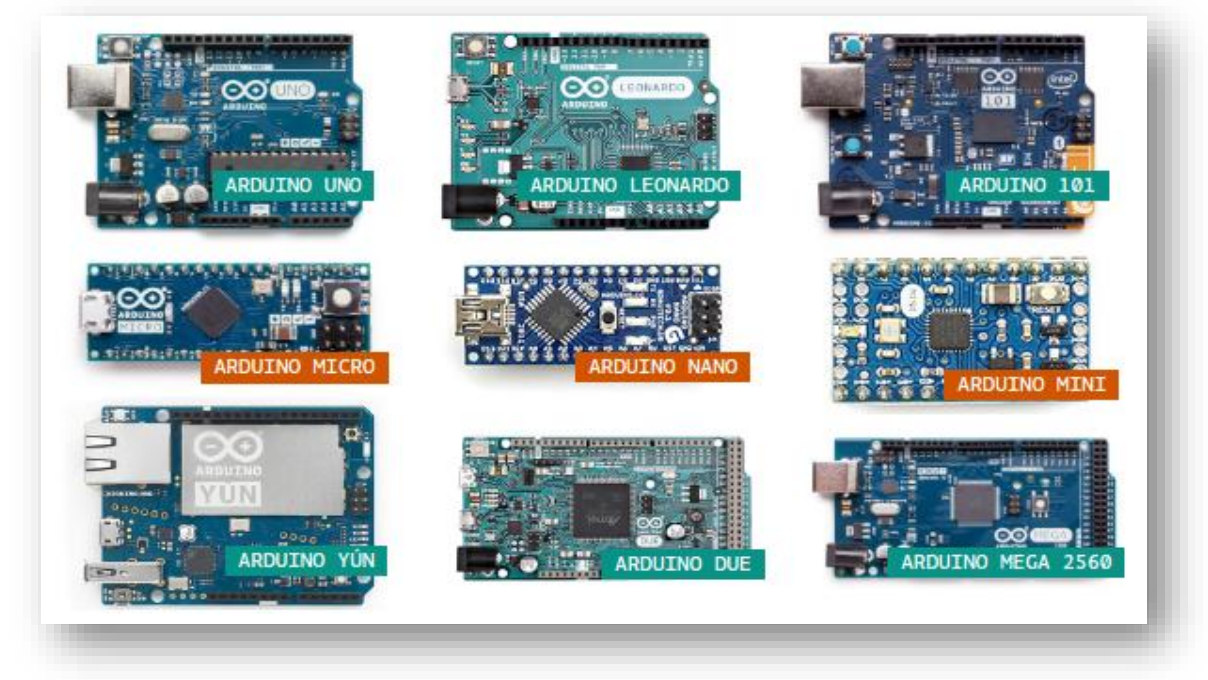

*Figure II.4 : Différents types de la carte Arduino.*

#### **II.2.4.1 [Carte Arduino UNO](https://www.gotronic.fr/art-carte-arduino-uno-12420.htm)**

 La carte Arduino UNO est basée sur un microcontrôleur de type ATMega328 cadencé à 16 MHz. Des connecteurs situés sur les bords extérieurs du circuit imprimé permettent d'enficher une série de modules complémentaires.

#### **II.2.4.2 [Carte Arduino Mega 2560](https://www.gotronic.fr/art-carte-arduino-uno-cms-19380.htm)**

 La carte Arduino Mega 2560 est basée sur un microcontrôleur ATMega2560 cadencé à 16 MHz. Elle dispose de 54 E/S dont 14 PWM, 16 analogiques et 4 UARTs.

#### **II.2.4.2 [Carte Arduino LEONARDO](https://www.gotronic.fr/art-carte-arduino-leonardo-18240.htm)**

 La carte Arduino LEONARDO est basée sur un microcontrôleur ATMega32u4 cadencé à 16 MHz permettant la gestion du port USB par un seul processeur.

#### **II.2.4.4 Carte Arduino Micro**

 La carte Arduino Micro est basée sur un microcontrôleur ATMega32u4 cadencé à 16 MHz permettant la gestion du port USB par un seul processeur.

#### **II.2.4.5 Carte Arduino NANO**

 La carte Arduino Nano est basée sur un microcontrôleur ATMega328. Sa mémoire de 32 kB et ses E/S font de ce circuit un élément idéal pour les systèmes embarqués ou pour des applications nécessitant du multitâches.

#### **II.2.4.6 Carte Arduino Mini 05**

 La carte Arduino Mini 05 est basée sur un microcontrôleur ATMega328 cadencé à 16 MHz et convient pour des applications miniatures.

#### **II.2.4.7 Carte Arduino DUE**

 La carte Arduino DUE dispose de 54 E/S dont 12 PWM, 12 analogiques et 4 UARTs. Elle est idéale pour des applications exigeant des caractéristiques plus complètes que l'UNO.

#### **II.2.4.8 Carte Arduino Esplora**

 La carte Esplora possède une implantation à l'image d'une manette de jeux et est équipée de capteurs et actionneurs permettant de l'utiliser directement pour effectuer des essais.

#### **II.2.4.9 Carte Arduino Yun Mini**

 La carte Arduino Yun Mini est basée sur un ATmega32u4 (comme la Leonardo) et sur un Atheros AR9331. Le processeur Atheros supporte la distribution Linux Linino basée sur Open WRT.

#### <span id="page-33-0"></span>**II.2.5 Carte Arduino UNO**

 Parmi les types d'Arduino cités ci-dessus, nous avons opté pour une carte Arduino UNO qui représentera le cœur de notre réalisation.

#### <span id="page-33-1"></span>**II.2.5.1 Pourquoi l'Arduino UNO ?**

 Notre choix est justifié par la facilité de la conception et la mise en œuvre d'une telle carte. Cette dernière est qualifiée aussi par la simplification de la façon de travailler avec les microcontrôleurs tout en offrant aux personnes intéressées plusieurs avantages telles que :

- *Coûts réduits* **:** C'est une carte qui est relativement peu coûteuses comparativement aux autres plates-formes ;
- *Multi plateforme* **:** Le logiciel Arduino, écrit en JAVA, tourne sous les systèmes d'exploitation Windows, Macintosh et Linux. La plupart des systèmes à microcontrôleurs sont limités à Windows ;
- *Un environnement de programmation clair et simple :* L'environnement de programmation de l'Arduino (le logiciel Arduino IDE) est facile à utiliser par des débutants, tout en étant assez flexible pour que les utilisateurs avancés puissent en tirer profit également. Nombreux conseils, tutoriaux et exemples sont mis en ligne (forums, site perso, etc.) et nombreuses bibliothèques sont disponibles avec diverses fonctions implémentées.
- *Logiciel Open Source et extensible* : Publiés sous licence open source, le logiciel Arduino et son langage sont disponibles pour être complétés par des programmateurs expérimentés. Le logiciel de programmation des modules Arduino est une application JAVA multi plateformes (fonctionnant sur tout système d'exploitation), servant d'éditeur de code et de compilateur, et qui peut transférer le programme au travers de la liaison série (RS232, Bluetooth ou USB selon le module).
- *Matériel Open source et extensible* : Les cartes Arduino sont basées sur les Microcontrôleurs Atmel ATMEGA8, ATMEGA168, ATMEGA328, les schémas

des modules sont publiés sous une licence créative Commons, et les concepteurs des circuits expérimentés peuvent réaliser leur propre version des cartes Arduino, en les complétant et en les améliorant. Même les utilisateurs relativement inexpérimentés peuvent fabriquer la version sur plaque d'essai de la carte Arduino, dont le but est de comprendre comment elle fonctionne pour économiser le coût ;

 *Possibilité de se connecter avec des Shields*: qui sont des cartes électronique supplémentaires comme les afficheurs graphiques en couleur, GPS,..., etc.).

#### <span id="page-34-0"></span>**II.2.5.2 Caractéristiques**

Parmi les caractéristiques de la carte Arduino UNO, on trouve :

<span id="page-34-1"></span>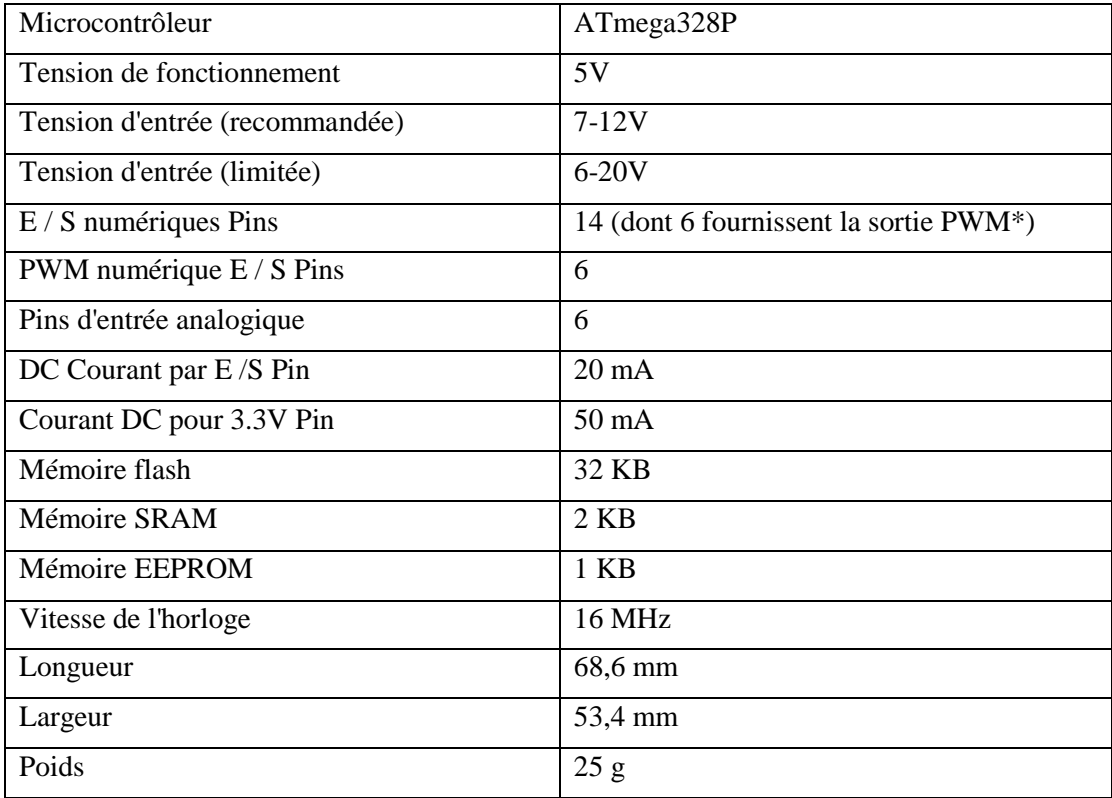

#### *Tableau II.1 : Caractéristiques techniques de microcontrôleur [12]*

#### **II.2.5.3 Composantes**

Les composants de la carte Arduino représente par Figure II.5 sont détaillés dans Tableau II.2.

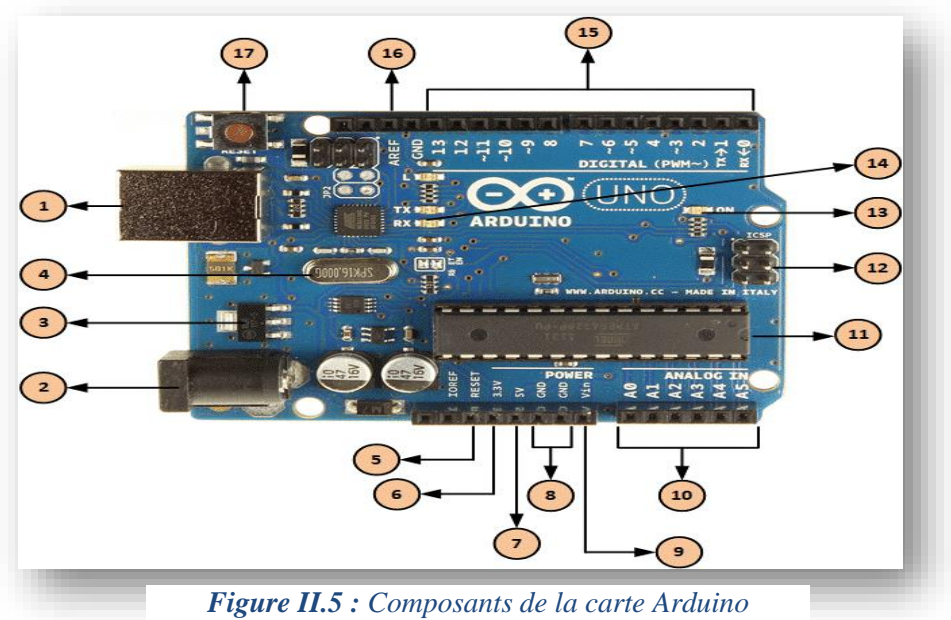

#### *Tableau II.2 : Composants de la carte Arduino UNO*

<span id="page-35-0"></span>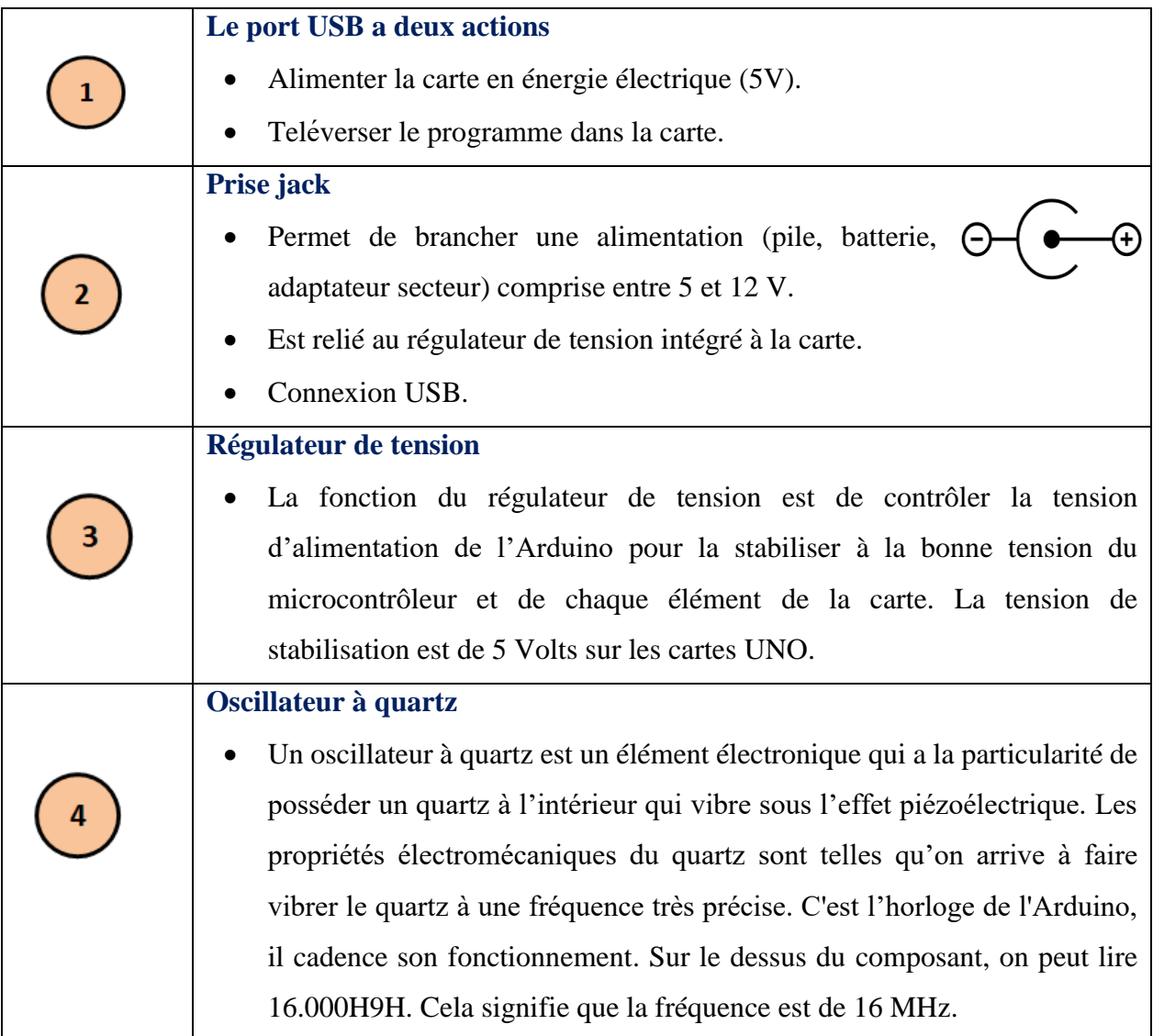
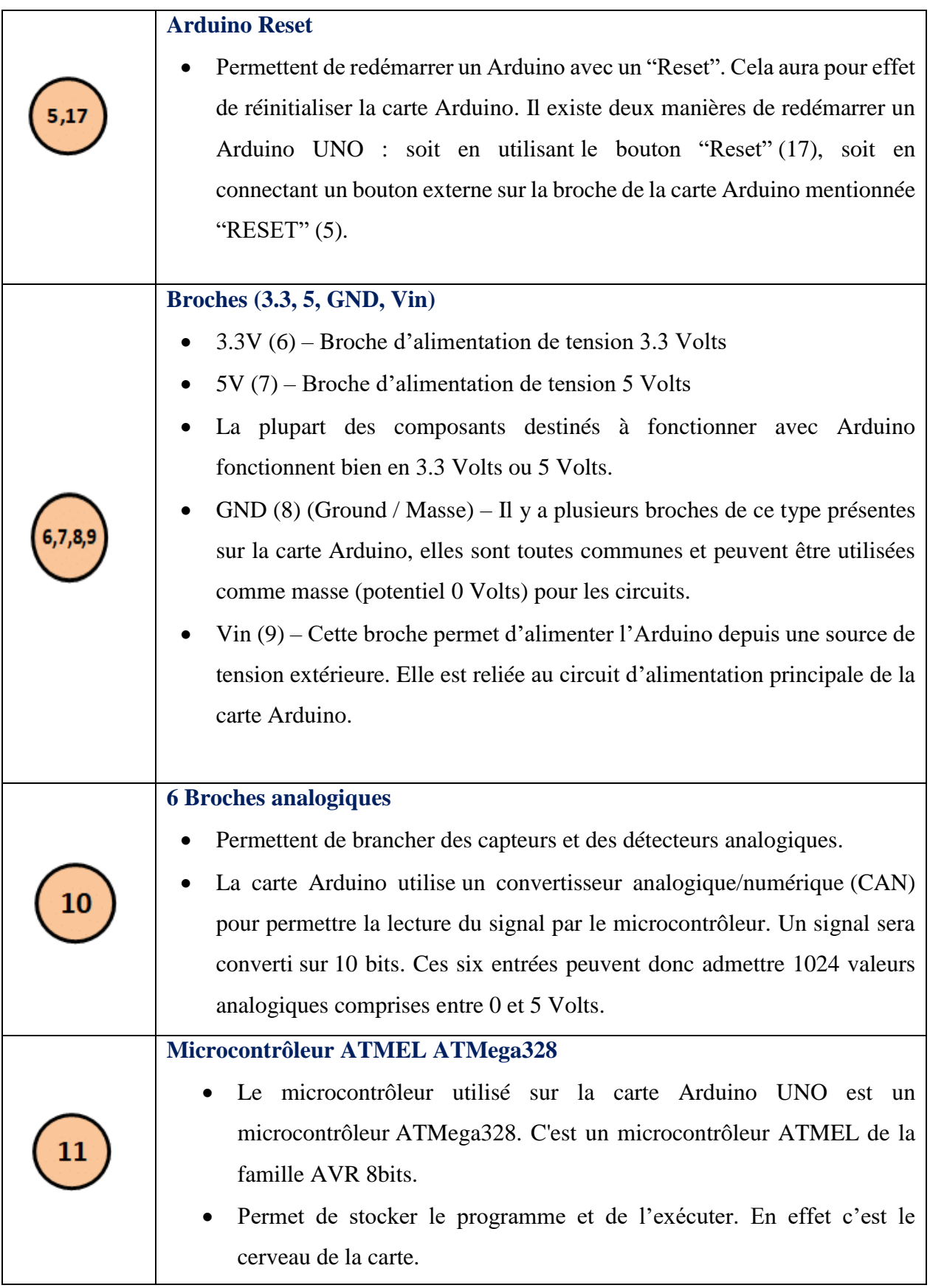

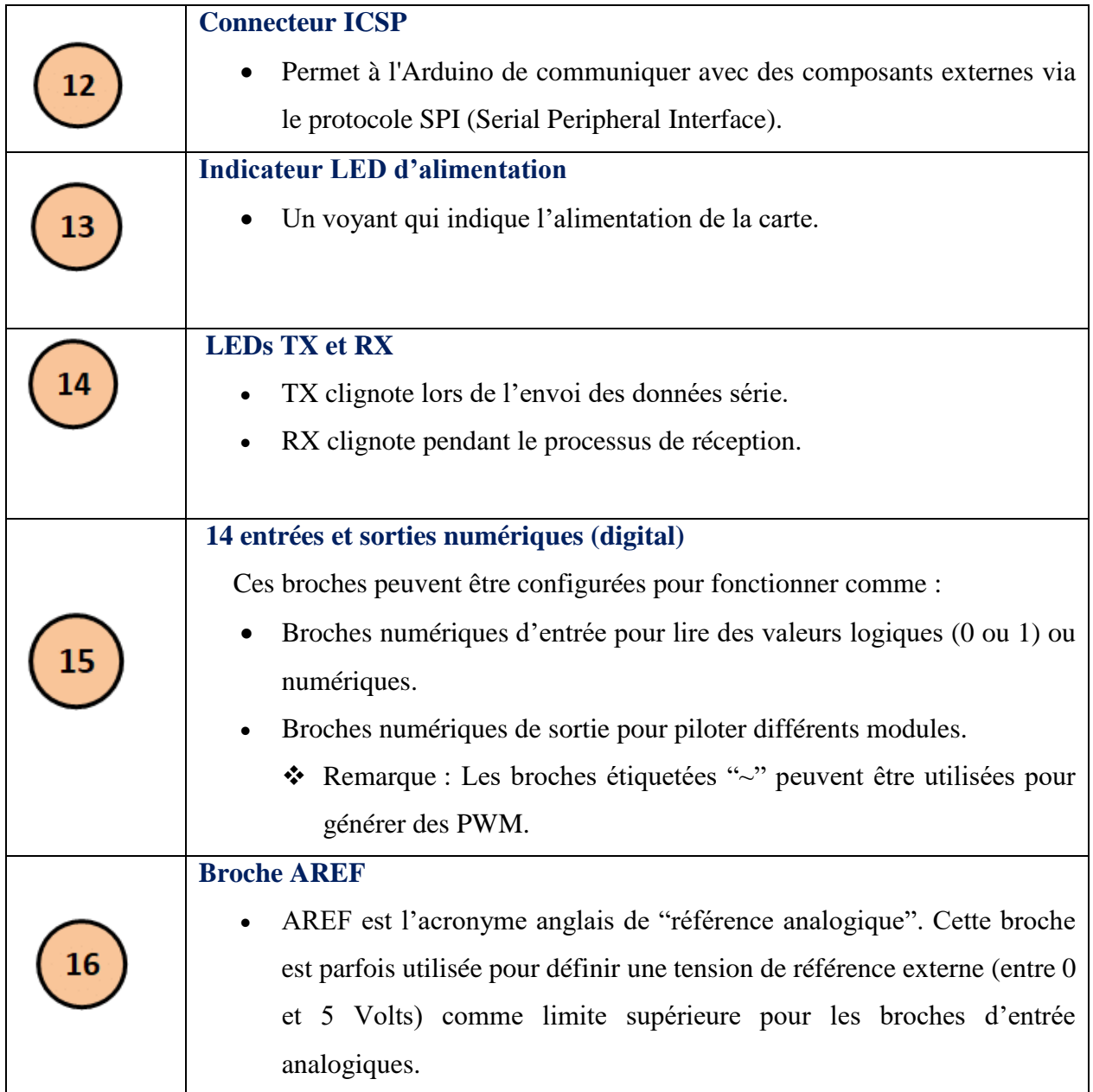

# **II.3 Capteurs**

## **II.3.1 C'est quoi un capteur ?**

 Les capteurs sont des éléments sensibles à des grandeurs physiques qu'ils sont transformés en grandeurs électriques (en général une tension). Ils sont souvent intégrés à une chaîne d'acquisition permettant à la grandeur mesurée d'être conditionnée afin que la mesure (ou signal de sortie) donne une estimation optimisée de la mesure [13].

# **II.3.2 Capteurs utilisés**

 Dans ce projet nous avons utilisé les capteurs détaillés ci-dessous en présentant leurs caractéristiques ainsi que leur branchement avec la carte Arduino UNO.

## **II.3.2.1 Capteur de gaz MQ-2**

#### *Présentation*

 Le MQ-2 est un semi-conducteur permettant de détecter la présence des gaz combustibles et des gaz étouffants dans l'air qui ont des concentrations de 300 ppm (Partie par million) à 10000 ppm, tel que le GPL (Gaz de pétrole liquéfié), Butane, Propane, Méthane, Hydrogène, et la fumée. Le MQ-2 offre un temps de réponse rapide et une Haute sensibilité ajustable via un potentiomètre. [14]

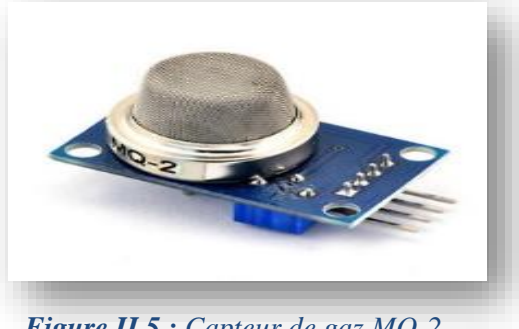

*Figure II.5 : Capteur de gaz MQ-2*

*Principales caractéristiques*

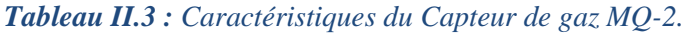

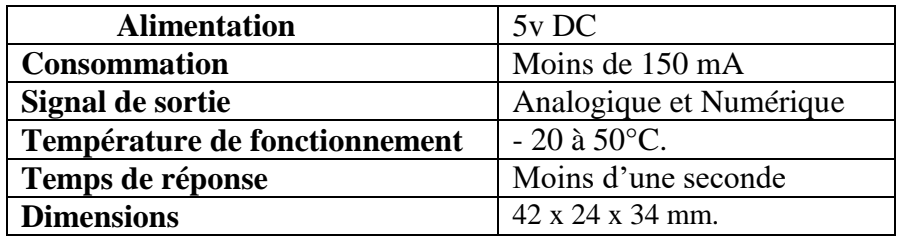

*Branchement*

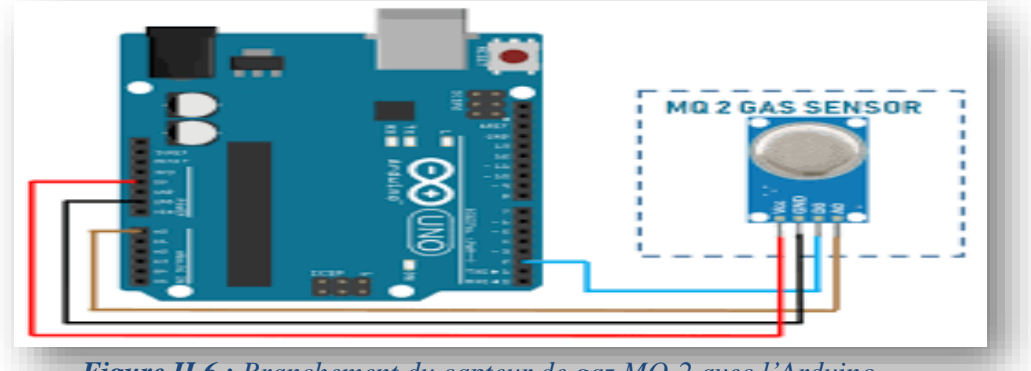

*Figure II.6 : Branchement du capteur de gaz MQ-2 avec l'Arduino.*

# **II.3.2.2 Capteur d'humidité du sol FC-28**

#### *Présentation*

 A l'aide de ce capteur nous pouvons mesurer l'humidité du sol à partir des changements de conductivité électrique de la terre (la résistance du sol augmente avec la sécheresse). Il est composé de deux parties principales (voir Figure II.8) :

**-** La fourche du capteur possédant deux électrodes qui nous permettent de mesurer l'humidité du sol ;

- La carte électronique constituée d'un circuit de conditionnement pour le capteur résistif de la fourche et des circuits de traitement et de conversion du signal analogique vers un signal numérique. Cette carte débite un signal numérique proportionnel à l'humidité mesurée par le capteur vers la carte Arduino.

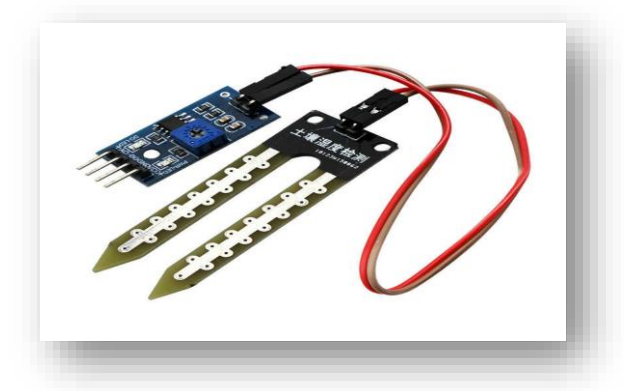

*Figure II.7 : Capteur d'humidité du sol FC-28*

*Principales caractéristiques* 

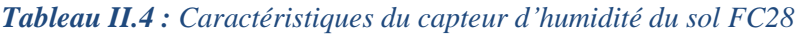

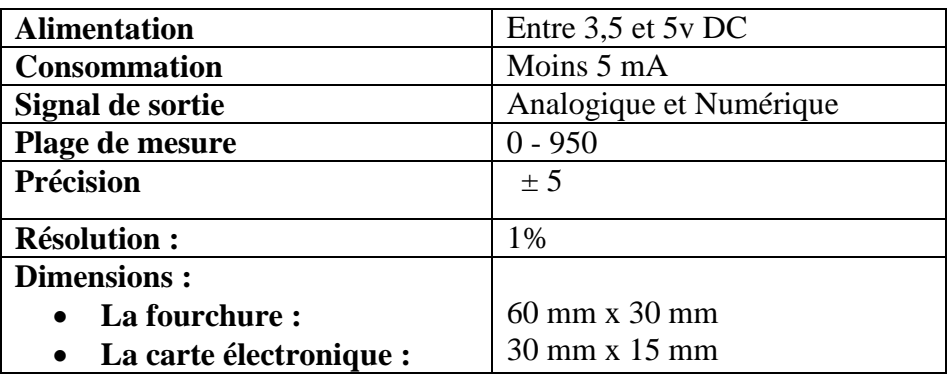

*Branchement* 

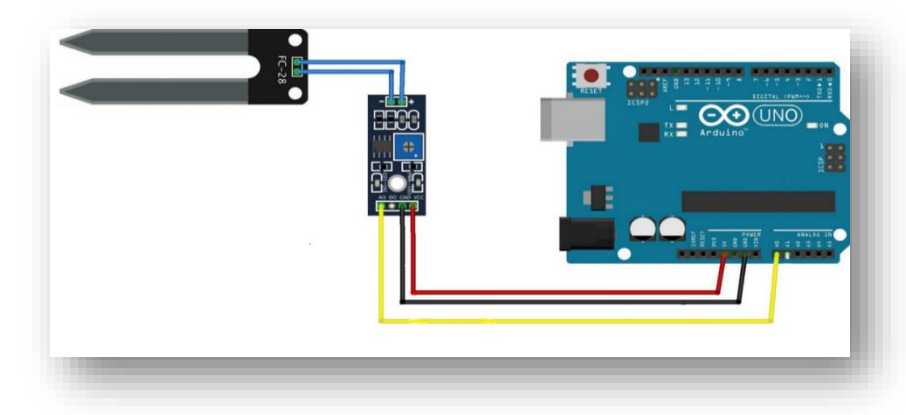

*Figure II.8 : Branchement du capteur d'humidité du Sol FC 28 avec l'Arduino UNO.*

## **II.3.2.3 Capteur de pluie double face**

## *Présentation*

 Le module capteur de gouttes de pluie double face, donné par Figure II.10, est utilisé pour la détection de pluie et la mesure de l'intensité des précipitations. Ce module comprend une planche de pluie et une carte de commande qui sont séparées pour plus de commodité. Il dispose aussi d'un voyant d'alimentation et d'une sensibilité réglable via un potentiomètre. Il est réalisé à partir d'un un ampli opérationnel LM393 et il comprend une carte de circuit imprimé (carte de contrôle) qui «recueille» les gouttes de pluie. Lorsque ces dernières sont collectées sur la carte de circuit imprimé, elles créent des chemins de résistance parallèle qui sont mesurés via l'ampli opérationnel. Plus la résistance est faible (ou plus il y a d'eau), plus la tension de sortie est faible. Inversement, moins il y a d'eau, plus la tension de sortie sur la broche analogique est élevée. Une carte complètement sèche, par exemple, provoquera une sortie de cinq volts du module.

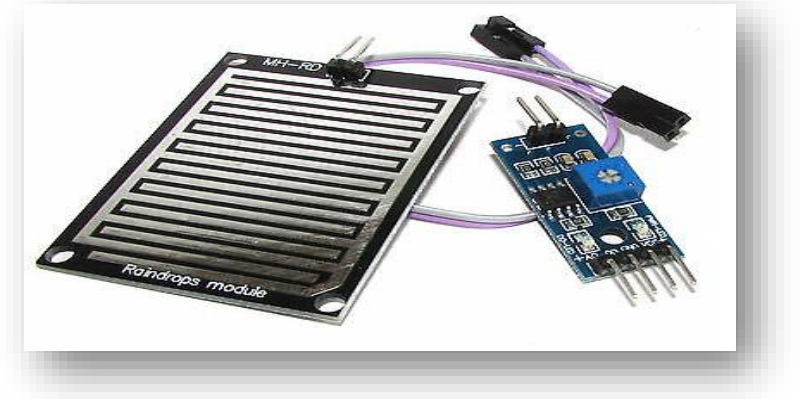

*Figure II.9 : Capteur de pluie double face.*

*Principales caractéristiques* 

*Tableau II.5 : Caractéristiques du capteur de pluie double face.*

| <b>Tension</b>                                                      | $3.3 V - 5 V$                                        |
|---------------------------------------------------------------------|------------------------------------------------------|
| Pistes sur capteur                                                  | Double face (Les deux faces du capteur sont actives) |
| Dimension du capteur                                                | $\frac{140 \times 54 \text{ mm}}{2}$                 |
| Potentiomètre de sensibilité et 2 LED de contrôle intégré au module |                                                      |

## *Branchement*

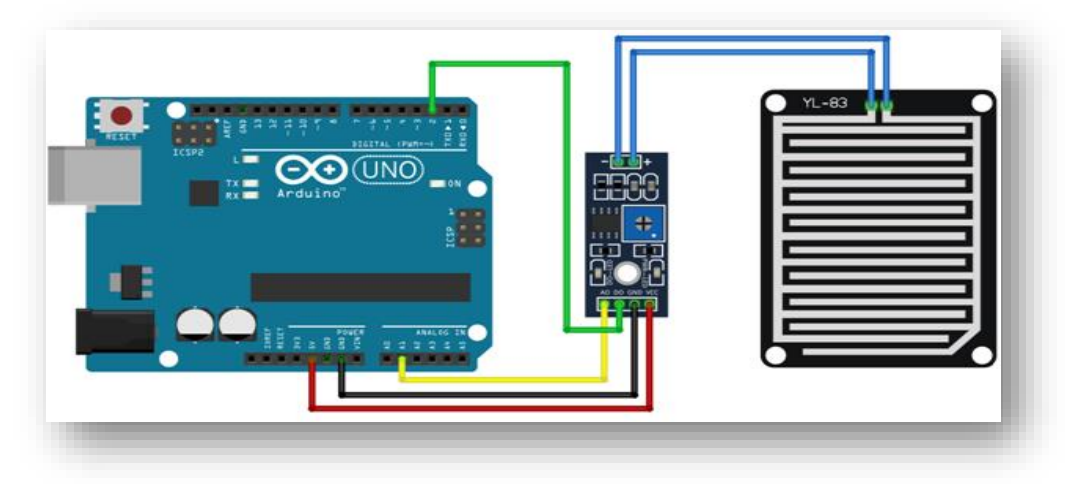

*Figure II.10 : Branchement du capteur de pluie double face avec l'Arduino UNO*

## **II.3.2.4 Capteur de mouvement PIR-GROVE**

## *Présentation*

 Les capteurs PIR-GROVE sont également connus sous le nom de capteurs infrarouges passifs. Ils sont conçus à partir d'une gamme de capteurs à semiconducteurs fabriqués dans du matériel pyroélectrique générant une tension quand ils sont exposés à la chaleur. Ils sont utilisés dans des applications de détection thermique, et comprennent des capteurs de sécurité et des détecteurs de mouvement. Les dispositifs fonctionnent grâce aux changements thermiques qui modifient la structure cristalline des cristaux polaires d'un matériau.

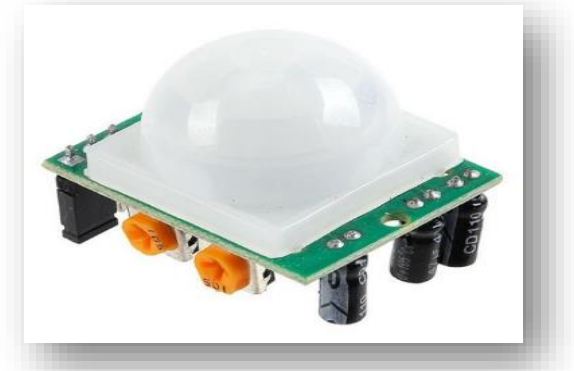

*Figure II.11 : Capteur de mouvement PIR-GROVE*

## *Principales caractéristiques*

*Tableau II.6 : Caractéristiques du capteur de mouvement PIR-GROVE.*

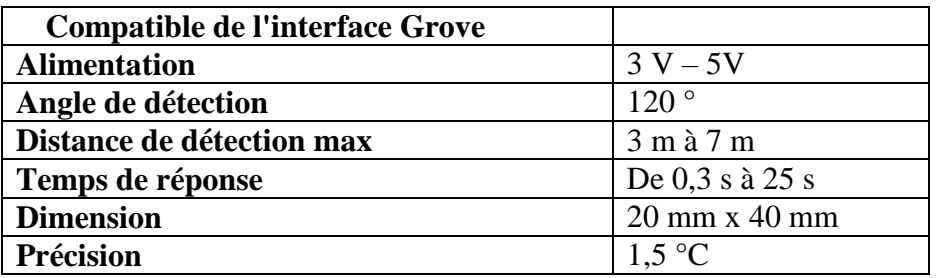

#### *Branchement*

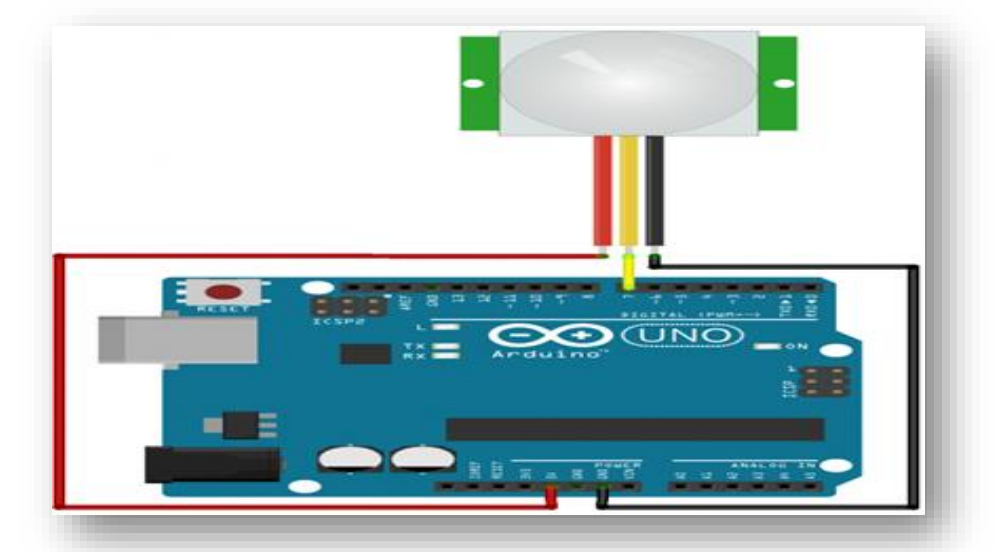

*Figure II.12 : Branchement du capteur de mouvement PIR-GROVE avec l'Arduino UNO.*

#### **II.3.2.5 Capteur de température et d'humidité DHT11**

#### *Présentation*

 Le capteur de température et d'humidité DHT11 comprend un complexe de capteurs de température et d'humidité avec une sortie de signal numérique étalonnée. En utilisant la technique exclusive d'acquisition de signal numérique et la technologie de détection de la température et de l'humidité, il garantit une grande fiabilité et une excellente stabilité à long terme. Ce capteur comprend un composant de mesure d'humidité de type résistif et un composant de mesure de température NTC, et se connecte à un microcontrôleur 8 bits haute performance, offrant une excellente qualité, une réponse rapide, une capacité antiparasitage et une rentabilité élevée.

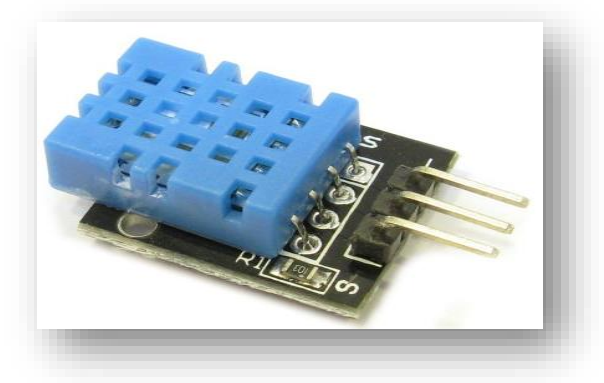

*Figure II.13 : Capteur de température et d'humidité.*

*Principales caractéristiques*

*Tableau II.7 : Caractéristiques du capteur de température et d'humidité*

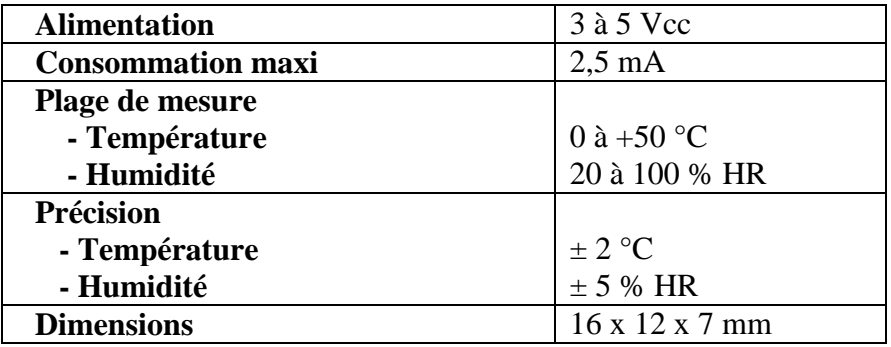

*Branchement* 

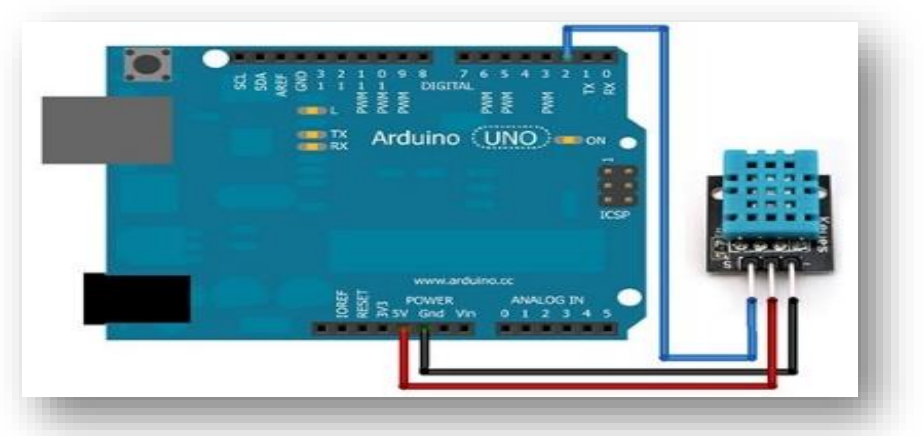

*Figure II.14 : Branchement du capteur de température et d'humidité avec Arduino UNO*

#### **II.3.2.6 Photorésistance**

#### *Présentation*

 Une photorésistance est un composant électronique dont la résistivité fluctue selon l'augmentation de la lumière qui l'atteint. On peut aussi le nommer résistance photodépendante ou photoconducteur.

 Une photorésistance se compose d'un semi-conducteur à haute résistivité. Si la lumière incidente est de fréquence suffisamment élevée, les photons absorbés par le

semi-conducteur donneront aux électrons liés assez d'énergie pour sauter dans la bande de conduction, les électrons libres (avec leurs trous d'électron) ainsi produits abaissant la résistance de la totalité.

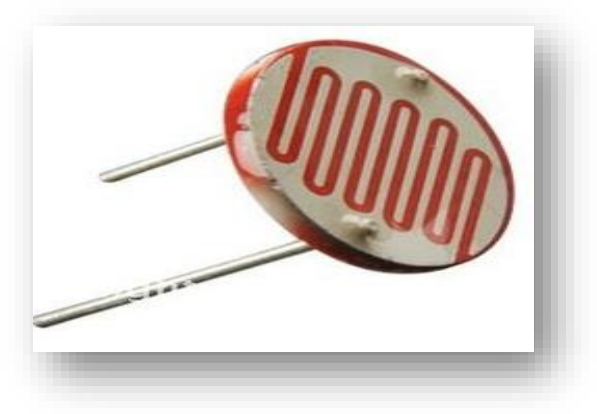

*Figure II.15 : Photorésistance*

*Principales caractéristiques* 

#### *Tableau II.8 : Caractéristiques de la Photorésistance*

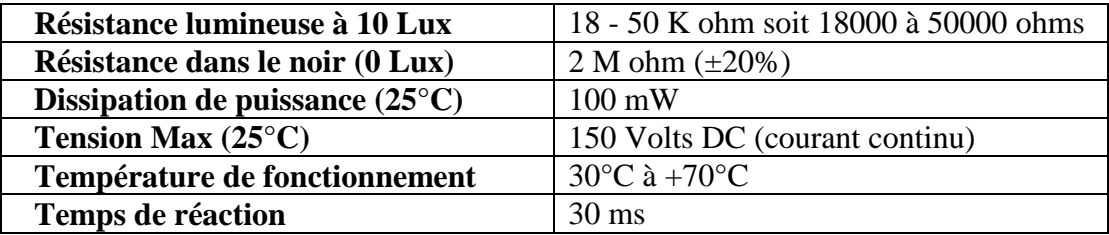

*Branchement* 

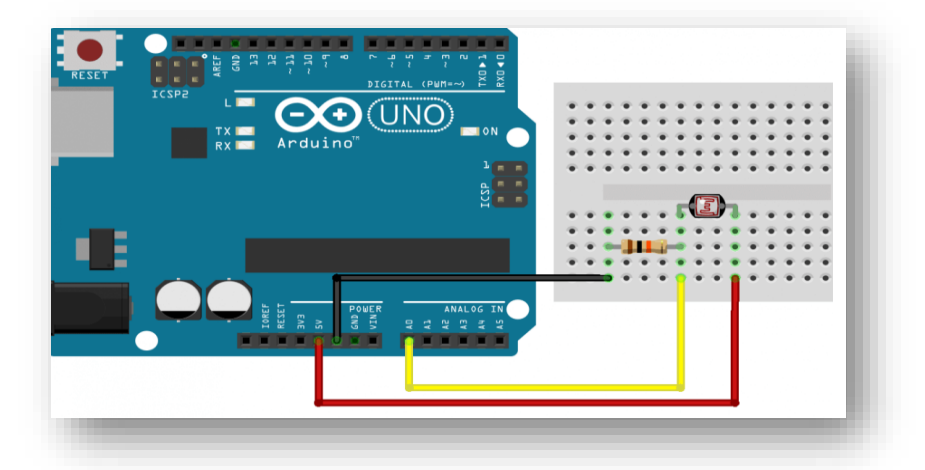

*Figure II.16 : Branchement d'une photorésistance avec l'Arduino UNO*

# **II.3.2.7 Capteur avec télécommande infrarouge**

#### *Présentation*

 Un capteur infrarouge est un dispositif permettant d'émettre et de recevoir un rayonnement infrarouge. Il se compose d'un émetteur et d'un récepteur :

- L'émetteur est une "diode électroluminescente infrarouge", placé à l'avant de la télécommande. Elle émet des rayons infrarouges qui voyagent dans l'air, dans la direction où pointe la télécommande.

- Le récepteur est une photodiode, qui est capable de transformer le signal lumineux qu'elle reçoit en signal électrique interprétable par le circuit intégré du capteur.

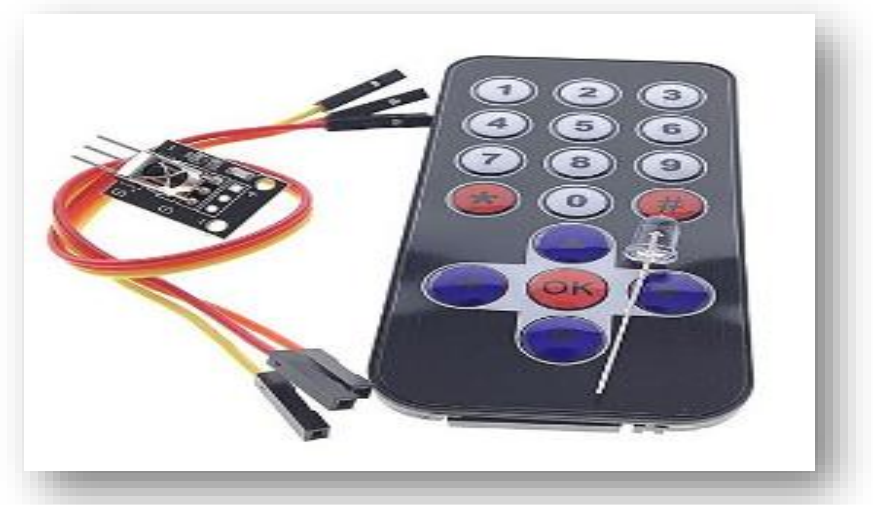

*Figure II.17 : Capteur avec télécommande infrarouge*

*Principales caractéristiques* 

*Tableau II.9 : Caractéristiques du capteur avec télécommande infrarouge*

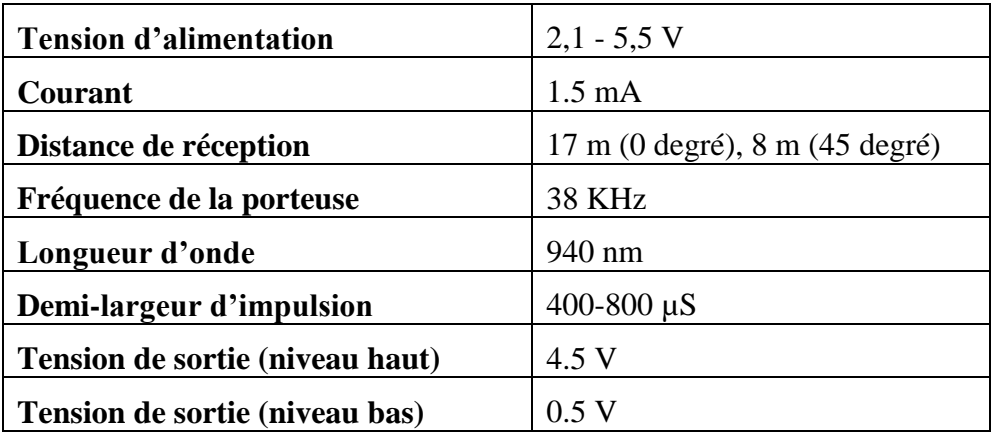

#### *Branchement*

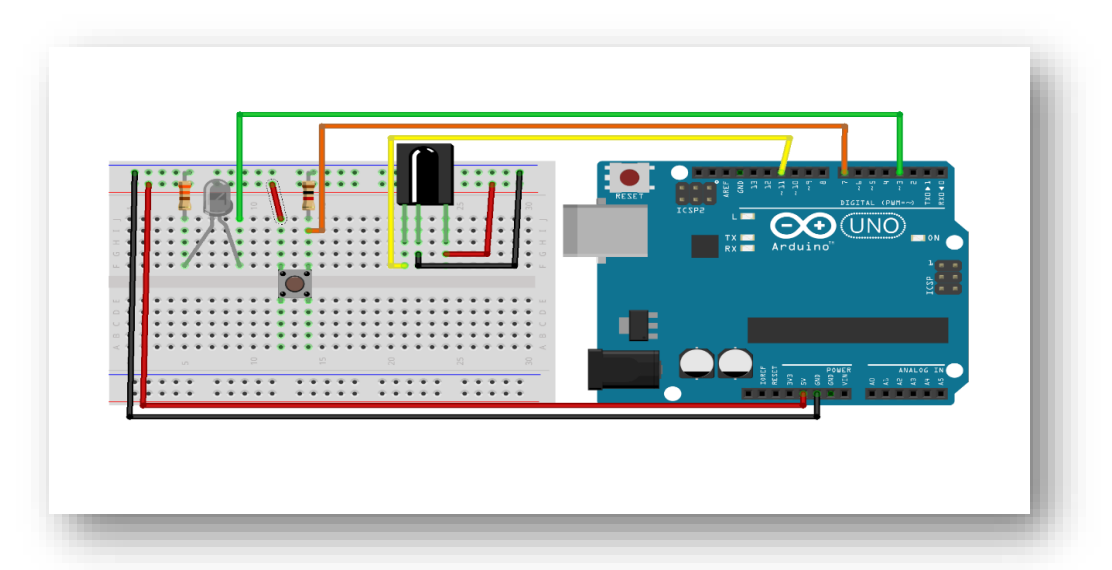

*Figure II.18 : Branchement du capteur avec télécommande infrarouge avec l'Arduino.*

# **II.4 Modules**

#### **II.4.1 Module RFID RC522**

*Présentation* 

#### **Généralité sur la technologie RFID**

 La RFID est une méthode qui consiste à échanger des données à très courte distance entre un lecteur et un tag RFID. Le principe est simple, lorsque le lecteur composé d'un bobinage est alimenté en tension, il génère un champ magnétique et lorsqu'un tag composé aussi d'un bobinage approche, par un effet électromagnétique, cela génère un courant et donc une différence de potentiel, c'est donc cette différence de potentiel qui permet à la puce électronique dans le tag d'être alimentée en tension. A partir de cet instant, le lecteur et la puce utilisent leur antenne pour échanger des données à très courtes distances dont le numéro d'identification du tag. Un tag RFID contient un peu plus qu'un numéro d'identification mais également une mémoire de quelques kilooctets (système en block et secteurs) [15].

Le module RFID que l'on va utiliser dans ce projet est le RC522.

#### **Module RFID RC522**

 Ce module est conçu pour communiquer dans la bande 13.56 MHz permettant ainsi d'interagir avec des tags RFID à une distance comprise entre 5cm et 1.5m, à faible coût,

de petite taille, sans contact carte à puce pour lire et écrire, instruments intelligents et des dispositifs portatifs développés mieux. Or la fréquence de fonctionnement de ce module est 13.56 MHz donc on peut le classer comme un système RFID hautes fréquences dont les tags et le lecteur sont couplés magnétiquement. Le module RFID Mifare RC522 possède un seul lecteur sous forme d'une petite puce électronique et deux tags, le premier sous forme d'une carte et le deuxième sous forme d'une clé [16].

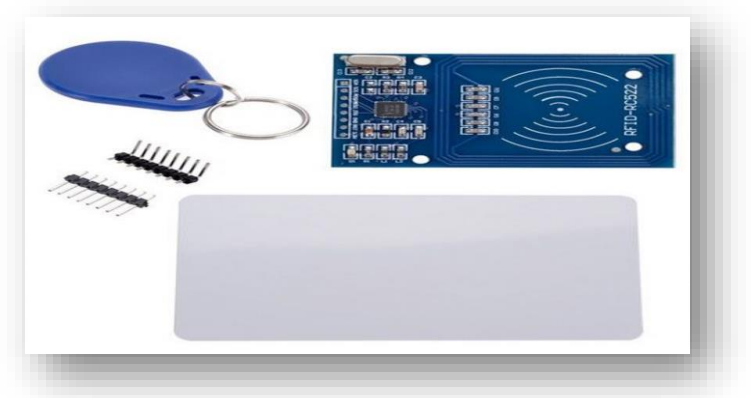

*Figure II.19 : Module RFID RC522*

*Principales caractéristiques* 

*Tableau II.10 : Caractéristiques du Module RFID RC522.*

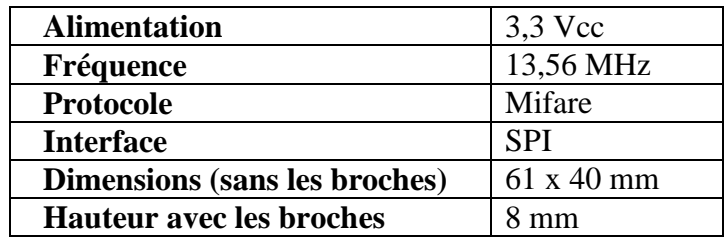

*Branchement* 

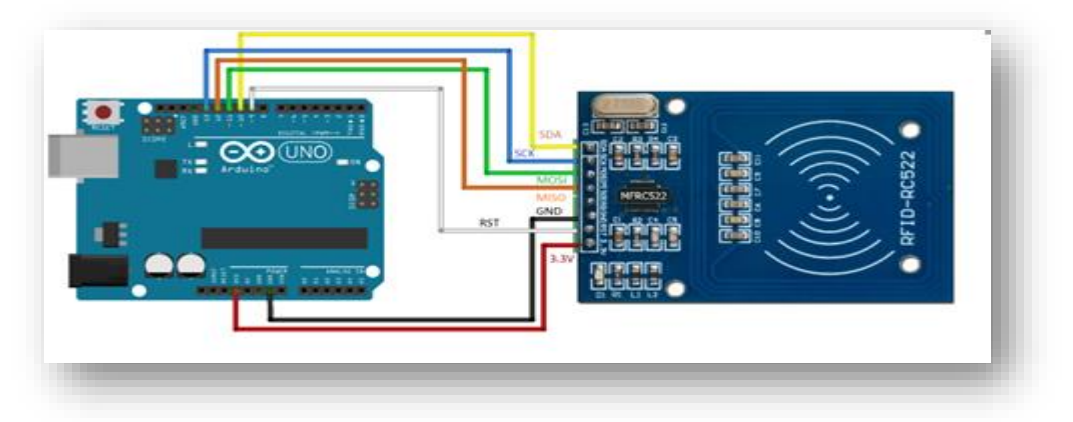

*Figure II.20 : Branchement du module RFID RC522 avec l'Arduino UNO*

## **II.4.2 Module Bluetooth HC-05**

#### *Présentation*

 Le module Bluetooth HC-05 est un module Bluetooth SPP (protocole de port série) facile à utiliser, conçu pour la configuration d'une connexion série sans fil transparente. Sa communication s'effectue via une communication série, ce qui facilite l'interface avec le contrôleur ou le PC. Ce module fournit un mode de commutation entre les modes maître et esclave, ce qui signifie qu'il ne peut utiliser ni la réception ni la transmission de données [17].

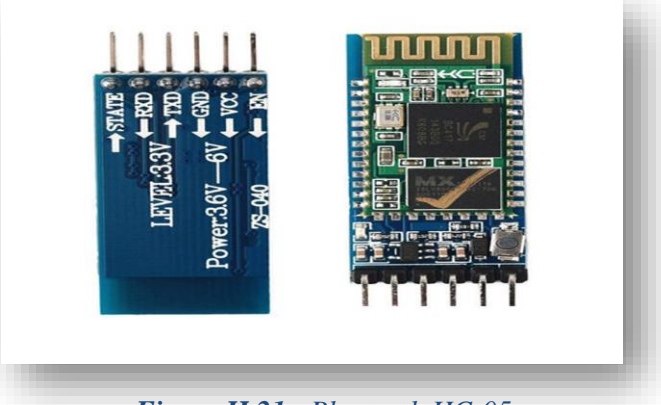

*Figure II.21 : Bluetooth HC-05*

*Principales caractéristiques* 

#### *Tableau II.11 : Caractéristiques du module Bluetooth HC-05*

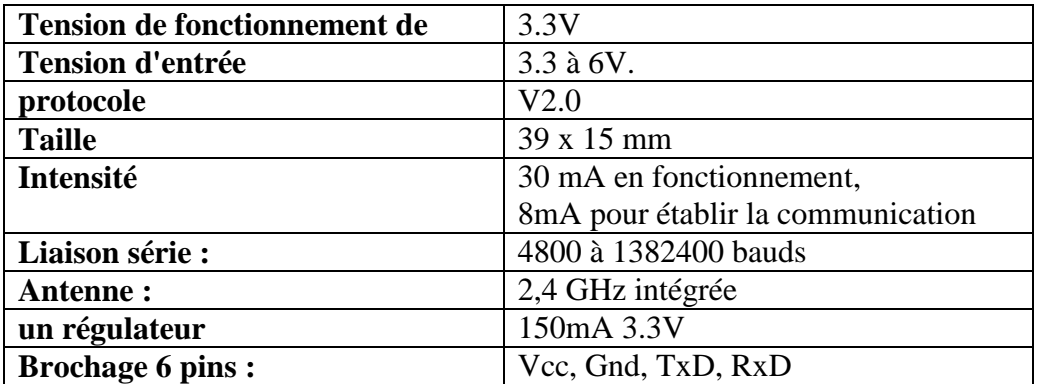

# *Branchement*

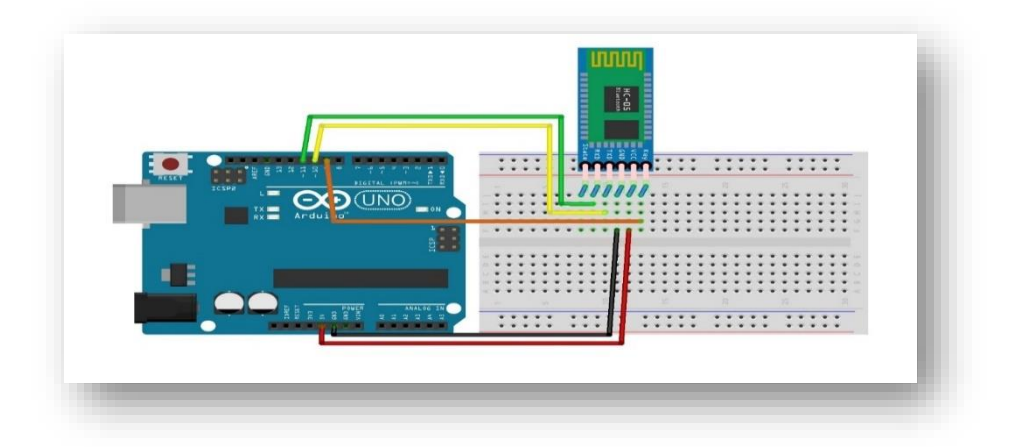

*Figure II.22 : Branchement du Module Bluetooth HC-05 avec l'Arduino*

# **II.4.3 Module Bluetooth HC-06**

## *Présentation*

 Le module Bluetooth HC-06 permet d'établir une liaison Bluetooth (liaison série) entre une carte Arduino et un autre équipement possédant une connexion Bluetooth (Smartphone, tablette, seconde carte Arduino, ...,etc). Le module HC-06 est un module "esclave" [17]

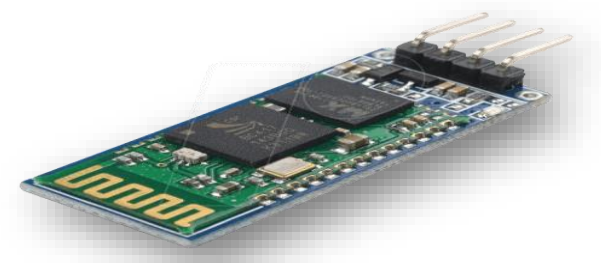

*Figure II.23 : Module Bluetooth HC-06*

*Principales caractéristiques*

## *Tableau II.12 : Caractéristiques du module Bluetooth HC-06*

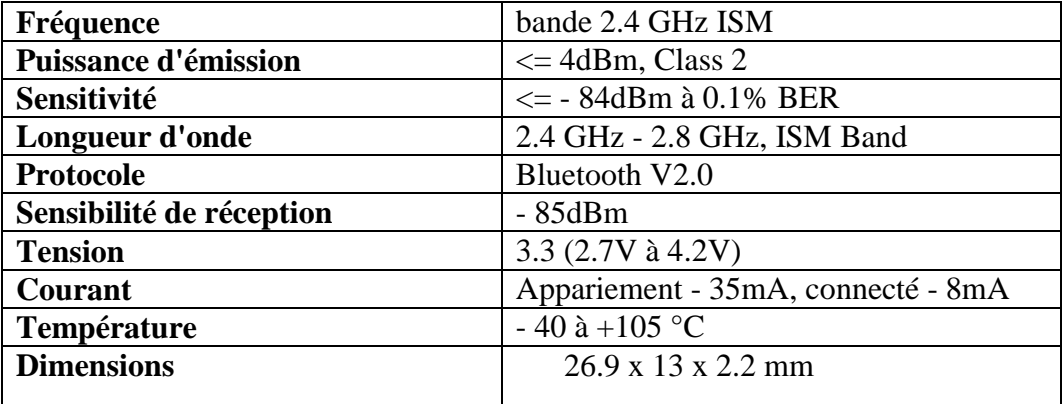

*Branchement* 

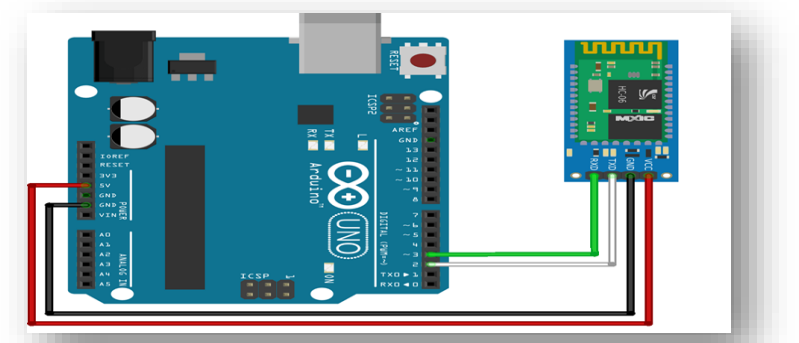

*Figure II.24 : Branchement du Module Bluetooth HC-06 avec l'Arduino*

# **II.4.4 Relais déclencheur 5V**

# *Présentation*

 Un relais électronique est un interrupteur commandé avec une tension continue de faible puissance. La partie interruptrice sert à piloter des charges secteur de forte puissance (jusqu'à 10A couramment).

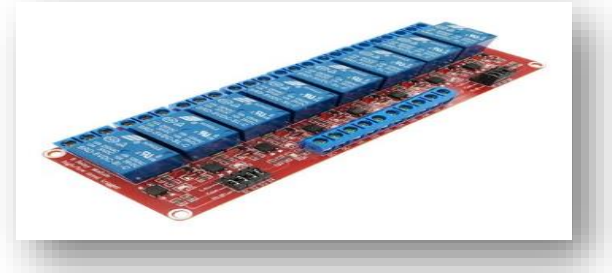

*Figure II.25 : Relais déclencheur*

*Principales caractéristiques* 

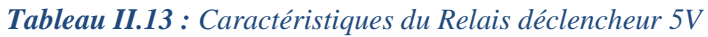

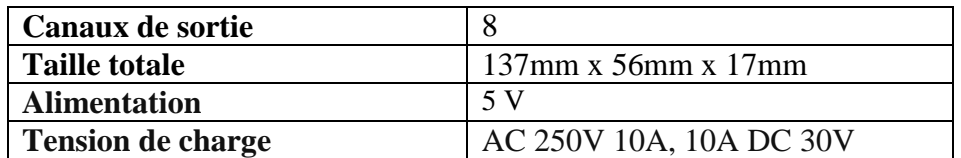

*Branchement* 

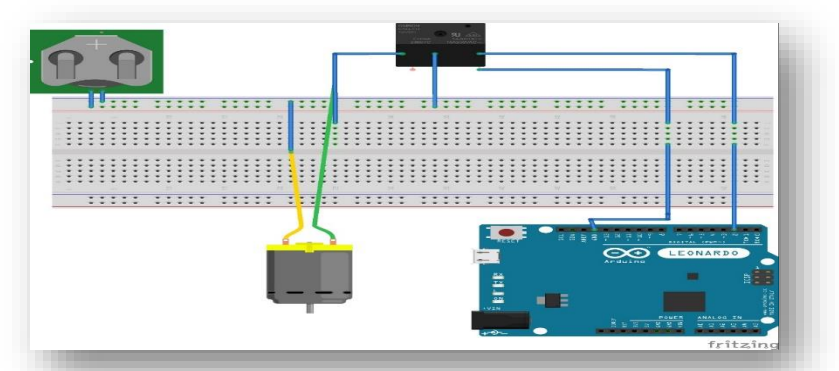

*Figure II.26 : Branchement du Relais déclencheur 5V avec l'Arduino*

# **II.5 Actionneurs**

#### **II.5.1 Servomoteur**

#### *Présentation*

 Un servomoteur est un moteur particulier se caractérisant par sa capacité à maintenir une opposition à un effort statique. Pour l'asservissement et la commande du moteur, c'est un dispositif qui regroupe dans un même boîtier l'électronique et la mécanique. Vous pouvez retenir de cette esquisse qu'il s'agit également d'un pré-actionneur d'une vanne de régulation généralement pneumatique même s'il peut être quelques rares fois électrique ou hydraulique. Il se distingue dès lors des moteurs traditionnels par sa précision et sa puissance [18].

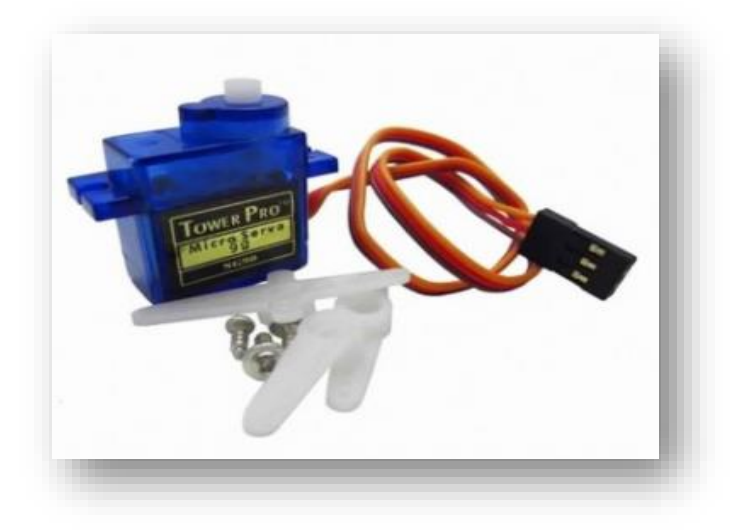

*Figure II.27 : Servomoteur*

*Principales caractéristiques* 

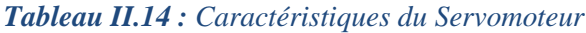

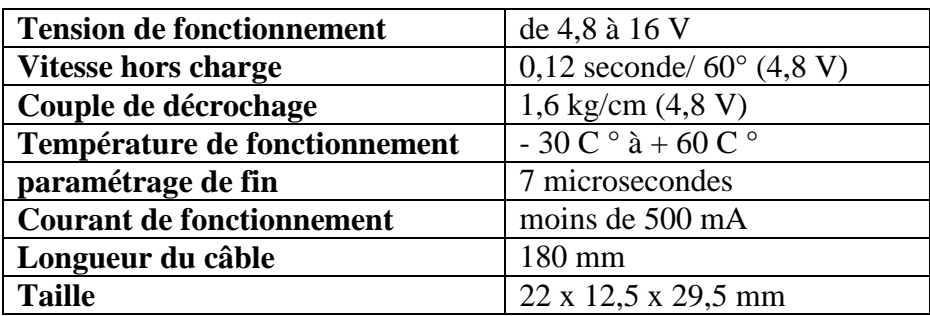

#### *Branchement*

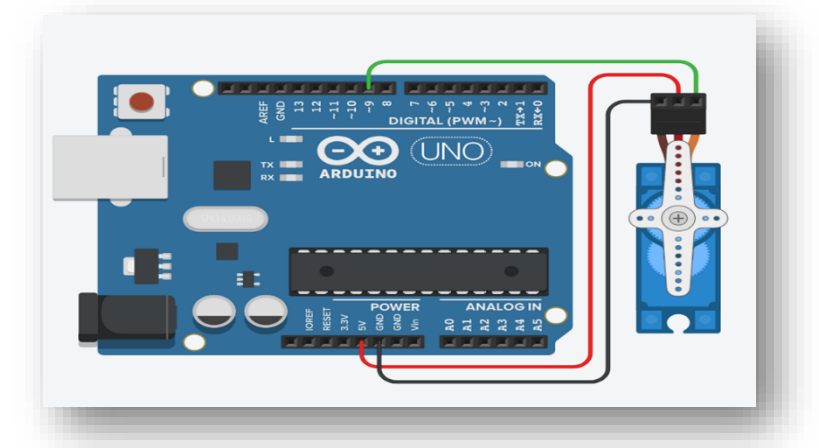

*Figure II.28 : Branchement du Servomoteur avec l'Arduino UNO.*

# **II.5.2 Ventilateur**

## *Présentation*

Un ventilateur permet de faire circuler un flux d'air frais vers l'intérieur et d'air chaud vers l'extérieur ou améliore la circulation d'air sur le [dissipateur thermique](https://fr.wikipedia.org/wiki/Dissipateur_thermique)

de son environnement.

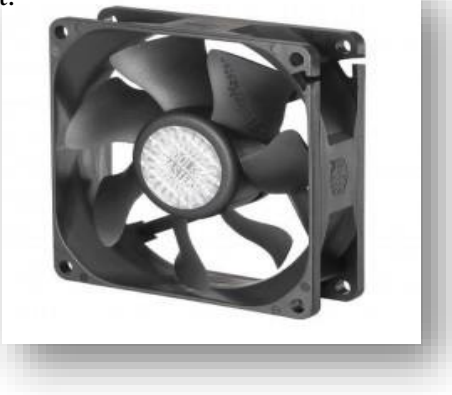

*Figure II.29 : Ventilateur*

*Principales caractéristiques* 

*Tableau II.15 : Caractéristiques du Ventilateur*

| <b>Ventilateur DC BRUSHLESS</b>   | 5.9 V               |
|-----------------------------------|---------------------|
| Model                             | <b>KSB061005 HA</b> |
| Equivalent à RF-300F-12350 (DV34) |                     |

#### **II.5.3 Buzzer**

#### *Présentation*

Le buzzer est un composant constitué essentiellement d'une lamelle réagissant à l'effet piézoélectrique. La piézoélectricité est la propriété que possèdent certains minéraux de se déformer lorsqu'ils sont soumis à un champ électrique. Ce phénomène est réversible ; si nous déformons ce minéral, il produit de l'énergie électrique.

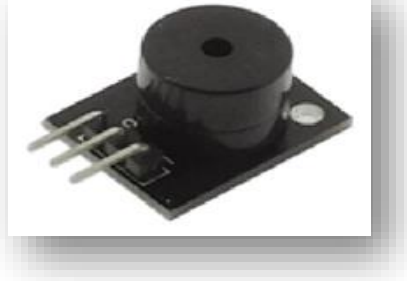

*Figure II.30 : Buzzer*

*Principales caractéristiques*

#### *Tableau II.16 : Caractéristiques du Buzzer*

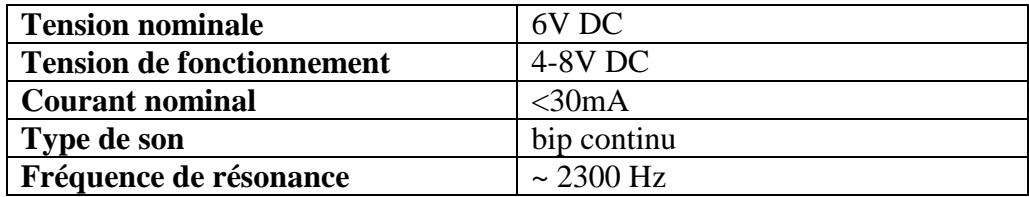

*Branchement* 

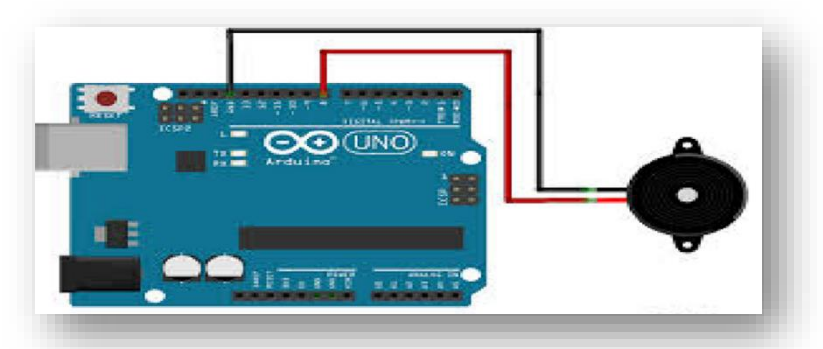

*Figure II.31 : Branchement du buzzer avec l'Arduino*

# **II.5.4 LEDs**

#### *Présentation*

 Une diode électroluminescente (DEL en français, ou LED en anglais) est un dispositif optoélectronique capable d'émettre de la lumière lorsqu'il est parcouru par un courant électrique. Une diode électroluminescente ne laisse passer le courant électrique que dans un seul sens (le sens passant, comme une diode classique, l'inverse étant le sens bloquant).

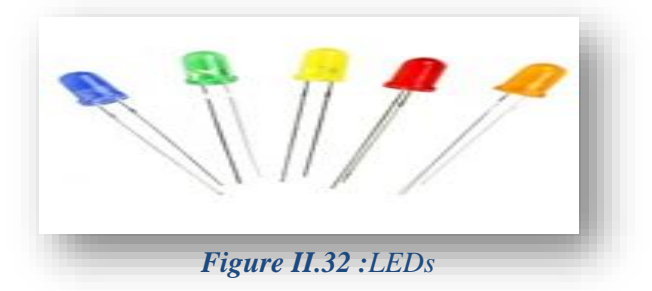

*Principales caractéristiques* 

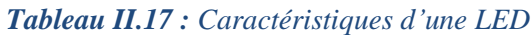

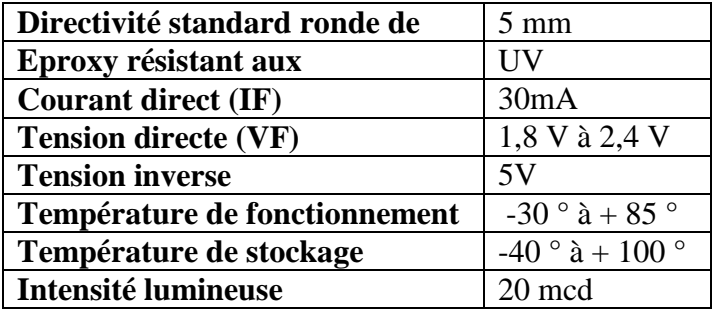

*Branchement* 

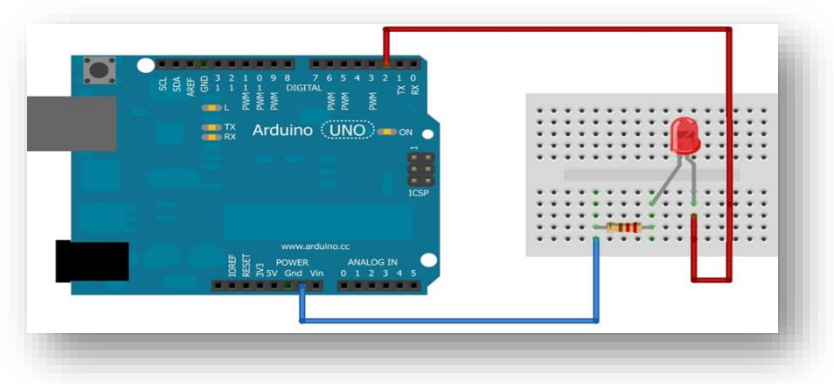

*Figure II.33 : Branchement d'une LED avec l'Arduino UNO*

## **II.5.5 Alimentation**

#### *Présentation*

 Pour que notre système soit un système autonome, le choix de l'alimentation est primordial afin de garantir le contrôle de l'habitation sans interruption.

Après avoir défini les besoins électriques nécessaires, nous avons entamé une phase de recherche d'une alimentation, et nous avons trouvé une solution qui peut satisfaire nos besoins électriques et qui respecte le rapport performance-prix, aussi qui respecte

majoritairement l'environnement. Cette solution consiste à utiliser une batterie externe solaire d'une capacité de 100000mAh qui fournit une tension de 5V, débite un courant de 1A/2A et qui est capable d'alimenter jusqu'à 4 cartes Arduino puisque le fonctionnement de chacune des cartes nécessite un courant de 0.5A maximum.

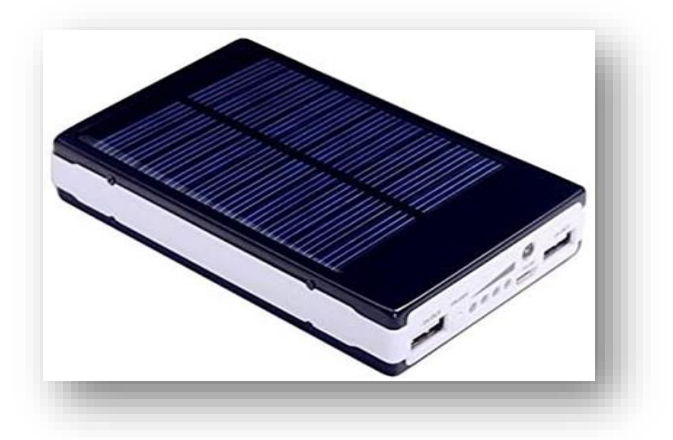

*Figure II.34 : Batterie solaire externe*

*Principales caractéristiques* 

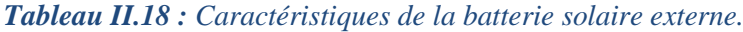

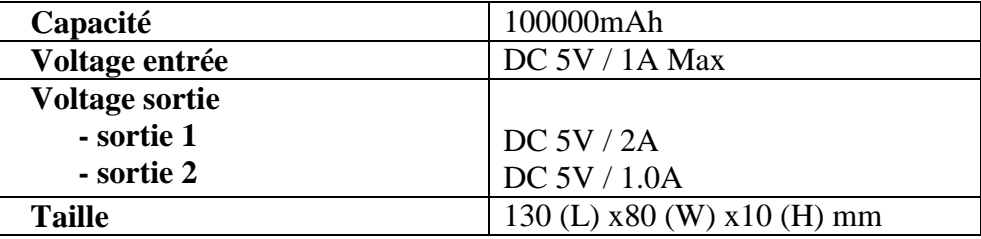

#### **II.6 Partie logicielles**

#### **II.6.1 Présentation de la Plateforme de programmation Arduino**

 Pour programmer un Arduino ou une carte programmable, il faut un éditeur qui fonctionne sur un ordinateur et un programme qui permettra de téléverser le code vers la carte.

 Les créateurs d'Arduino ont développé un logiciel pour que la programmation des cartes Arduino soit visuelle, simple et complète à la fois. C'est ce que l'on appelle une IDE, qui signifie Integrated Development Environment ou Environnement de Développement « Intégré » en français (donc EDI).

 L'IDE Arduino est le programme qui permet de programmer les cartes Arduino. Il affiche une fenêtre graphique qui contient un éditeur de texte et tous les outils nécessaires à l'activité de programmation.

 Nous pouvons donc saisir notre programme, l'enregistrer, le compiler, le vérifier, le transférer sur une carte Arduino.

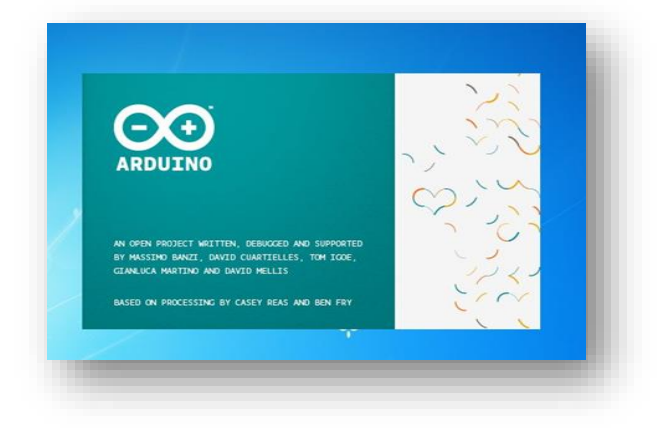

*Figure II.35 : Logo de l'interface de programmation*

#### **II.6.2 Structure et langage d'un programme en Arduino**

 Le langage Arduino est basé sur les langages C et C++. Les programmes Arduino sont intégrés dans un schéma (scketch) setup / loop. Il s'agit de deux blocs de fonctions obligatoirement présents dans tous programmes Arduino (voir Figure II.37).

 Un bloc commence par le symbole {et se termine par le symbole}. Le nom d'une fonction est toujours suivi par les symboles ().

 La fonction setup () est appelée systématiquement au démarrage de l'Arduino, une seule fois, après un reset ou une mise sous tension. Il est utilisé pour initialiser des variables, démarrer des librairies, modifier le paramétrage des broches, etc.

 Après avoir utilisé la fonction setup (), la fonction Loop () exécute de manière infinie le code à l'intérieur de ce bloc afin de répondre aux interactions demandées.

 Afin de rendre plus intelligible le code écrit, il est possible d'écrire du texte qui ne sera pas interpréter comme du code. Une ligne de commentaire commencera par les symboles // alors qu'un bloc de commentaires sera encadré par les symboles /\* et \*/.

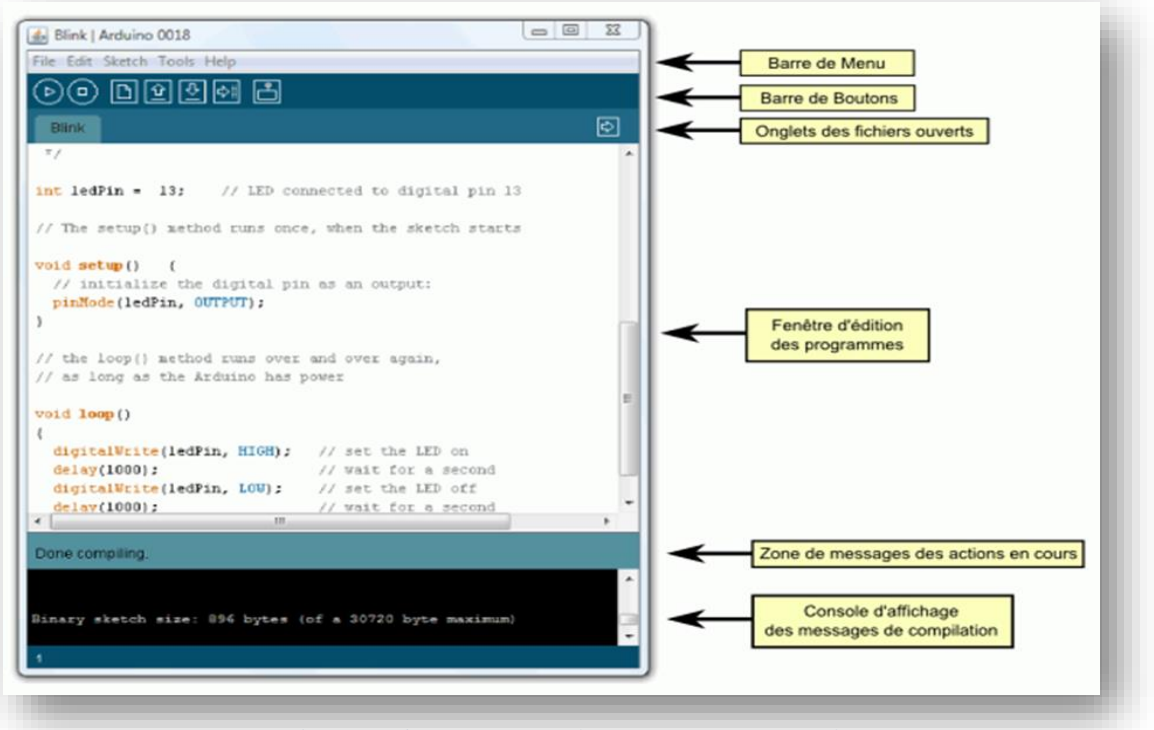

*Figure II.36 : Interface de programmation Arduino*

 Cet espace de développement intégré (EDI) dédié au langage Arduino et à la programmation des cartes Arduino comporte (voir Figure II.38):

- Une barre de menus comme pour tout logiciel une interface graphique (GUI),
- Une barre de boutons qui donnent un accès direct aux fonctions essentielles du logiciel et fait toute sa simplicité d'utilisation,
- Un éditeur (à coloration syntaxique) pour écrire le code de vos programmes, avec onglets de navigation,
- Une zone de messages qui affiche indique l'état des actions en cours,
- Une console texte qui affiche les messages concernant le résultat de la compilation du programme.

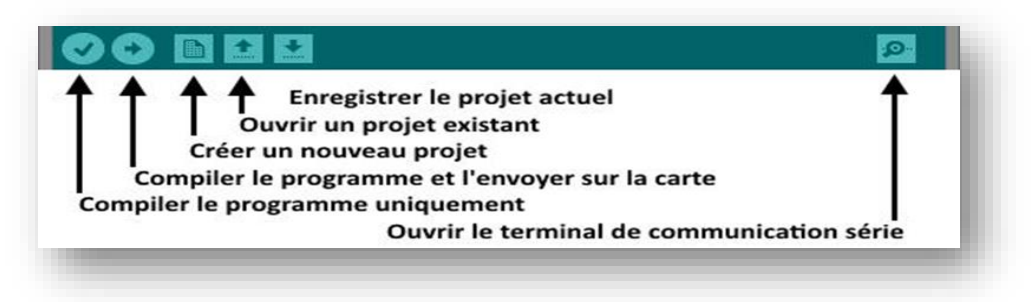

*Figure II.37 : Barre de boutons Arduino*

 Un programme utilisateur Arduino est une suite d'instructions élémentaires sous forme textuelle, ligne par ligne. La carte lit puis effectue les instructions les unes après les autres, dans l'ordre défini par les lignes de code.

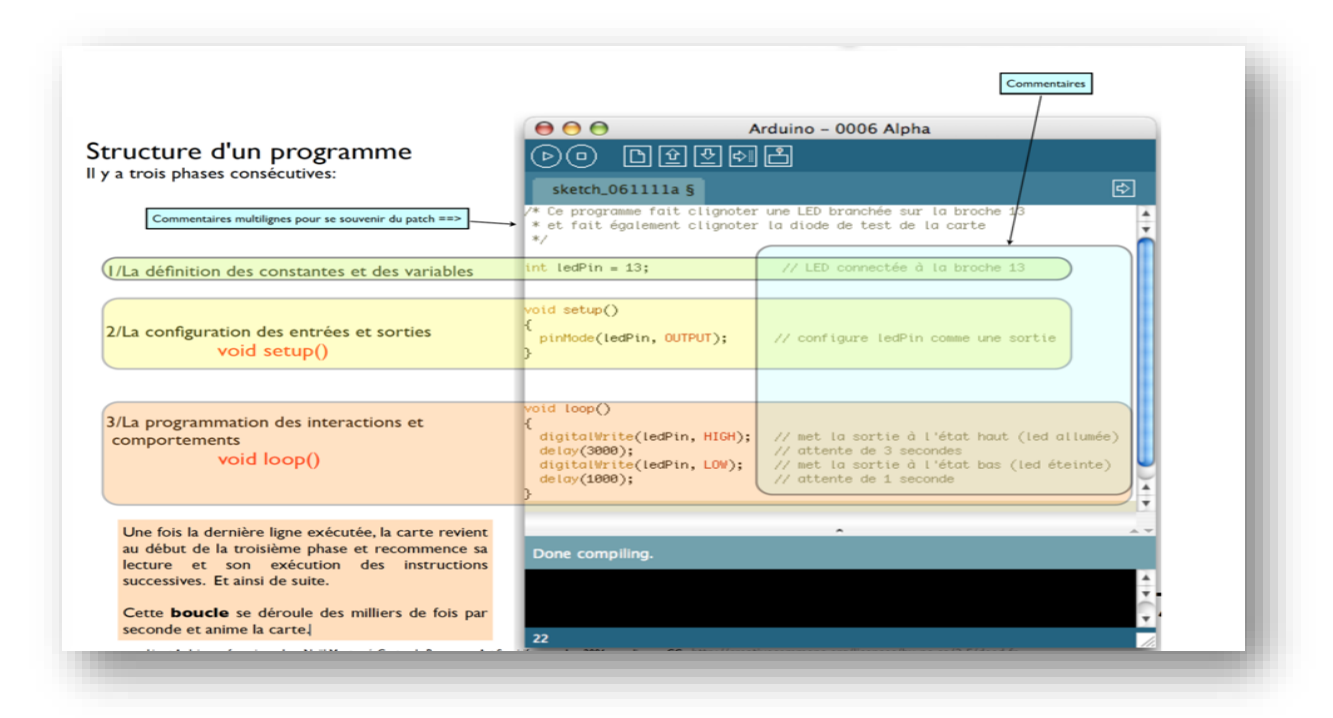

*Figure II.38 : Structure d'un programme en Arduino*

 Afin de compiler le programme sous l'espace de développement Arduino, il faut le télécharger dans la carte Arduino via la connexion USB. [19]

# **II.6.3 App Inventor**

#### **II.6.3.1 Présentation**

 App Inventor est un IDE qui permet la création d'applications destinées à des systèmes Androïd (téléphones, tablettes, …).

 Son principal atout est la facilité de développement, même pour des débutants, grâce à une interface graphique similaire à [Scratch.](https://scratch.mit.edu/)

 L'IDE d'App Inventor se présente sous la forme d'une application en ligne, accessible depuis le [site web](http://appinventor.mit.edu/explore/) d'App Inventor, et permettant de [créer un projet:](http://info.blaisepascal.fr/langages/appinventor/prise-en-main-dappinventor/creer-un-nouveau-projet)

- Création de la page graphique de la future application : mise en place des objets nécessaires à l'application sur une page de travail.
- Création d'un programme : association des blocs liés aux objets précédemment définis. Ce programme permet également le téléchargement de l'application vers le média désiré (tablette, téléphone…)

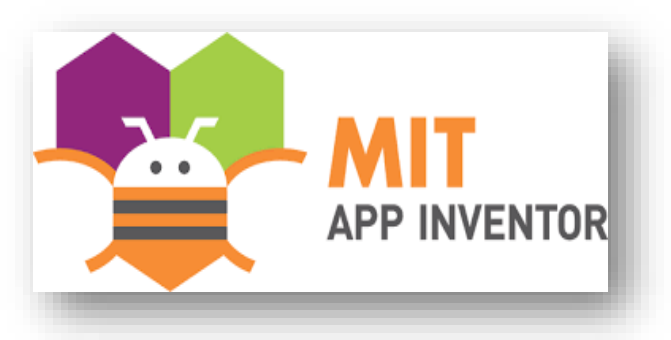

*Figure II.39 : Logo de l'application App Inventor*

# **II.6.3.2 Designer**

Le designer permet de placer les objets graphiques sur l'écran (voir Figure II.41).

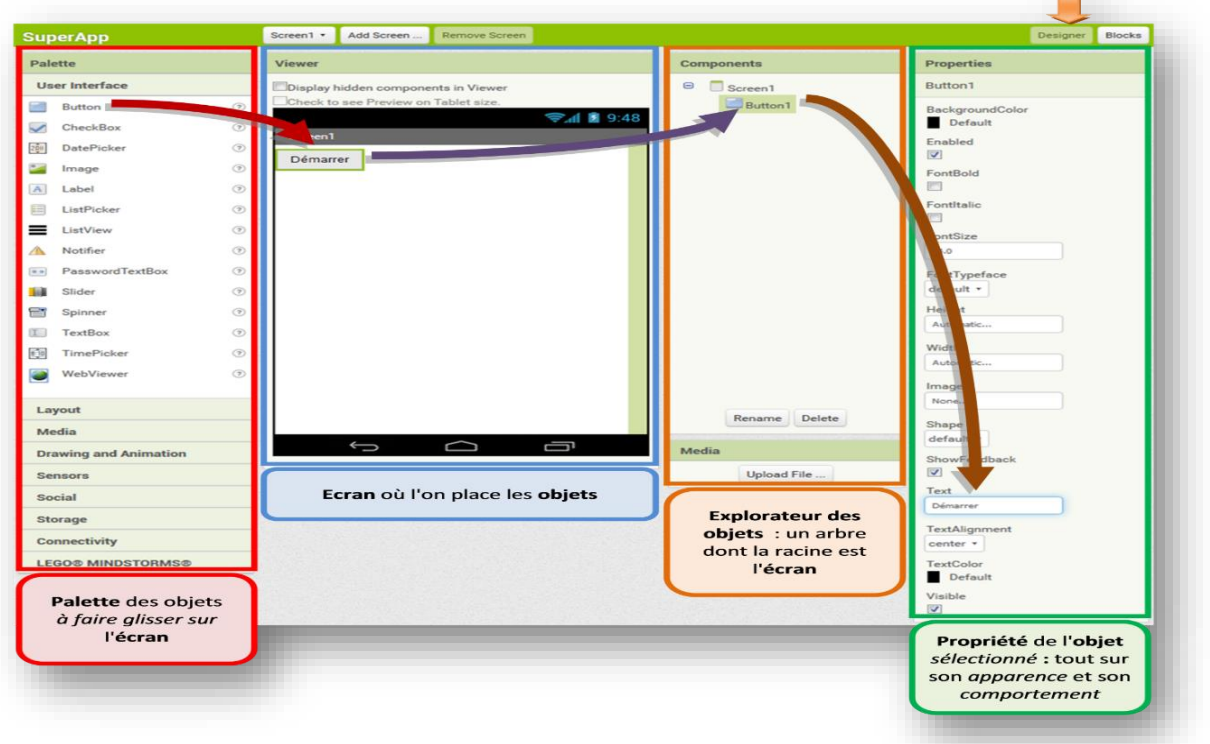

*Figure II.40 : Etapes de designer*

## **II.6.3.3 Blocs de programmation**

 Une fois les objets graphiques placés sur l'écran et correctement paramétrés, il faut réaliser le [programme par blocs](http://info.blaisepascal.fr/les-blocs-de-programmation) dont l'assemblage de ces **blocs** permet d'élaborer l'algorithme de l'application.

 Les blocs sont classés par [familles,](http://info.blaisepascal.fr/les-blocs-de-programmation#Familles_blocs) et on les met en place dans la zone de travail par un simple glissé-déposé.

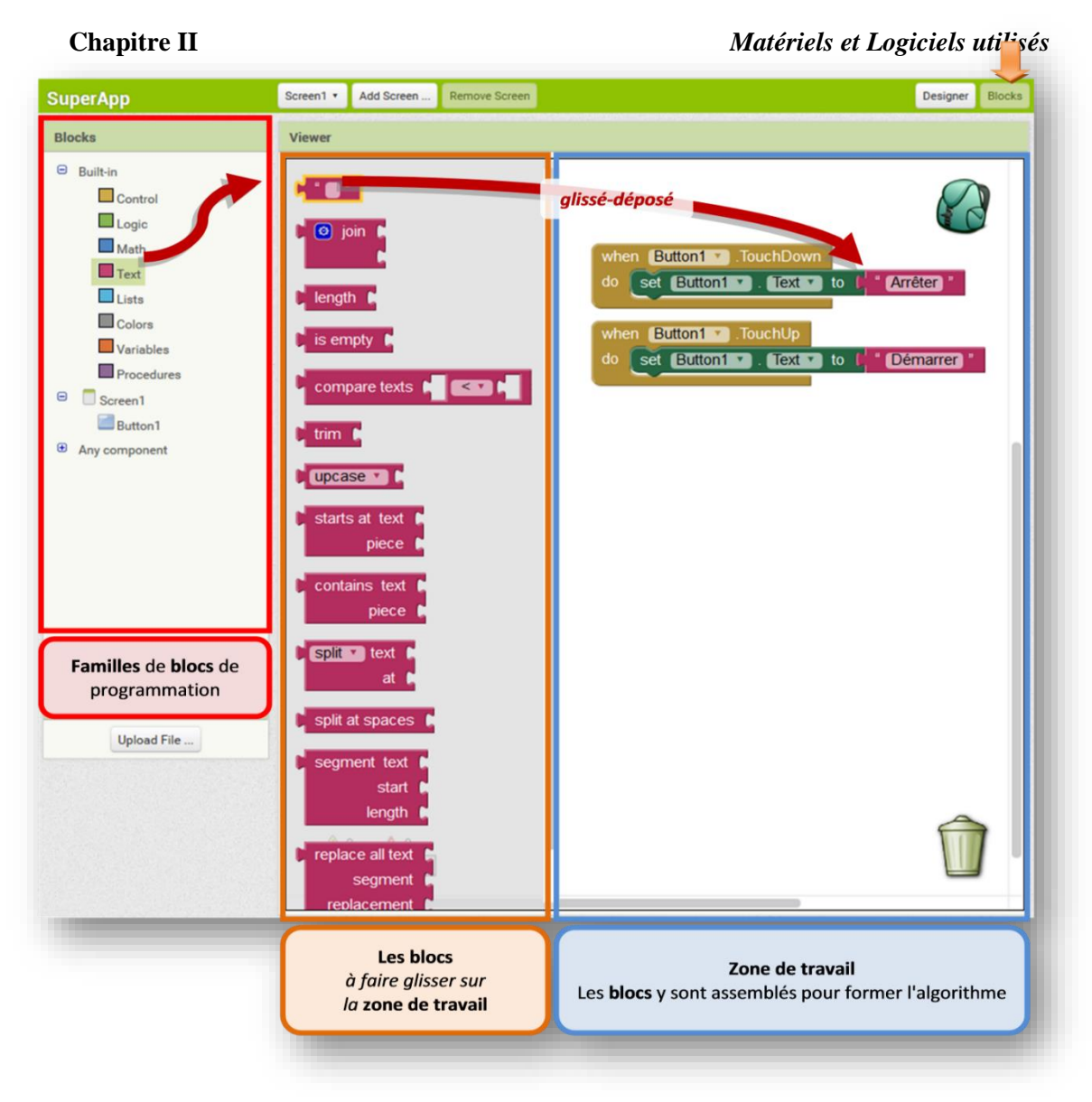

*Figure II.41 : Familles des blocs de programmation*

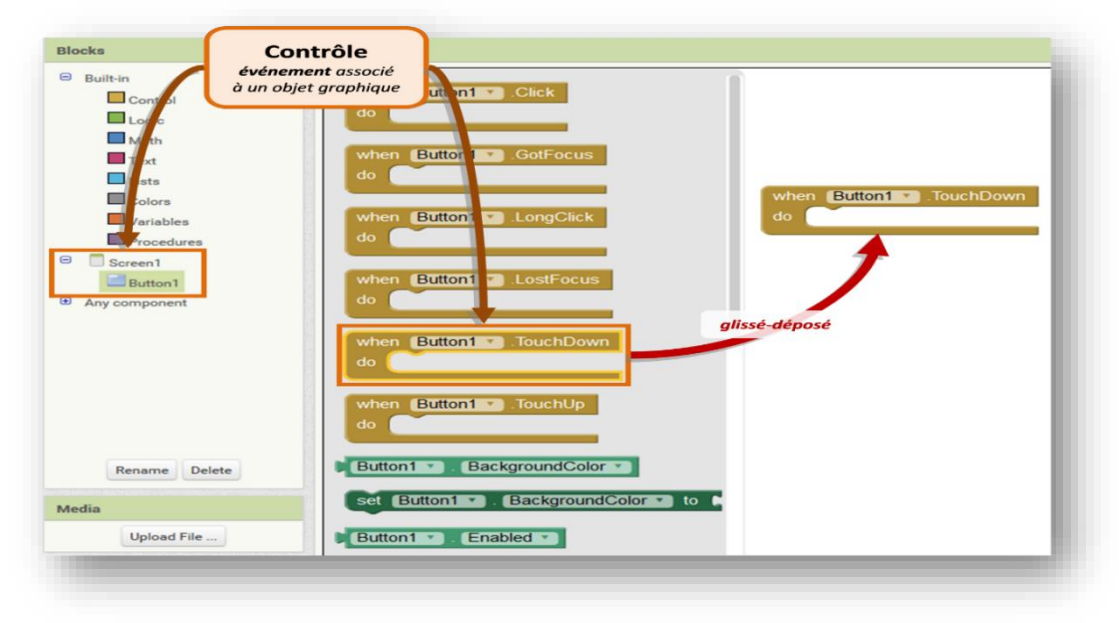

*Figure II.42 : Contrôle d'un évènement associé à un objet graphique*

Pour réaliser le programme ci-dessus, il faut passer par plusieurs étapes selon les Figures suivantes :

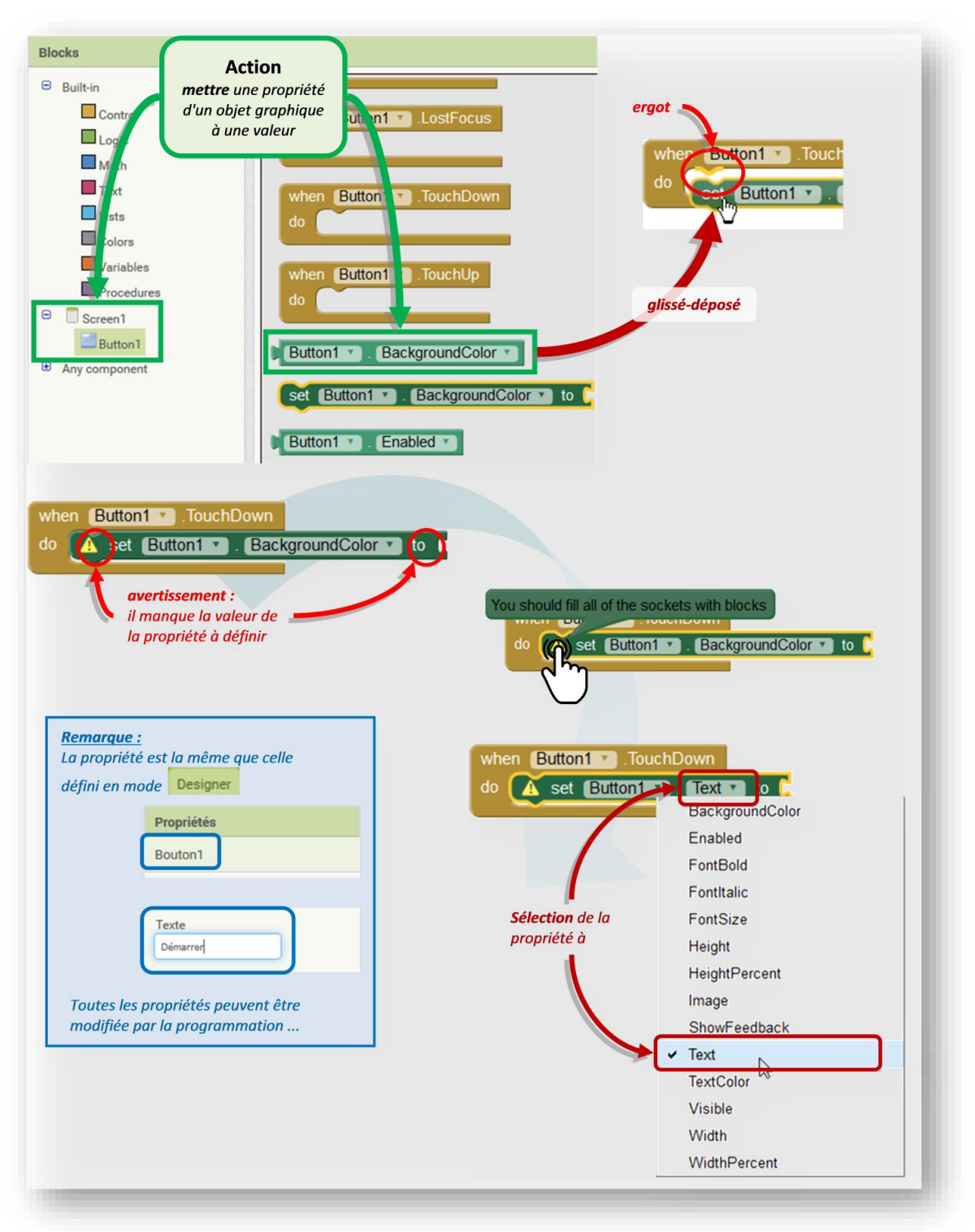

*Figure II.43 : Etapes de mettre les premières propriétés d'un objet*

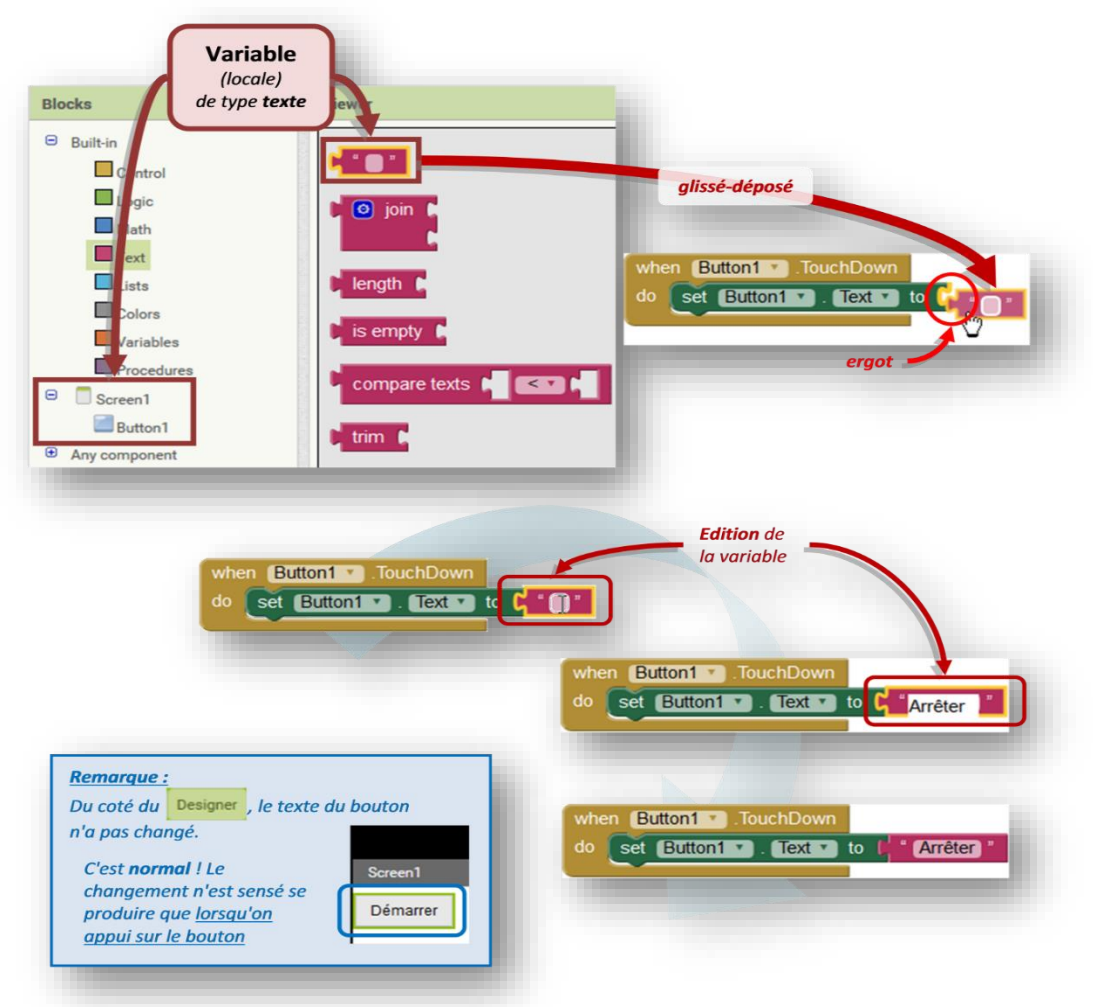

*Figure II.44 : Etapes de mettre la suite des propriétés d'un objet*

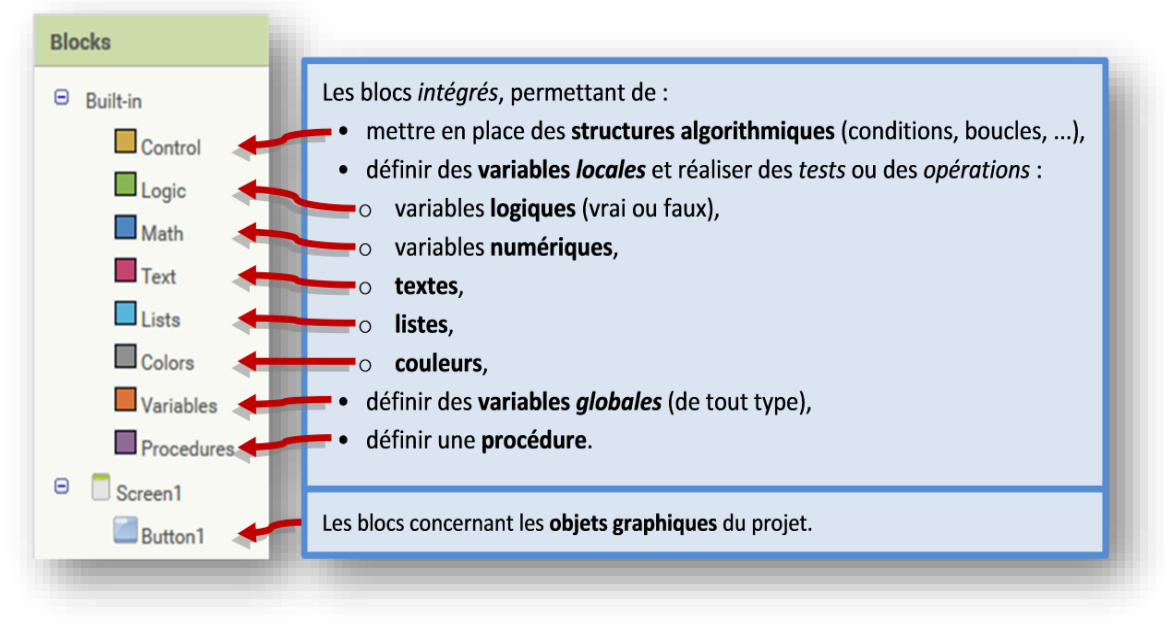

*Figure II.45 : Les principaux blocs*

# **II.7 Conclusion**

Dans ce chapitre nous avons cité quelques concepts théoriques et présenter les deux parties indispensables pour la réalisation de notre projet. Pour cela nous avons mis en priorité la présentation de la carte Arduino, ainsi que les différents composants (capteurs, actionneurs et modules) que nous avons utilisés pour la réalisation de notre commande en expliquant leurs principes de fonctionnement et en donnant leur caractéristiques et branchement avec la carte Arduino.

Nous avons enfin, présenté les logiciels adoptés dans ce travail à savoir IDE Arduino et App Inventor.

Les informations acquises dans ce chapitre seront prises en compte dans la réalisation pratique de notre commande à distance de la maison intelligente qui sera expliquée dans le prochain chapitre.

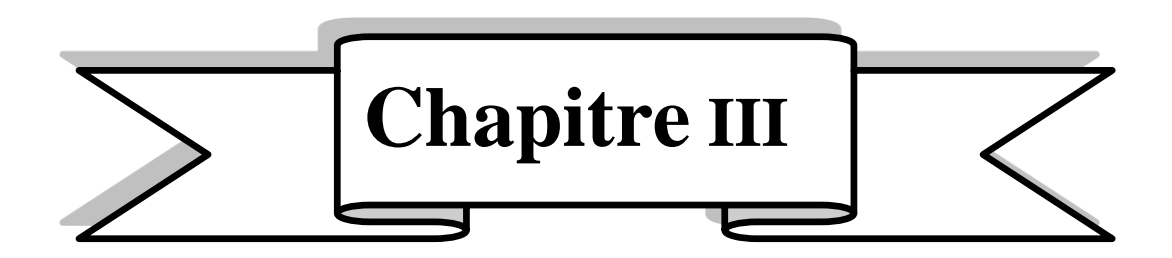

# **III.** *Conception et réalisation pratique*

#### **III.1 Introduction**

Après avoir exposé quelques concepts théoriques et présenter les deux parties essentielles pour la réalisation de notre projet à savoir parties matériels et logiciels, nous allons enfin aborder la réalisation pratique de la commande de la maison intelligente.

 Cependant, en ingénierie, la méthode d'analyse et de la conception d'un procédé reste une étape préliminaire qui doit être effectuée en premier lieu avant d'entamer la pratique. Cette phase de conception sert à répertorier les résultats attendus, en termes de fonctionnalités, de performance, de robustesse, de maintenance et de sécurité.

Au cours de ce chapitre nous allons donc :

- Mentionner les objectifs du projet, ses besoins fonctionnels et non fonctionnels ainsi que les fonctionnalités offertes par le système ;

- Expliquer les différentes étapes de la fabrication en bois du prototype de la maison.

- Développer une application Androïd de la commande à distance de prototype en utilisant App Inventor comme logiciel.

- Aborder la programmation des deux cartes Arduino après avoir installé les capteurs et les actionneurs dans le prototype et réaliser les différents branchements.

- Vérifier enfin les performances de ce projet en effectuant des tests.

#### **III.2 Spécification et analyse des besoins**

 Cette phase consiste à comprendre le contexte du système. Il s'agit de déterminer les fonctionnalités et les exploiteurs et d'identifier les cas d'utilisation.

#### **III.2.1 Besoins fonctionnels et besoins non fonctionnels**

 Le système à réaliser doit satisfaire et répondre aux besoins de l'utilisateur. A ce titre les besoins fonctionnels et les besoins non fonctionnels seront présentés comme suit :

#### **III.2.2 Besoins fonctionnels**

 Un besoin fonctionnel est relatif aux fonctions, c'est-à-dire à ce que le système va faire. Il s'agit donc des fonctionnalités du système qui se traduisent par des besoins spécifiant un comportement clair d'entrée/sortie du système.

Dans notre cas les services fonctionnels sont les suivants :

- La détection de fuite de gaz.
- Un système d'éclairage extérieur automatiquement adapté aux conditions lumineuses.
- Un système de ventilation pour la régulation de la température.

- Contrôler régulièrement et consulter la température et l'humidité internes.
- Contrôler l'accès à la maison.
- Commander à distance l'éclairage de l'intérieur et l'extérieur.
- Contrôler automatiquement l'humidité du sol.
- Contrôler l'accès au garage.
- Commander la couverture d'une partie du jardin selon l'état de la météo.

# **III.2.3 Besoins non fonctionnels**

 Les besoins non-fonctionnels sont des besoins qui caractérisent un système en matière de performance, de robustesse et de type de matériel utilisés ou de type sa conception. Le système doit satisfaire les qualités suivantes :

- La rapidité de traitement.
- La performance.
- La facilité d'utilisation.

# **III.3 Architecture globale du système**

 Dans notre projet, nous avons utilisé pour notre système une architecture simple qui répond à la fois aux besoins fonctionnels et aux besoins non fonctionnels citées précédemment. Le schéma donné par **Figure III.1** illustre bien l'architecture globale de notre système qui est composée à partir de trois parties :

- **1 ère partie** : Partie Utilisateur.
- **2 ème partie** : Partie Arduino.
- **3 ème partie** : Partie Matériel.

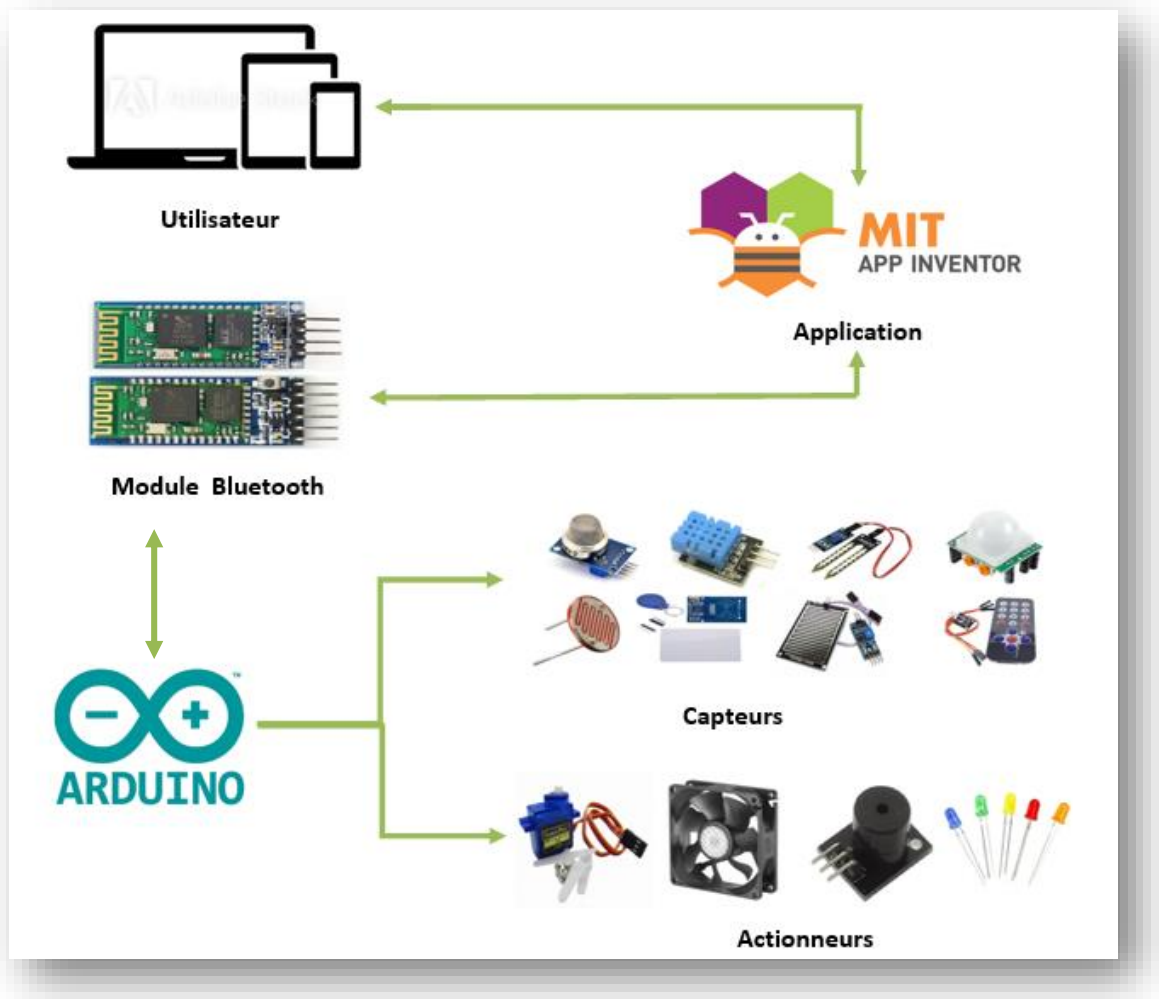

*Figure III.1 : Architecture globale du système.*

## **III.3.1 Partie Utilisateur**

 L'utilisateur c'est celui qui peut contrôler le système via plusieurs dispositifs tels que le Smartphone, la tablette ou le PC l'aide d'un module Bluetooth connecté avec l'Arduino. Nous pouvons commander et savoir l'état de notre système via une application Androïde (App Inventor).

## **III.3.2 Partie Arduino**

 C'est la partie la plus importante dans le système où Arduino est considéré comme une unité principale dont le rôle est de traiter les données et les ordres reçus à partir des capteurs et de l'utilisateur via une application. Dans ce cas l'Arduino transmet les ordres aux actionneurs afin de les exécuter.

## **III.3.3 Partie matérielle**

 Cette partie est constituée de l'ensemble des équipements qu'on a utilisés pour le contrôle de notre système (des capteurs, des actionneurs et moyens de communication tels que les câbles et le Bluetooth qui sont reliés avec la carte Arduino. Parmi ces équipements, nous avons :

- Un capteur de gaz MQ-2 pour détecter différent types de gaz avec une alarme (Buzzer) qui se déclenche très rapidement en cas de fuite de gaz.
- Un capteur de mouvement pour assurer la sécurité et le confort dans notre maison. En effet, ce capteur va commander une LED qui s'allumera à chaque mouvement détecté.
- Un capteur de température et d'humidité pour consulter la variation de ses grandeurs dans notre chambre. La température et régulée avec un ventilateur, si la température de la chambre dépasse un certain seuil le ventilateur se déclenchera automatiquement.
- Un capteur d'humidité du sol pour contrôler le stockage de l'eau dans le sol.
- Un capteur avec télécommande infrarouge pour commander l'ouverture et la fermeture de la porte d'accès au garage.
- Un capteur de pluie double face utile pour la couverture de la piscine en cas de changement des conditions météorologiques et la détection de pluie.
- Des LED's pour l'éclairage interne commandable via Smartphone.
- Une photorésistance qui permet de traduire les conditions lumineuses extérieures pour pouvoir contrôler l'éclairage du jardin.
- Le module RFID qui permet d'activer un mécanisme lorsque la bonne carte est présentée au lecteur. Ce mécanisme se définie par un servomoteur pour l'ouverture/fermeture de la porte d'accès à la maison.
- Ainsi pour les moyens de communication, on a choisi le module Bluetooth afin d'assurer une connexion entre notre système et application (App Inventor). Ce module est connecté avec Arduino afin d'assurer la communication.

## **III.4 Cas d'utilisation**

 Les cas d'utilisation sont constitués à partir d'une description d'un ensemble de séquences d'actions réalisées par un système afin d'obtenir un résultat valable pour les utilisateurs.

 Ces cas d'utilisation représentent des abstractions de dialogue entre les exploiteurs et le système.

Voici les cas d'utilisation utilisés dans notre application.

- Commande de l'éclairage interne et externe.
- Contrôle de gaz.
- Contrôle d'accès à la maison.
- Contrôle d'accès au garage.
- Consulter la température et l'humidité.
- Contrôle l'humidité du sol.
- Contrôle de la couverture d'une partie du jardin.

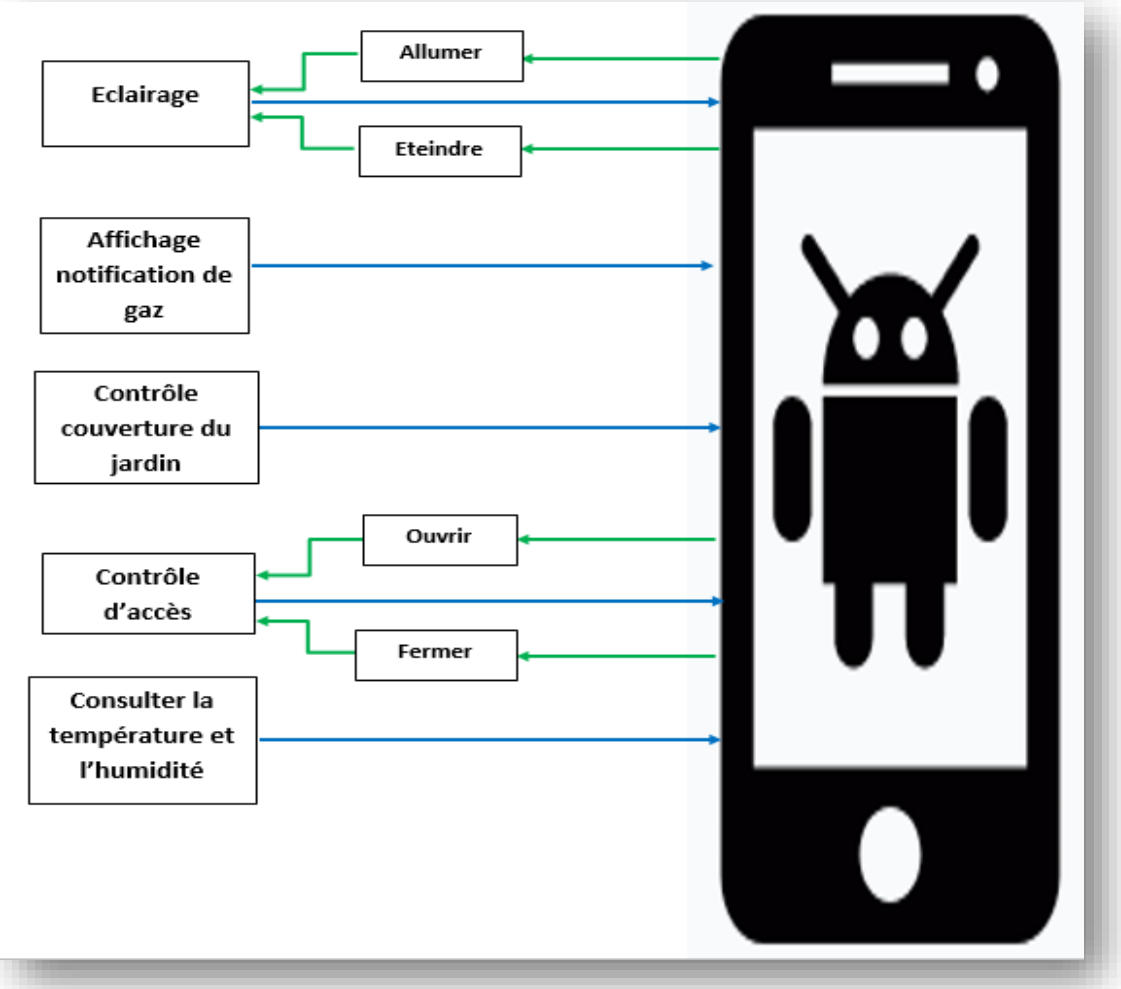

*Figure III.2 : schéma d'utilisation à distance*

# **III.5 Fonctionnement du système**

 Notre système est constitué de quatre principales parties : une partie capteurs, une partie actionneurs, une partie automatique et une partie de commande à distance.

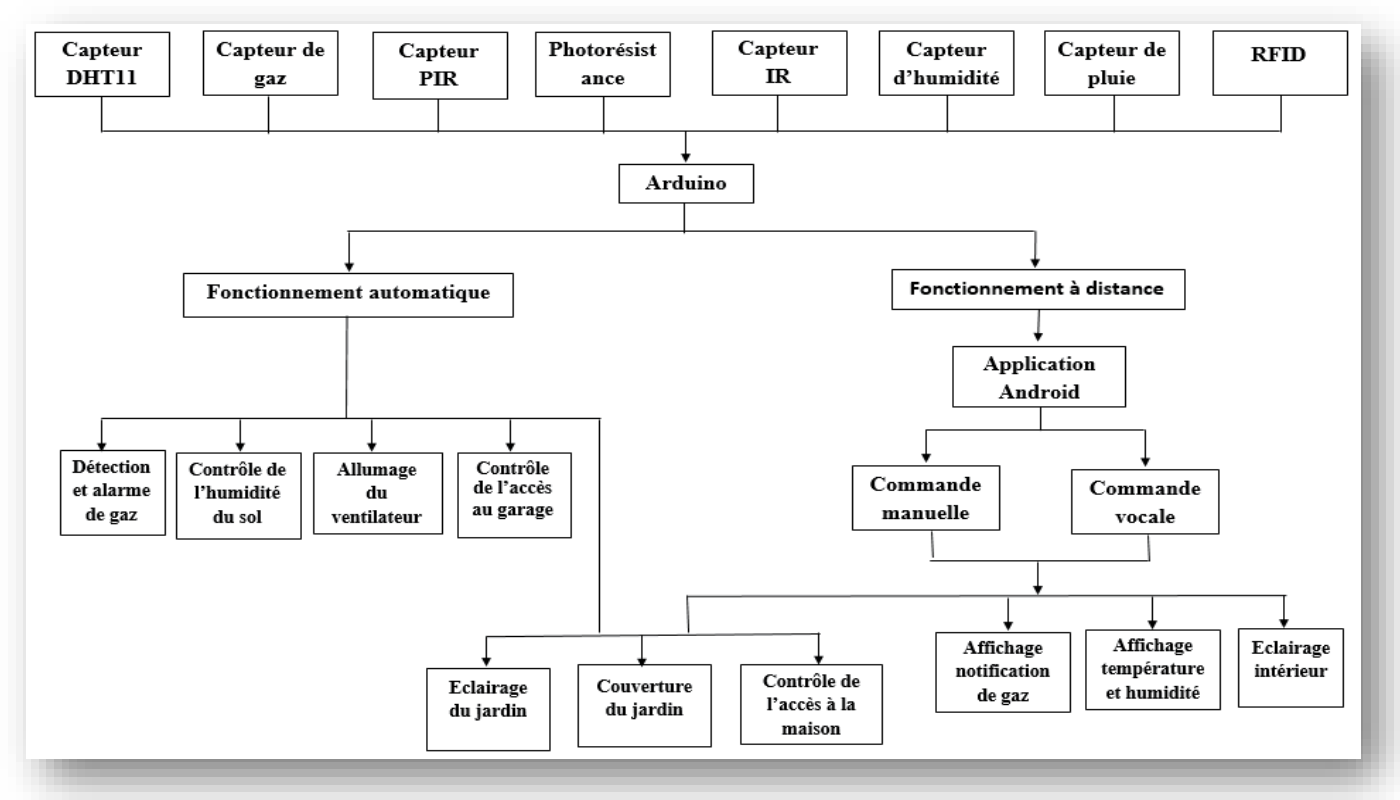

*Figure III.3 : Schéma fonctionnel du système*

#### **III.5.1 Partie capteurs**

 Cette partie est constituée de différents capteurs (de température, d'humidité, de fuite de gaz, de mouvement, de pluie, photorésistance…), qui permettent de recevoir des signaux analogiques et numériques afin de surveiller notre système de en affichant les grandeurs issues des capteurs à l'aide de l'application Androïde.

#### **III.5.2 Partie actionneurs**

 Un actionneur est un objet qui transforme l'énergie qui lui est fournie en un phénomène physique qui fournit un travail, modifie le comportement ou l'état de notre système tel que : les servomoteurs, l'alarme, des LEDs, le ventilateur.

#### **III.5.3 Fonctionnement automatique**

 Le système peut fonctionner d'une manière automatique en se basant sur les données acquises des capteurs et il réagit selon les commandes qui sont programmées auparavant afin de répondre aux besoins de l'utilisateur.

Ces commandes sont exécutées aux niveaux des actionneurs en permettant :

- Le déclanchement d'un système d'éclairage automatique en fonction de l'intensité de la lumière du soleil.
- Le déclanchement d'alarme s'il y a une détection de fuite de gaz.

- L'allumage du ventilateur
- La couverture de la piscine s'il y a une détection de pluie.
- Le contrôle de l'humidité du sol en cas de sécheresse.
- Le contrôle d'accès à la maison et au garage.
- L'allumage d'une lampe à chaque détection de mouvement dans le jardin.

## **III.5.4 Fonctionnement à distance**

À partir d'une application Android que nous avons développée, nous pouvons commander notre maison à distance avec deux manières, soit avec la commande manuelle (en utilisant les boutons ou les switches) ou avec la commande vocale. Cela nous permet de gérer quelques fonctionnalités à distance telles que :

- L'éclairage interne et externe.
- La commande de la couverture d'une partie du jardin.
- Le contrôle d'accès à la maison.
- L'affiche de la température et de l'humidité.
- L'affichage d'une notification en cas de détection de gaz.

## **III.6 Diagrammes de séquence**

 Le diagramme de séquence permet de montrer les interactions d'objets dans le cadre d'un [scénario](https://fr.wikipedia.org/wiki/Sc%C3%A9nario_(informatique)) d'un diagramme des cas d'utilisation. Dans un souci de simplification, on représente l'acteur principal à gauche du diagramme, et les acteurs secondaires éventuels à droite du système. Le but étant de décrire comment se déroulent les actions entre les capteurs et les actionneurs

Ce diagramme permet de faire apparaître :

- Les intervenants dans l'interaction (objets du système ou acteurs) ;
- La description de l'interaction (messages) ;
- Les interactions entre les intervenants.

Il nous semble utile de donner par la suite quelques définitions.

#### **Interaction**

C'est un comportement qui comprend un ensemble de messages échangés par un ensemble d'objets dans un certain contexte pour accomplir une certaine tâche.

**Message** 

Un message représente une communication unidirectionnelle entre objets qui transporte de l'information avec l'intention de déclencher une réaction chez le récepteur.
#### **III.6.1 Diagramme de séquence de la détection de gaz**

 La sécurité est devenue un élément primordial dans le choix d'une maison. Et l'une des plus grande crainte d'accident reste l'incendie. Ainsi, nous avons associé différents composants afin d'utiliser un détecteur de gaz dans la cuisine pour une bonne sécurité. Ce détecteur déclenche une alarme et envoie une notification sur Smartphone en cas de détection de gaz.

Nous avons utilisé comme matériels :

- Un détecteur de gaz.
- Un Buzzer.

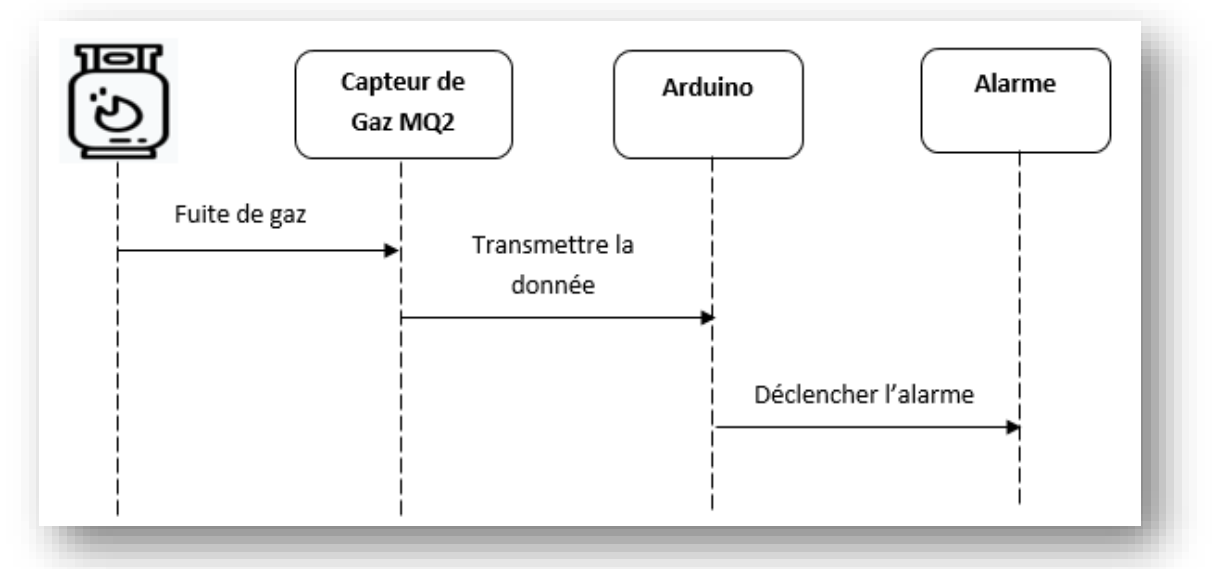

*Figure III.4 : Diagramme de séquence de la détection de gaz.*

#### **III.6.2 Diagramme de séquence de contrôle de l'humidité**

 Le taux d'humidité d'un sol en particulier va déterminer les caractéristiques de diffusion ou de stockage de l'eau dans ce sol. C'est la raison pour laquelle, nous avons choisi de travailler avec un capteur d'humidité de sol pour pouvoir surveiller son état en utilisant comme matériels :

- Capteur d'humidité de sol
- une LED

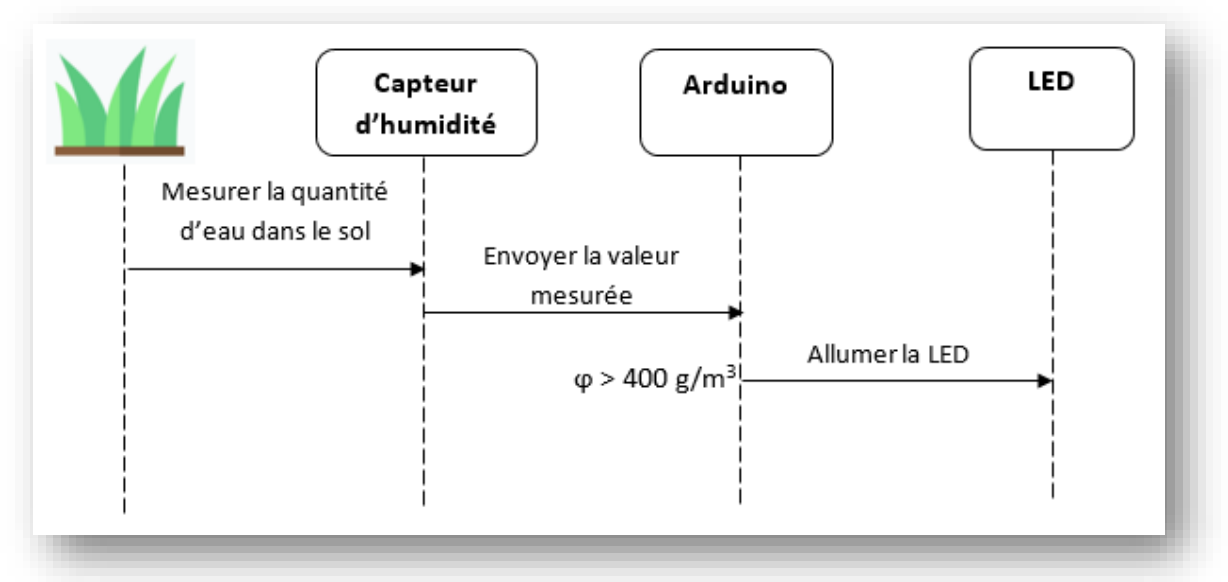

*Figure III.5 : Diagramme de séquence du contrôle de l'humidité*

### **III.6.3 Diagramme de séquence de l'allumage du ventilateur**

 Ce processus permet d'améliorer la gestion d'énergie de la maison. En effet nous avons utilisé un dispositif prenant en charge la détection et l'affichage de la température et de l'humidité dans la chambre.

Nous avons utilisé comme matériels :

- Un capteur de la température et de l'humidité DHT-11.
- un ventilateur.

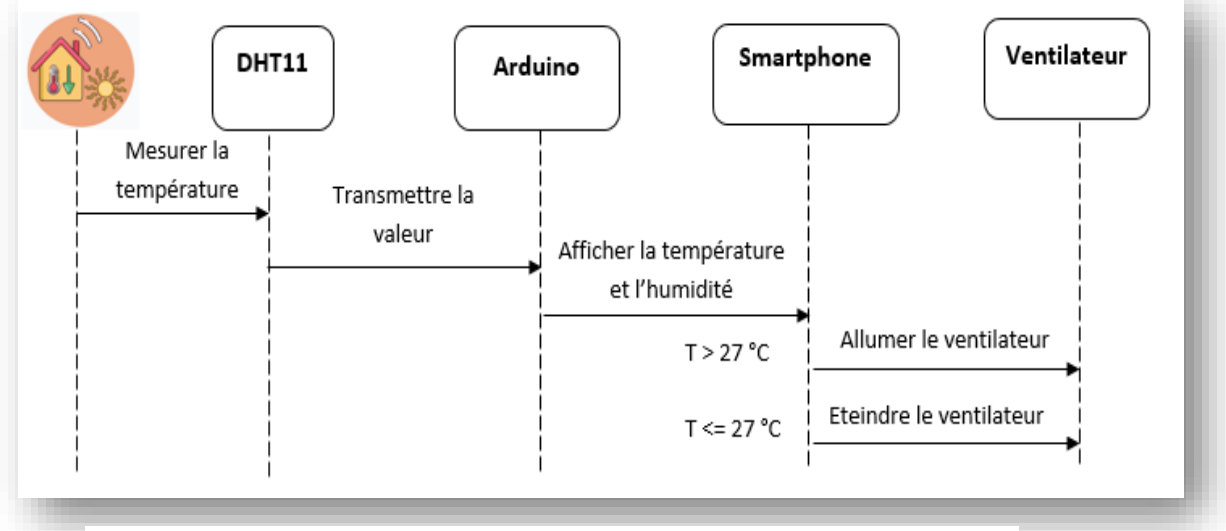

*Figure III.6 : Diagramme de séquence de l'allumage du ventilateur*

#### **III.6.4 Diagramme de séquence de la couverture du jardin**

Comme son nom l'indique, le capteur de pluie double face est utilisé pour détecter la pluie. En cas de détection, une partie du jardin (où se trouve la piscine) sera automatiquement couverte par un toit mobile. D'une autre part, on peut également commander la couverture de cette partie du jardin par l'application Smartphone via Bluetooth. Nous avons utilisé comme matériels :

- Un capteur de pluie double face.
- Un servomoteur.

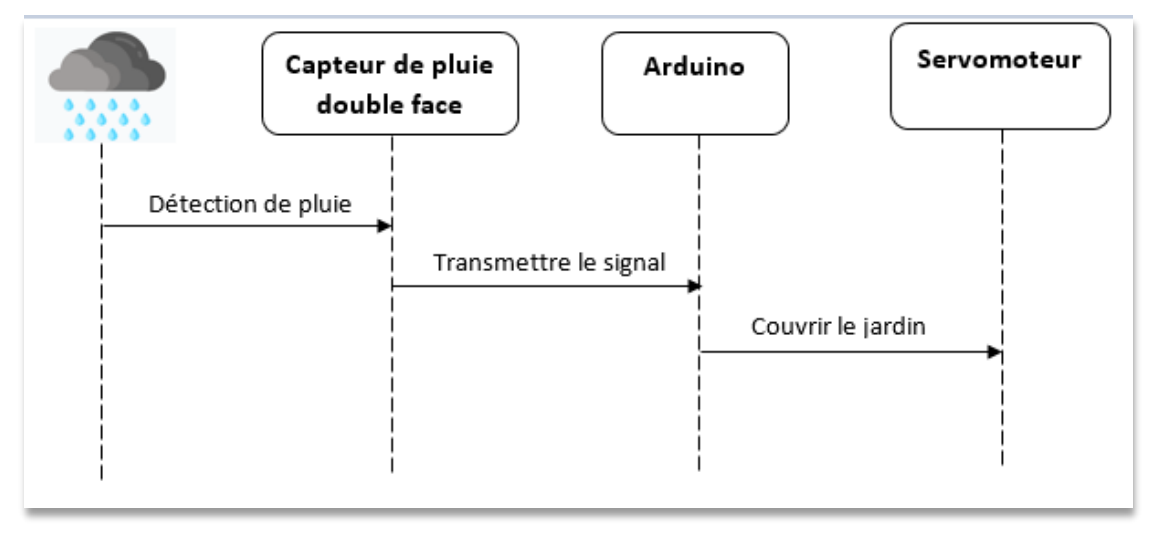

*Figure III.7 : Diagramme de séquence de la couverture du jardin*

#### **III.6.5 Diagramme de séquence du contrôle d'accès à la maison**

 Le module RFID est utilisé pour le contrôle d'accès, il détecte le badge qui comprend un code intégré dans une puce. Si ce code est identifié c.-à-d. il existe dans notre base de donnée, la porte s'ouvre pendant 8 secondes et se ferme automatiquement après l'écoulement de ce temps. Si non, la porte restera fermée. Nous avons aussi mis en place une commande manuelle de la porte par Smartphone.

Nous avons utilisé comme matériels :

- un module RFID RC522
- un servomoteur.

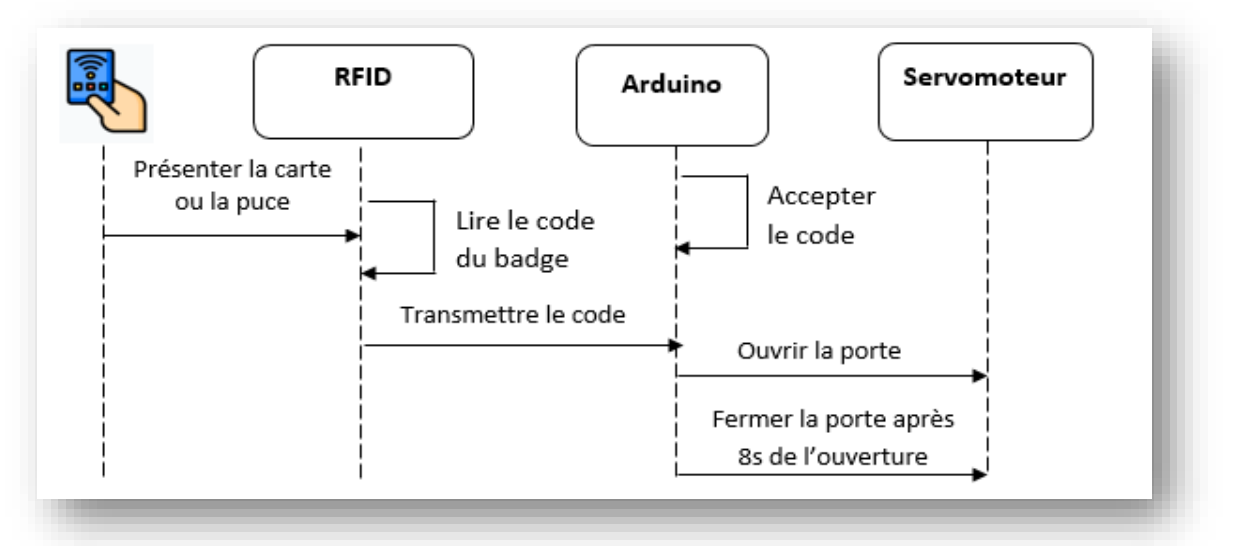

*Figure III.8 : Diagramme de séquence du contrôle d'accès à la maison*

## **III.6.6 Diagramme de séquence du contrôle d'accès au garage**

 Pour le contrôle d'accès au garage de notre smart home nous avons décidé de mettre en place un système qui se base sur le signal infrarouge. En effet, un capteur infrarouge est placé à l'entrée du garage et permet son ouverture et sa fermeture, ce capteur fonctionne avec une télécommande infrarouge.

Nous avons utilisé comme matériels :

- Un capteur avec une télécommande infrarouge
- Un servomoteur

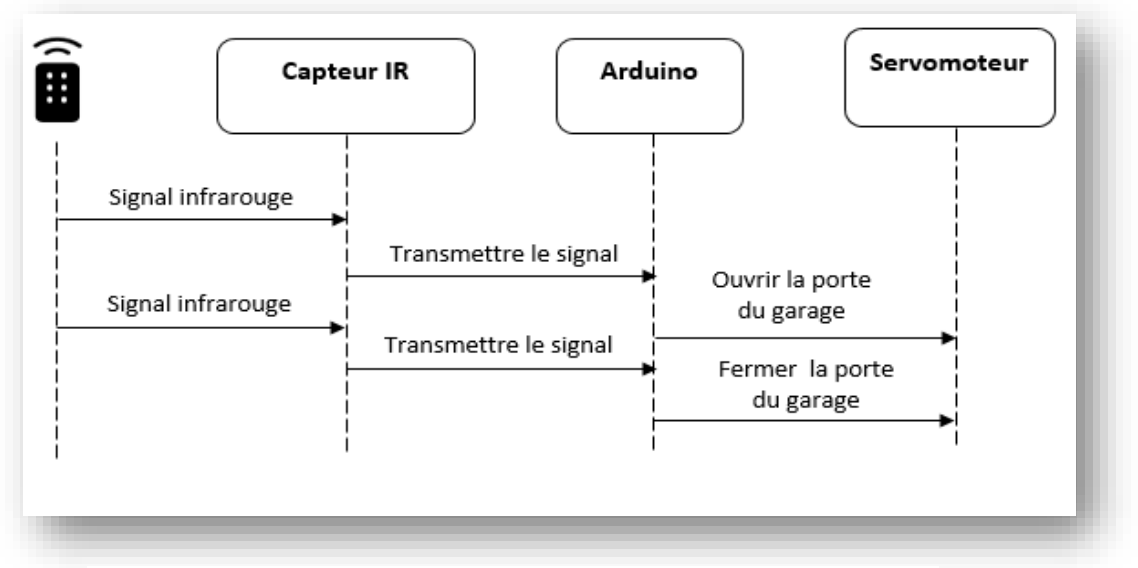

*Figure III.9 : Diagramme de séquence du contrôle d'accès au garage*

#### **III.6.7 Diagramme de séquence de l'éclairage du jardin**

 Les capteurs PIR nous permettent de détecter le mouvement. Souvent utilisé dans le cadre de la domotique, ce dispositif nous a permis de renforcer la sécurité de la maison en allumant une LED à chaque détection d'un mouvement. Cependant, on peut également contrôler l'éclairage par Smartphone.

 D'autre part, on a utilisé la photorésistance pour optimiser automatiquement l'énergie électrique en allumant les LEDs pendant la nuit et en les éteignant le jour. Nous avons utilisé comme matériels :

- une photorésistance.
- un capteur de mouvement PIR.
- des LEDs.

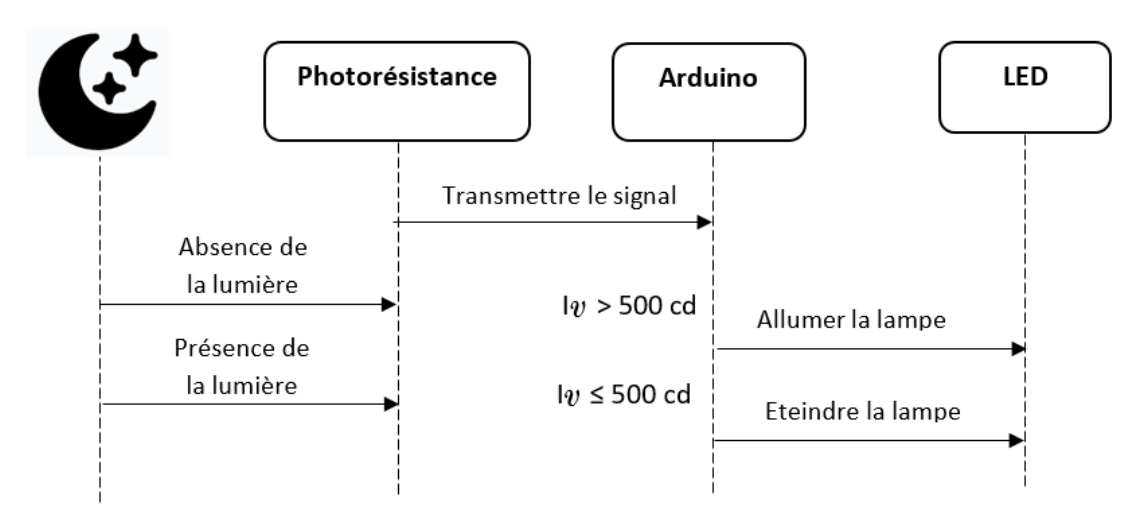

*Figure III.10 : Diagramme de séquence de l'éclairage du jardin avec une photorésistance*

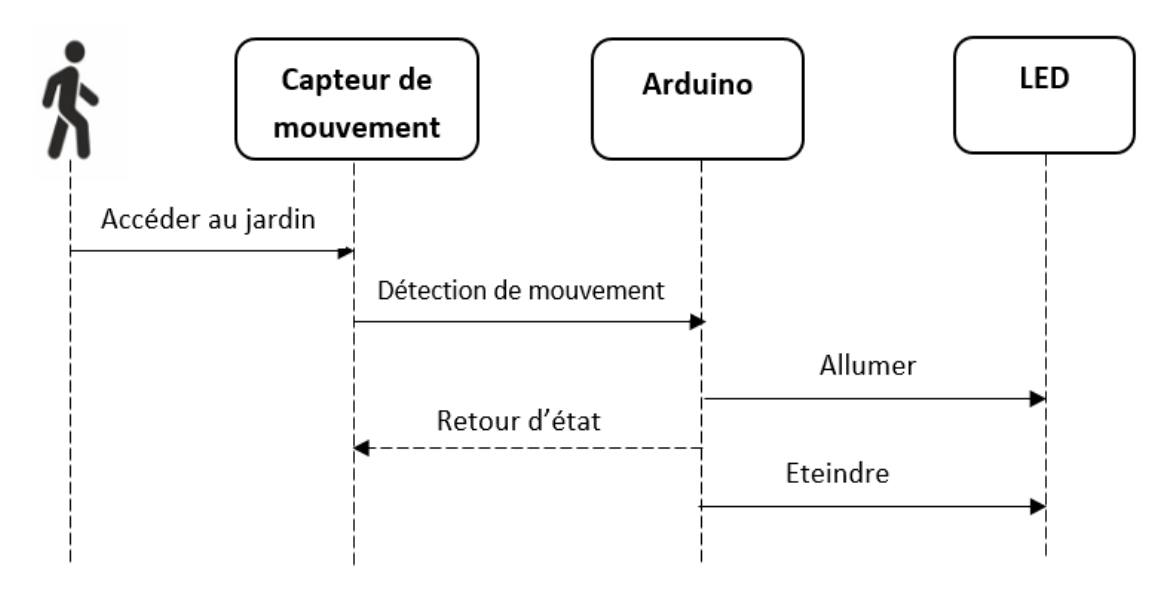

*Figure III.11 : Diagramme de séquence de l'éclairage du jardin avec un capteur de mouvement PIR*

#### **III.6.8 Diagramme de séquence du contrôle par Bluetooth**

 Ce bloc est destiné à la gestion de l'éclairage, de l'accès, de la ventilation, de la couverture du jardin et de l'affichage de la température et de l'humidité. Pour ce faire on a utilisé les composants suivants :

- Deux modules Bluetooth.

- Smartphone (application Androïde).

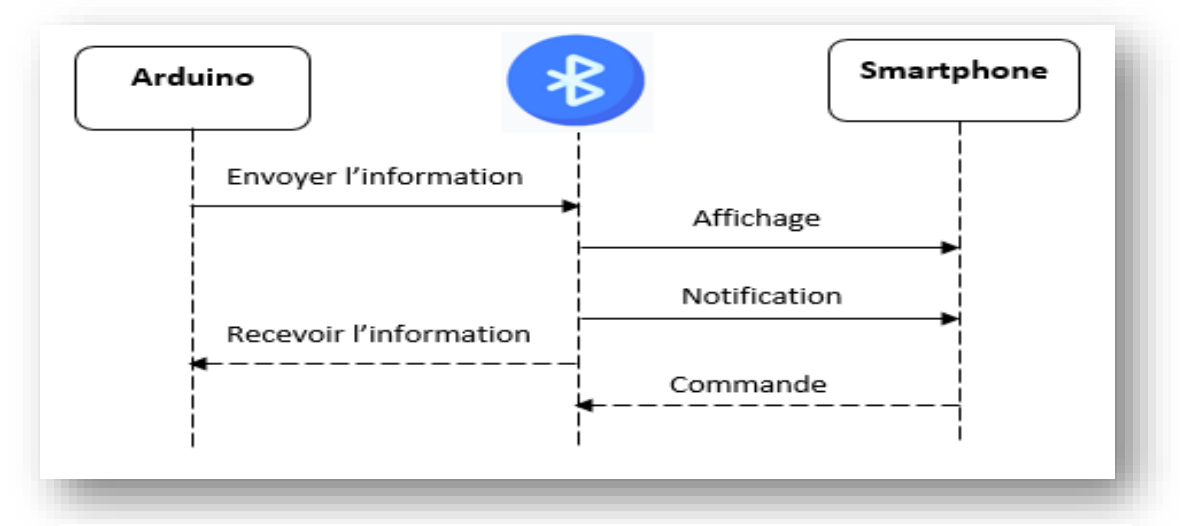

*Figure III.12 : Diagramme de séquence du contrôle par bluetooth*

## **III.7 Fabrication de la maison**

### **III.7.1 Architecture de la maison**

 Comme le montre **la figure III.13**. Le prototype de la maison est composé d'une chambre, une cuisine, un salon, un hall, un garage et un jardin avec une partie qui peut être couverte. Ce prototype a été fabriqué en bois avec les dimensions : 40 cm \* 25 cm. Les murs ont une hauteur de 8 cm et une épaisseur de 8mm.

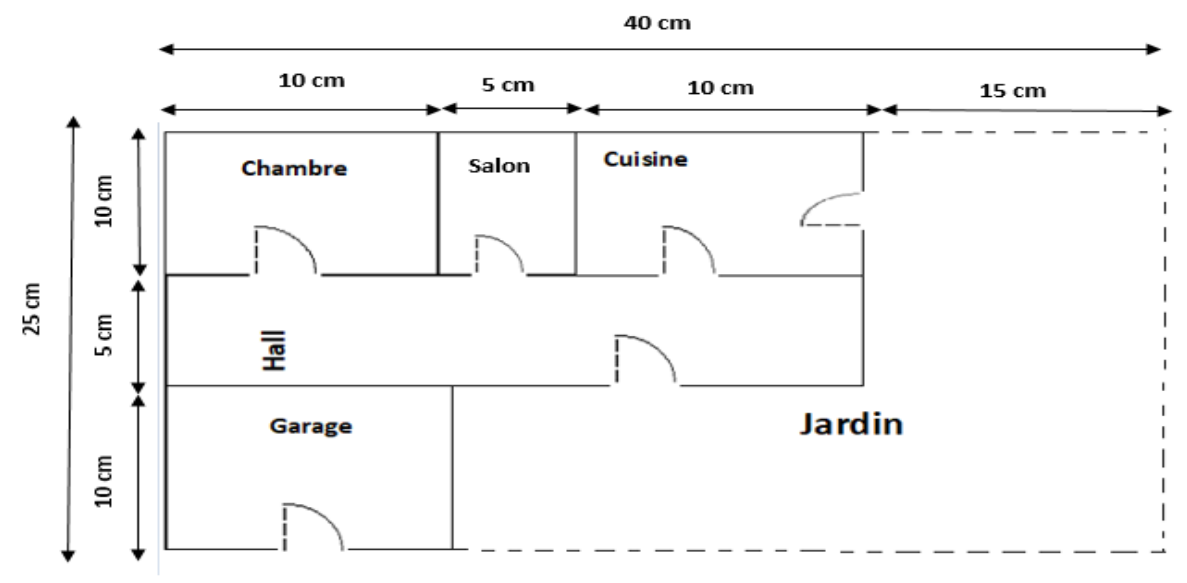

*Figure III.13 : Architecture du prototype de la maison*

## **III.7.2 Structure 3D du prototype**

Avant de passer à la réalisation du prototype sur terrain, nous avons commencé par le réaliser sur le logiciel de conception 3D Sweet Home. Voici quelques images qui illustrent notre prototype de différentes vues.

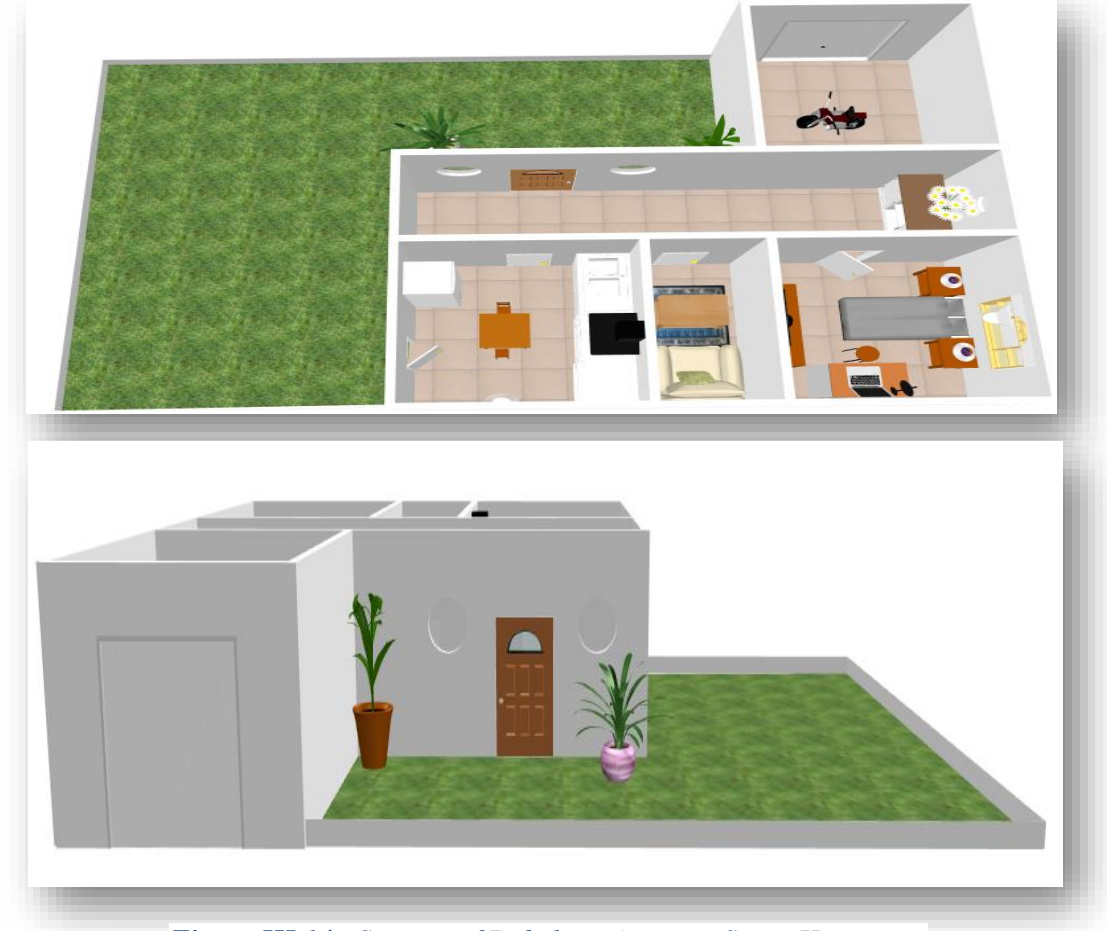

*Figure III.14 : Structure 3D de la maison par Sweet Home* 

#### **III.7.3 Composants utilisés et leurs positionnements**

 Cette maquette, permettra de présenter certaines fonctionnalités de la domotique à travers plusieurs capteurs (Gaz, Humidité et Température, Mouvement, infrarouge, RFID, photorésistance, pluie, humidité du sol), des Servomoteurs et autres périphériques. Ces scénarios seront automatisés via la carte « Arduino » exécutant des programmes informatiques.

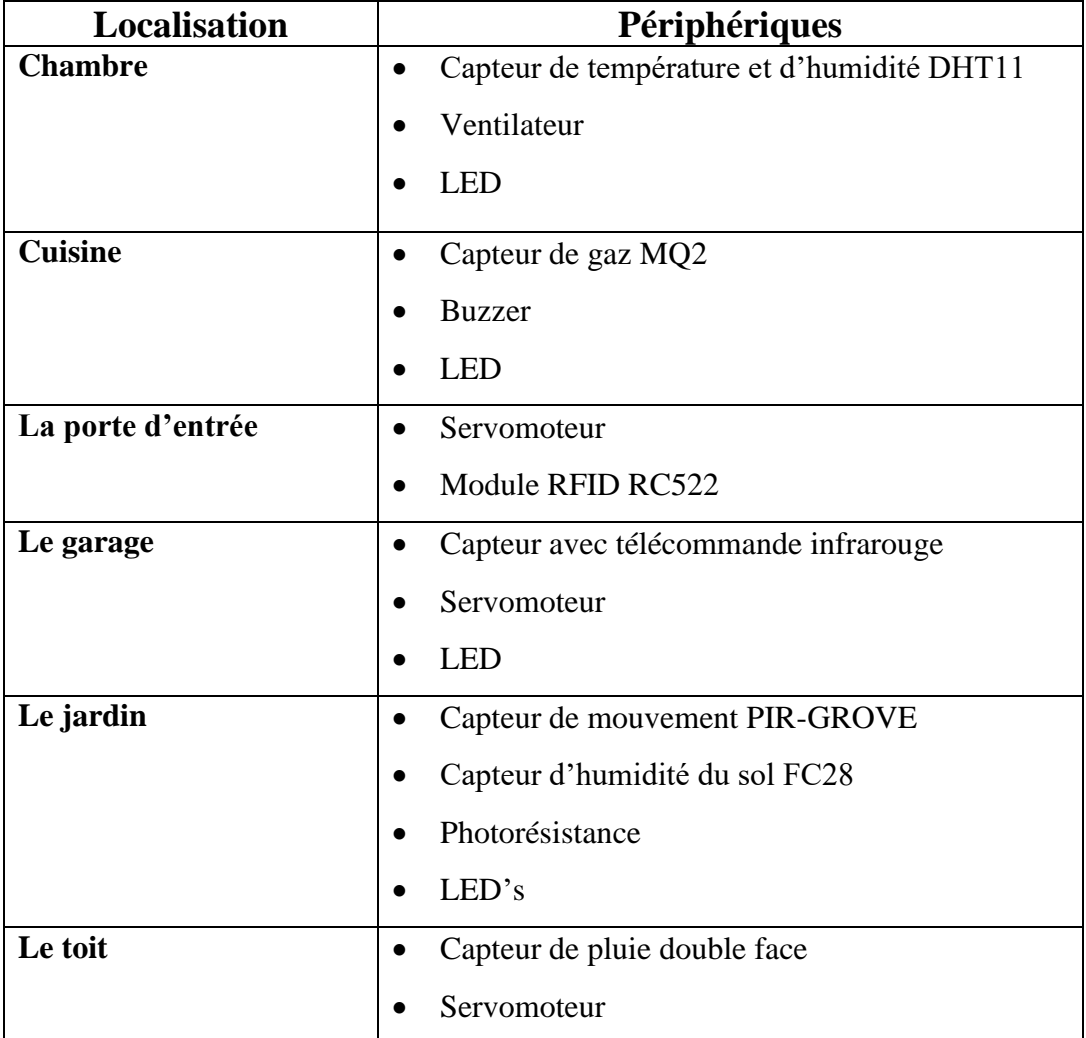

#### *Tableau III.1 : localisations des composants*

#### **III.8 Etapes de la réalisation**

#### **III.8.1 Construction de la maquette**

 Pour la fabrication de la maquette nous avons utilisé le bois, qui est un matériau de construction très avantageux car c'est un élément solide et léger à la fois, voici quelques images qui illustrent notre maquette de différentes vues.

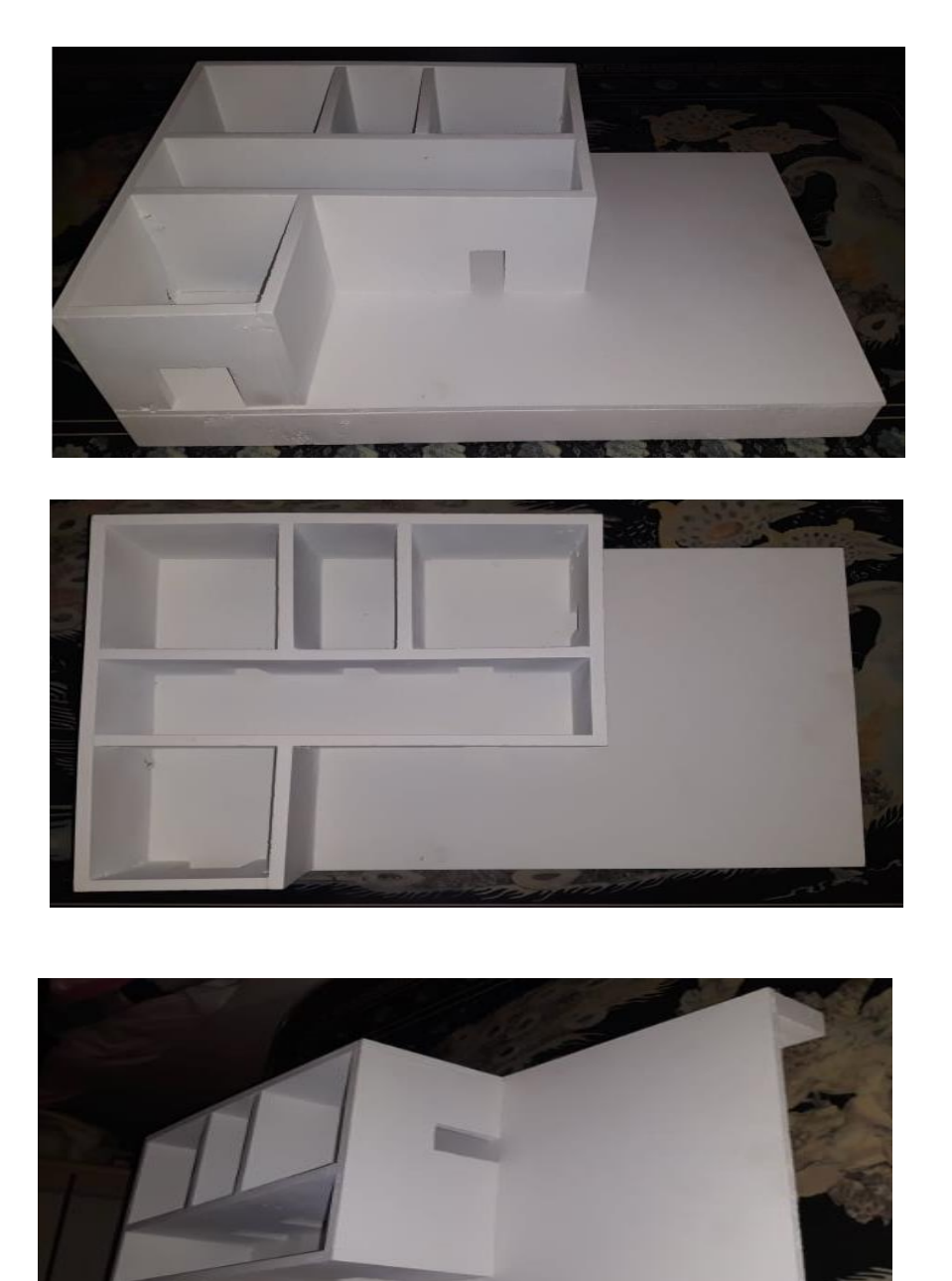

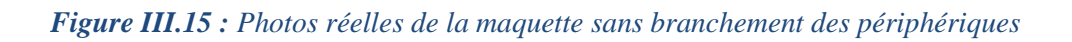

### **III.8.2 Branchement des composants dans la maquette**

Après avoir réalisé le branchement de quelques composants dans différentes pièces la maquette, nous avons pris les photos suivantes

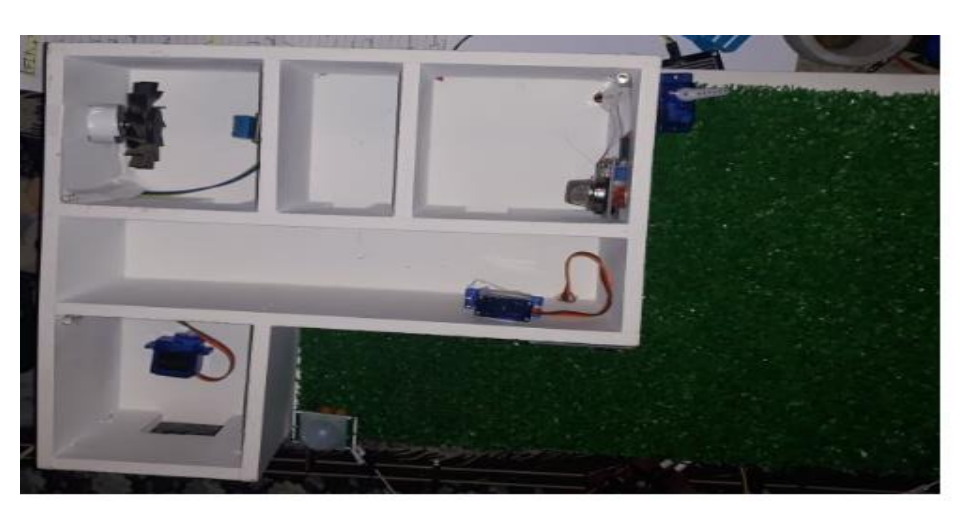

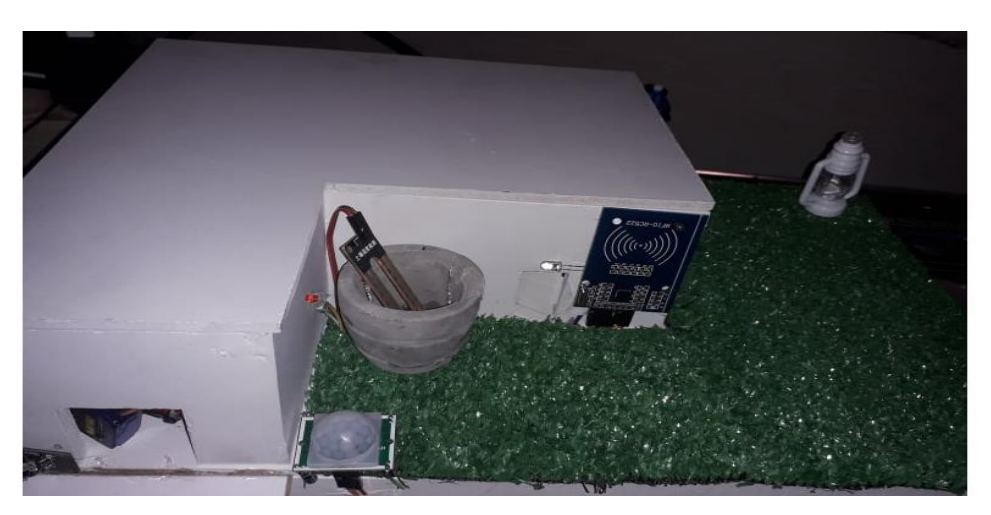

*Figure III.16 : Photos réelles des Premiers branchements des composants maquette*

## **III.9 Branchement de l'Arduino avec Bluetooth**

#### **III.9.1 Avec module Bluetooth HC-05**

 Notre carte Arduino peut communiquer avec d'autres appareils (Smartphone, ordinateur ou un autre microcontrôleur) par le biais du module Bluetooth en utilisant un module HC-05 (maître/esclave). Cela vous permet de connecter la carte Arduino à un autre système afin d'envoyer et de recevoir des données.

Le module Bluetooth HC-05 présente 6 broches pour permettre d'établir la connexion.

 Vcc broche d'alimentation. Typiquement connectée à la broche 5V de l'Arduino.

- GND masse. Typiquement connectée à la broche GND de l'Arduino
- RX broche de réception. Typiquement connecté à la broche de transmission (TX) de l'Arduino
- TX broche de transmission. Typiquement connecté à la broche de réception (RX) de l'Arduino
- State retourne 1 lorsque le module est connecté
- Key ou EN doit être alimentée pour entrer dans le mode de configuration et ne doit pas être connecté pour être en mode communication.

### **III.9.2 Avec module Bluetooth HC-06**

 La communication entre la carte Arduino et le module HC-06 (esclave) permet de connecter la carte Arduino à un autre système (Smartphone, ordinateur ou un autre microcontrôleur) afin d'envoyer et de recevoir des données.

Le module Bluetooth HC-06 présente 4 broches pour permettre d'établir la connexion série.

- Vcc broche d'alimentation. Typiquement connectée à la broche 5V de l'Arduino.
- GND masse. Typiquement connectée à la broche GND de l'Arduino
- RX broche de réception. Typiquement connecté à la broche de transmission (TX) de l'Arduino
- TX broche de transmission. Typiquement connecté à la broche de réception (RX) de l'Arduino

Le module HC-06 étant un module esclave, il ne peut pas se connecter à d'autres appareils tout seul. Pour cela, on a utilisé le [module Bluetooth HC-05](https://www.aranacorp.com/fr/votre-arduino-communique-avec-le-module-hc-05/).

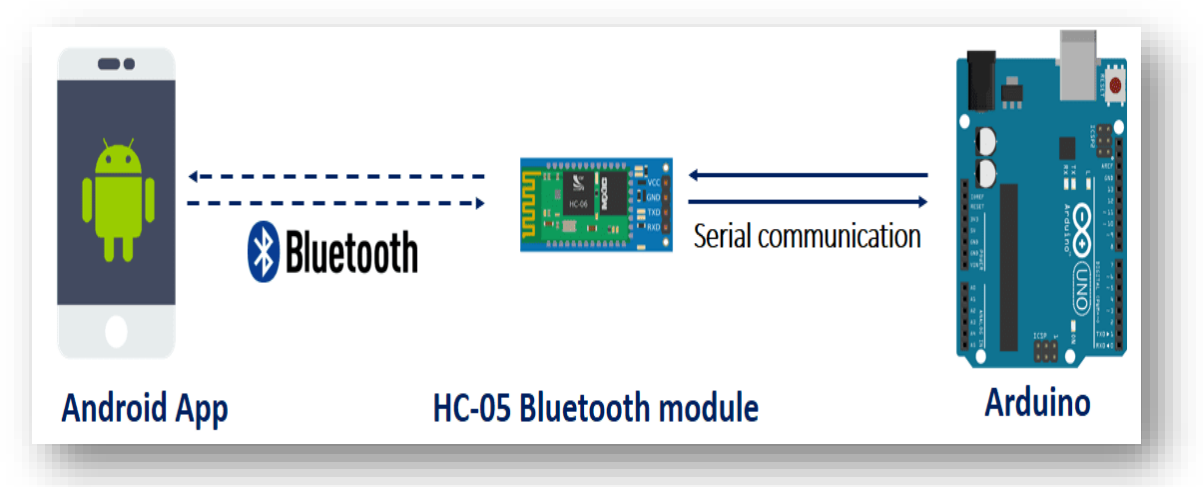

*Figure III.16 : Utiliser App Inventor pour commander des projets Arduino.*

## **III.10 Branchement des périphériques**

 Dans la réalisation pratique de notre projet, nous avons branché les différents périphériques selon les tableaux donnés ci-dessous.

### **III.10.1 Branchement avec Arduino 1**

### **III.10.1.1 Eclairage des pièces**

#### *Tableau III.2 : Branchement des LEDs des pièces*

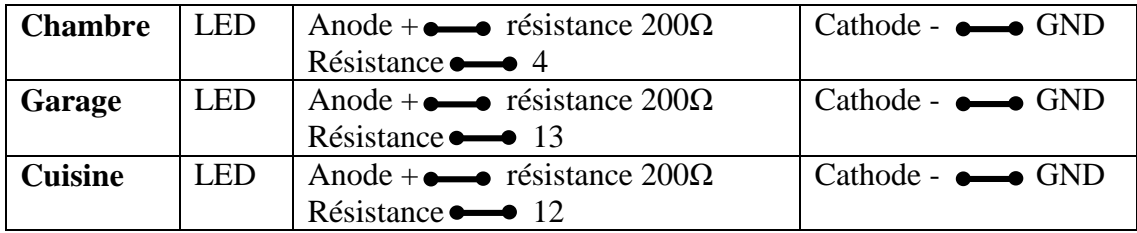

#### **III.10.1.2 Contrôle de Gaz**

*Tableau III.3 : Branchements des matériels pour contrôler le gaz dans la cuisine*

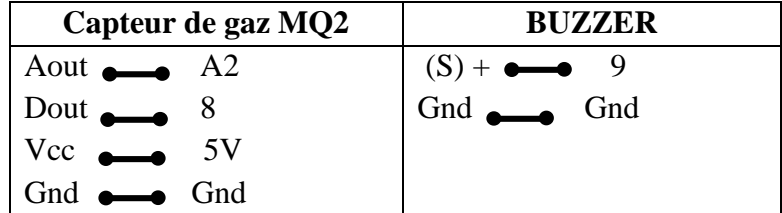

### **III.10.1.3 Contrôle de la température**

*Tableau III.4 : Branchements des matériels du contrôle de la température dans la chambre*

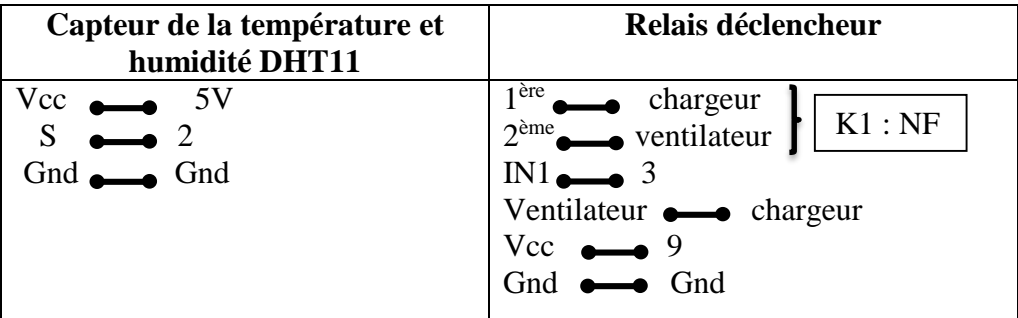

#### **III.10.1.4 Contrôle d'accès au garage**

*Tableau III.5 : Branchement des matériels du Contrôle d'accès au garage*

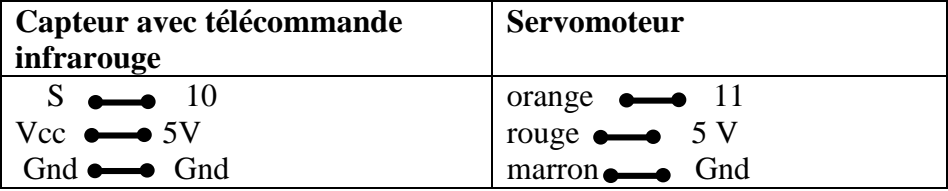

#### **III.10.1.5 Contrôle par Bluetooth HC05**

*Tableau III.6 : Branchement du Bluetooth HC-05*

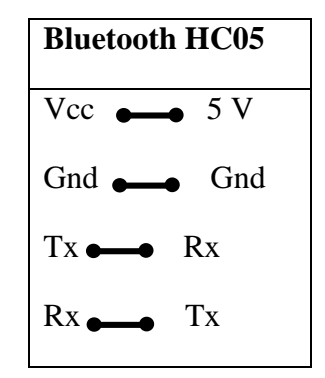

#### **III.10.2 Branchement avec Arduino 2**

#### **III.10.2.1 Eclairage du jardin**

*Tableau III.7 : Branchement du capteur de mouvement PIR*

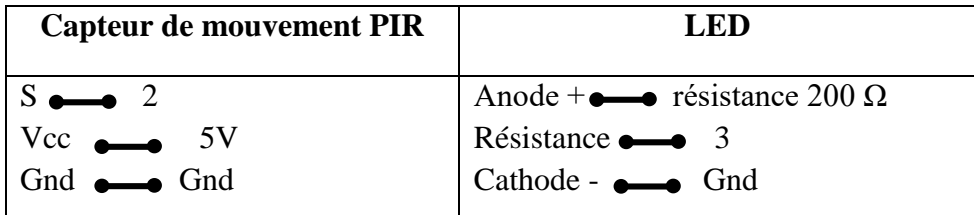

#### *Tableau III.8 : Branchement de la photorésistance et d'une LED*

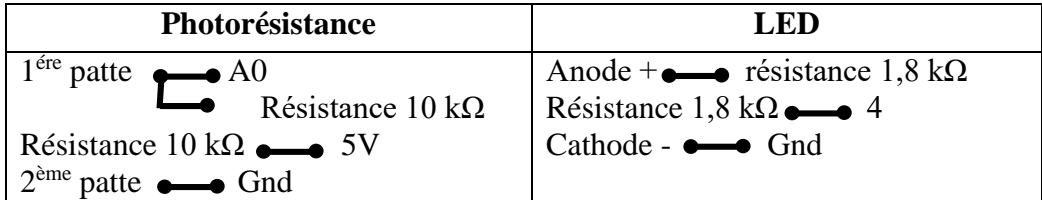

#### **III.10.2.2 Contrôle d'accès à la maison**

*Tableau III.9 : Branchement des matériels pour le contrôle d'accès à la maison*

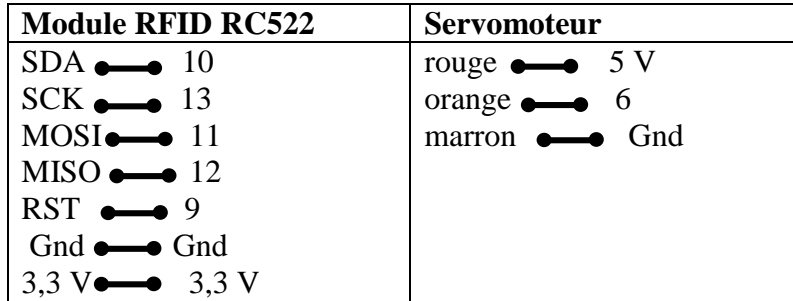

### **III.10.2.3 Contrôle d'humidité du sol**

*Tableau III.10 : Branchement des matériels du contrôle d'humidité du sol*

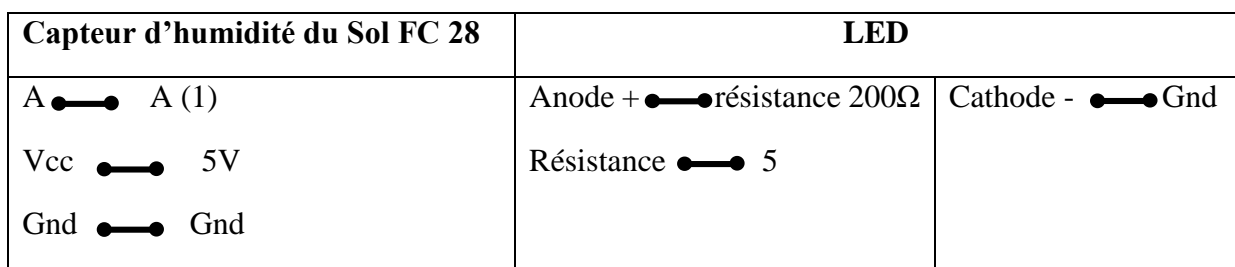

### **III.10.2.4 Couverture du jardin**

*Tableau III.11 : Branchements des matériels de la couverture du jardin*

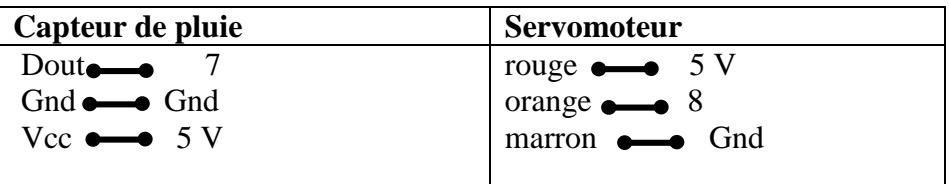

### **III.10.2.5 Contrôle par Bluetooth HC06**

*Tableau III.12 : Branchement du Bluetooth HC-06*

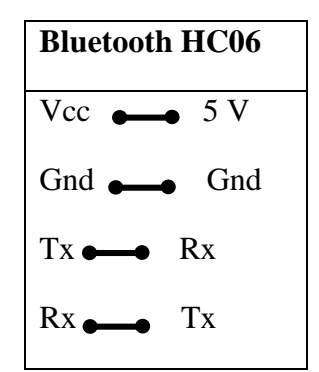

## **III.11 Blocs des fonctions au App Inventor**

 Nous avons développé une application Android à l'aide de l'application App Inventor pour le pilotage à distance des fonctionnalités de la maison intelligente via la connexion Bluetooth.

Nous avons réalisé notre application par les programmes suivants :

## **III.11.1 Connexion Bluetooth**

*Tableau III.13 : Bloc et commentaire de la connexion bluetooth*

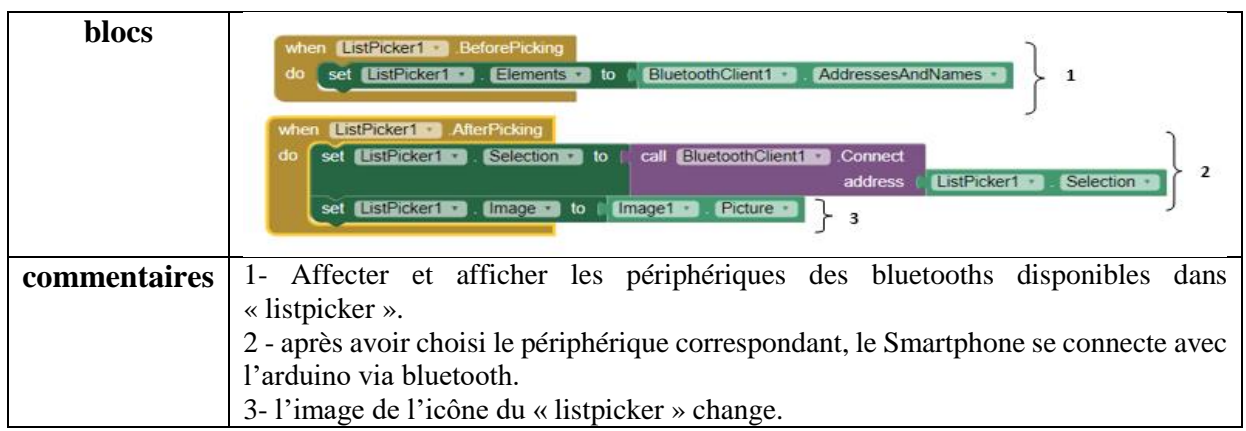

## **III.11.2 Eclairages des pièces**

*Tableau III.14 : bloc de l'éclairage des pièces et son commentaire*

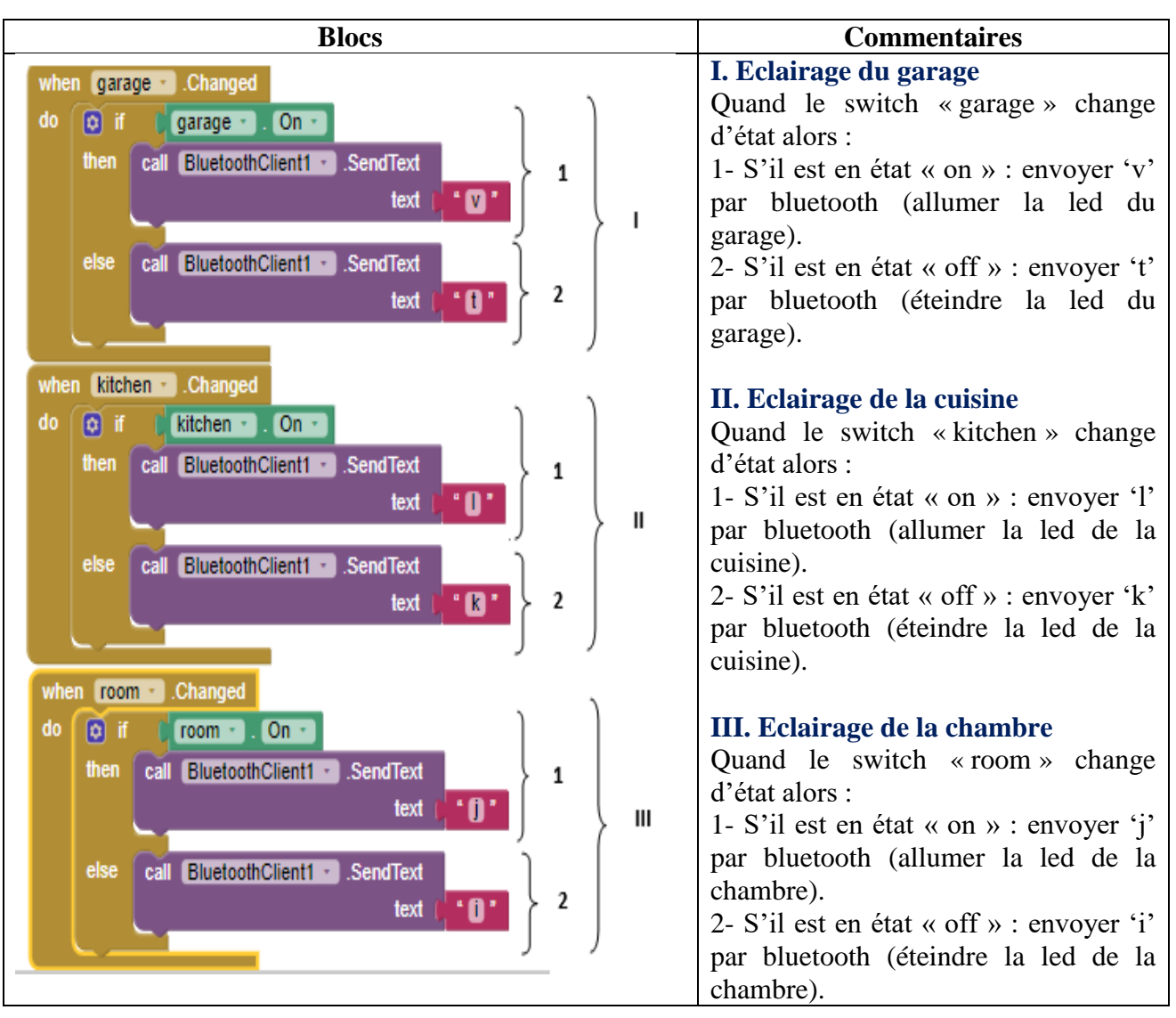

## **III.11.3 Affichage de l'alerte de gaz, de la température et de l'humidité**

*Tableau III.15 : Bloc d'affichage de l'alerte de gaz, de la température et de l'humidité*

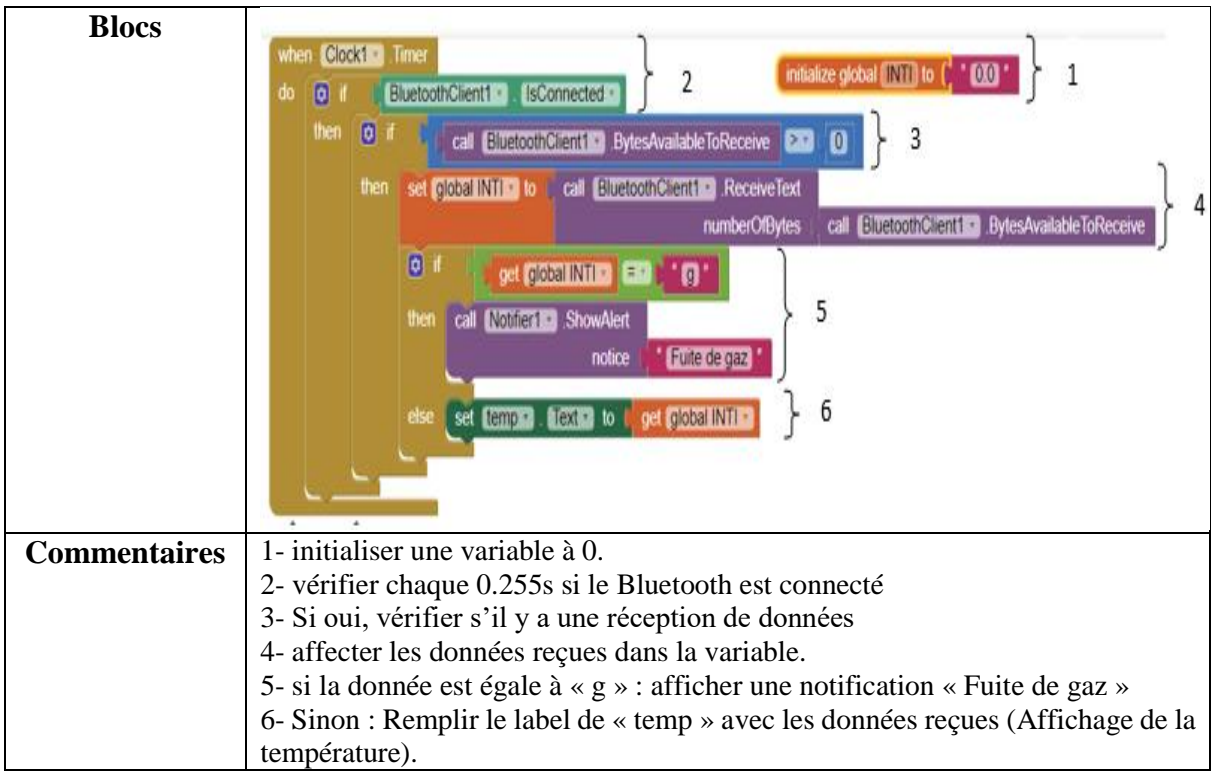

## **III.11.4 Passage vers l'interface du jardin**

## *Tableau III.16 : Bloc de passage vers l'interface du jardin et son commentaire*

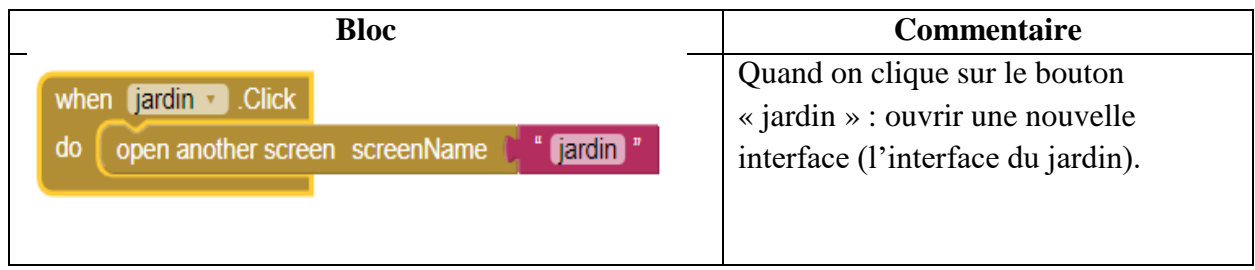

## **III.11.5 Contrôle de l'éclairage du jardin**

*Tableau III.17 : Bloc de l'éclairage du jardin et son commentaire.*

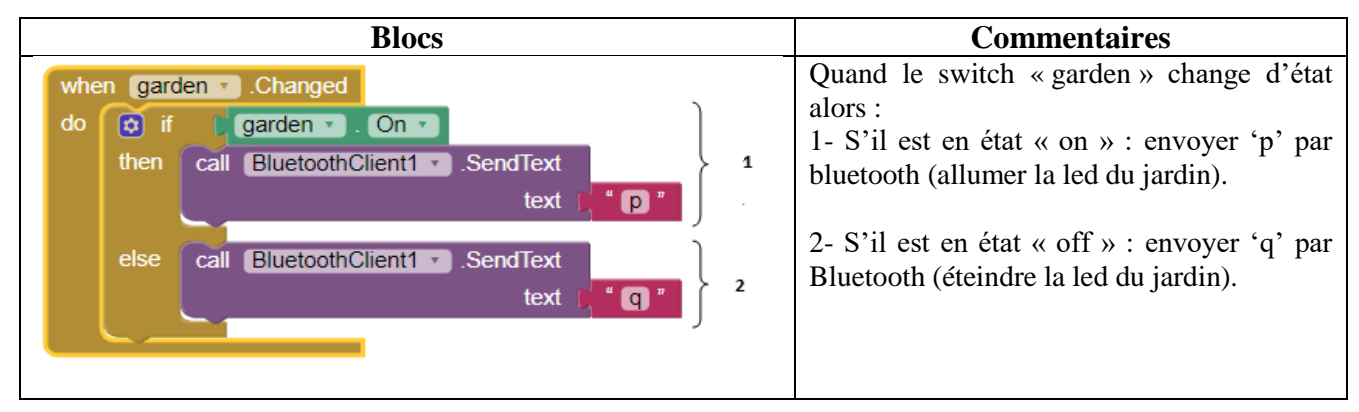

## **III.11.6 Commande d'accès à la maison**

*Tableau III.18 : Ouverture et fermeture la porte d'accès à la maison par commande* 

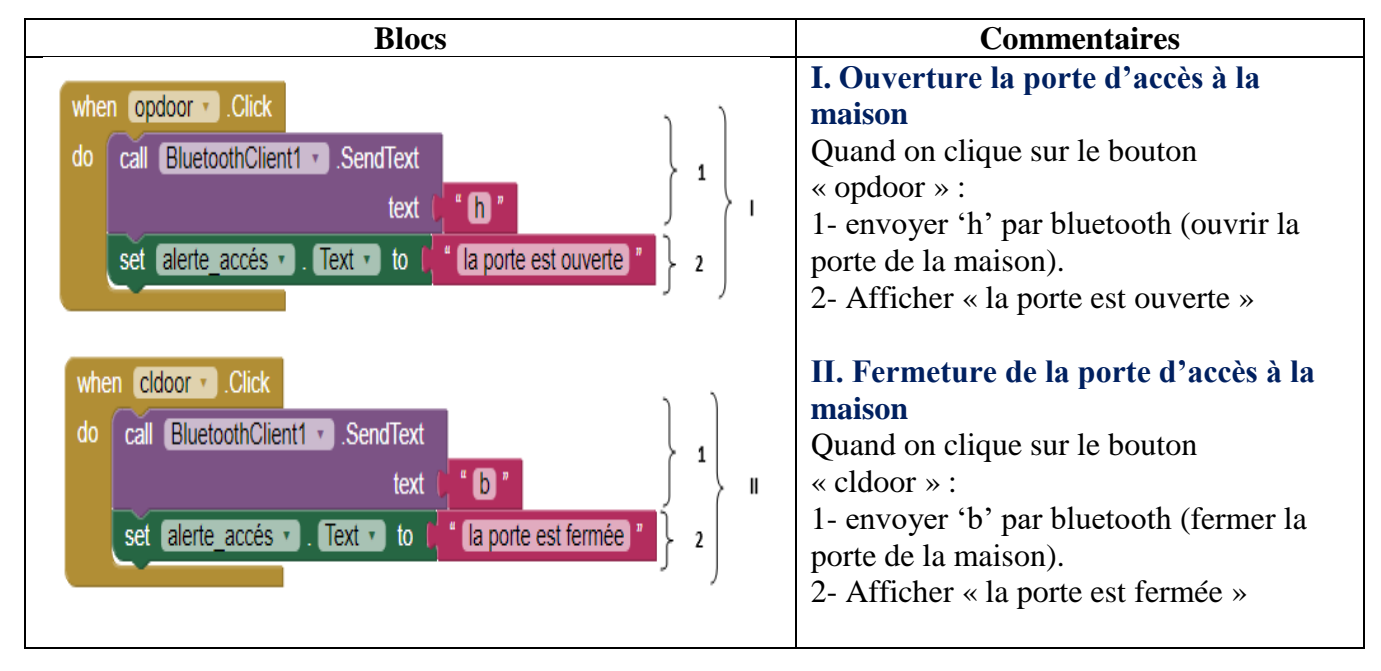

*bluetooth.*

### **III.11.7 Affichage du nom de la personne entrante à la maison**

*Tableau III.19 : Affichage du nom de la personne entrante à la maison*

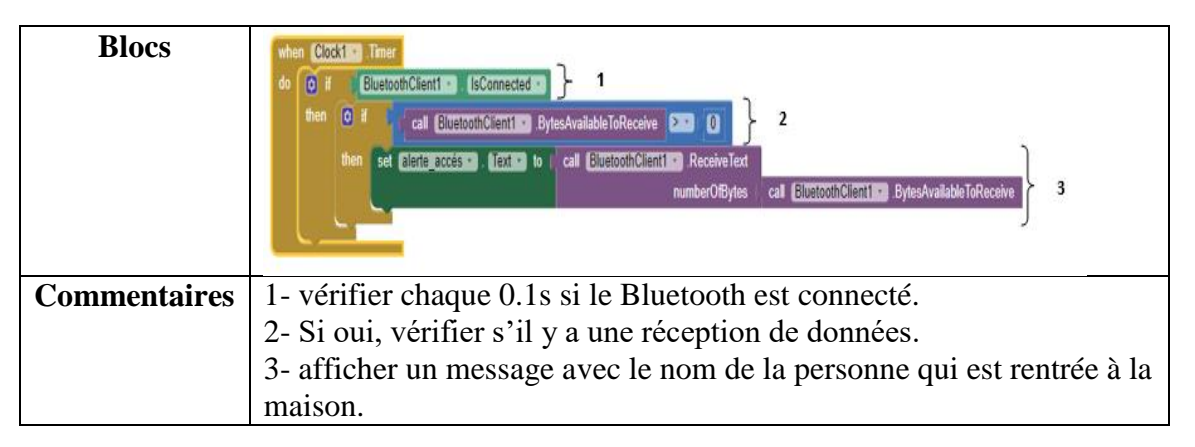

## **III.11.8 Commande de la couverture du jardin**

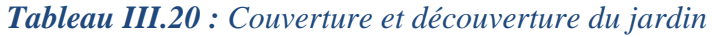

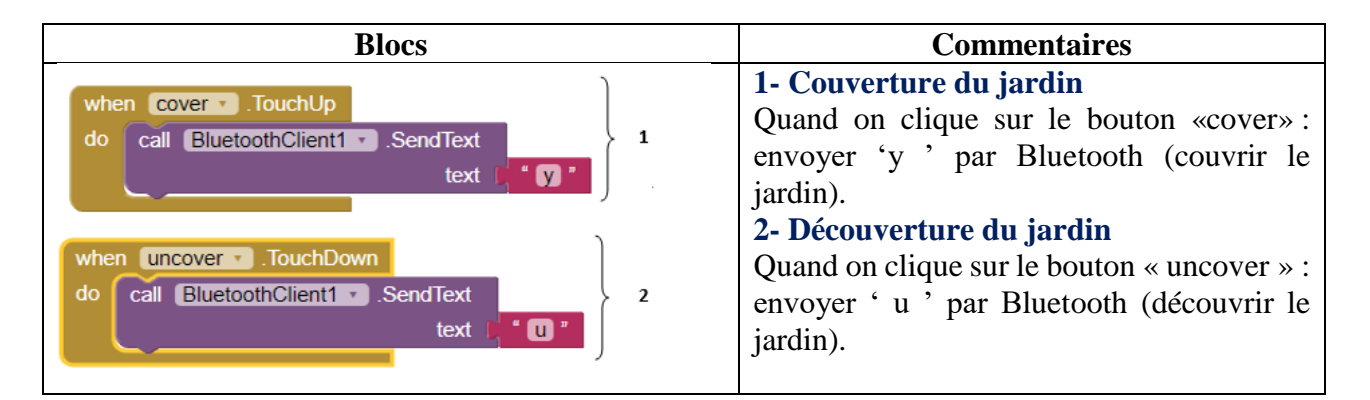

## **III.11.9 Passage vers l'interface de la maison**

### *Tableau III.21 : Bloc de passage vers l'interface du jardin et son commentaire*

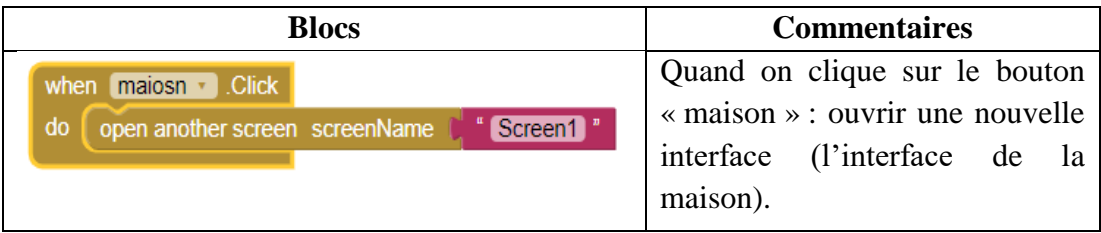

## **III.12 Développement des interfaces de l'application**

Nous avons conçu deux interfaces ; la première, illustrée par la **FigureIII.17,** l'interface de la maison permettant la supervision et le contrôle des pièces, de la cuisine et du garage. La seconde interface, donnée par la **Figure III.18**, est celle du jardin dont le but est de contrôler l'accès à la maison, l'éclairage et la couverture d'une partie du jardin.

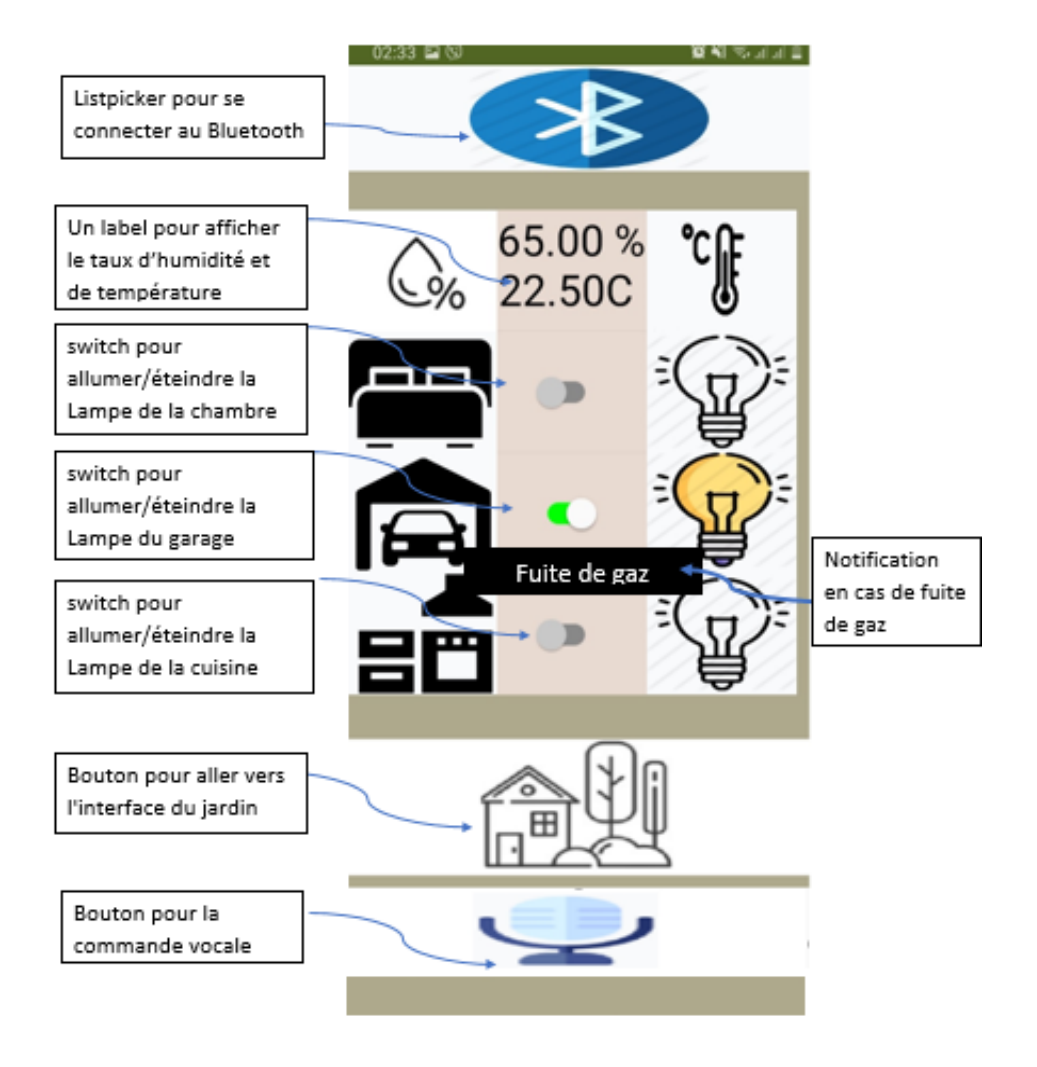

*Figure III.17 : Photo réelle de l'application (interface maison)*

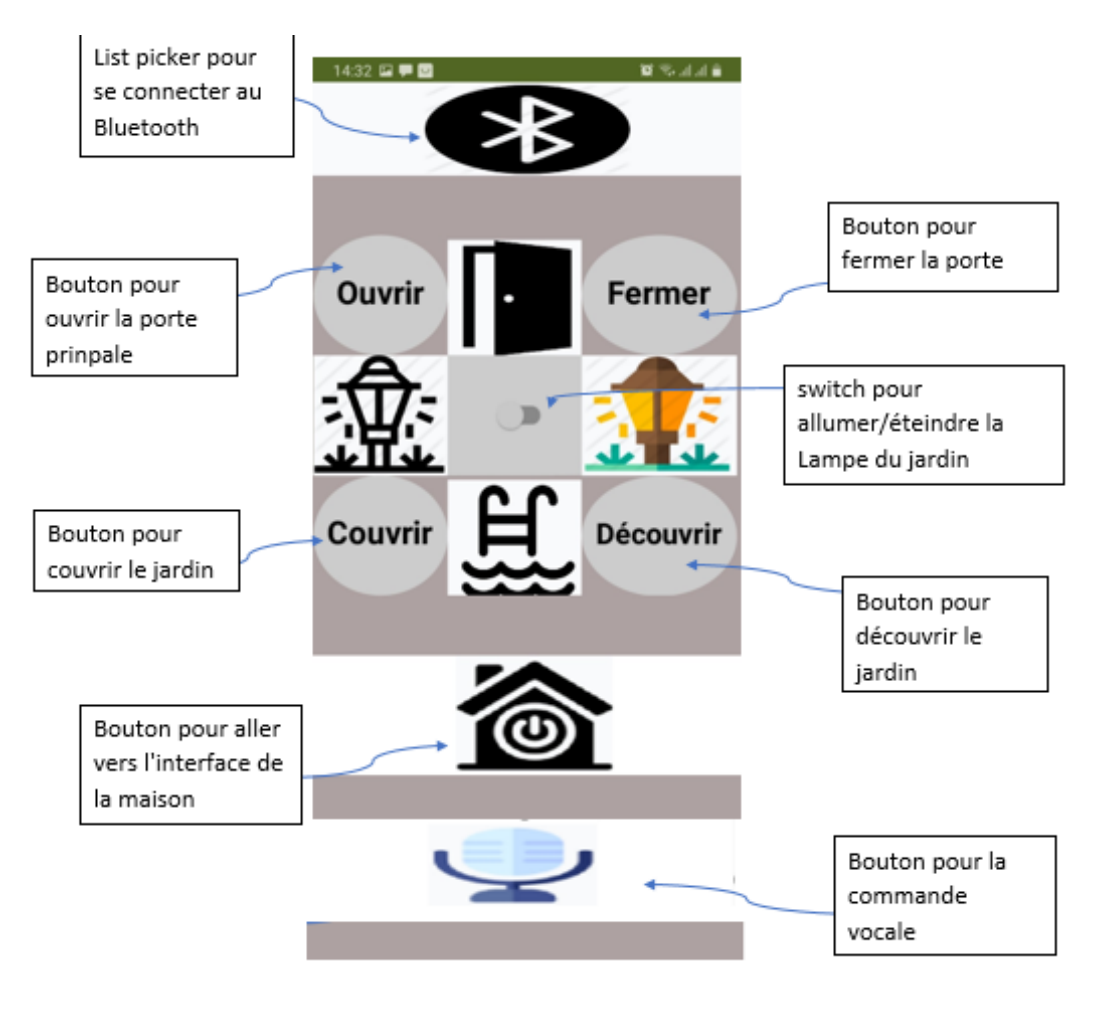

*Figure III.18 : Photo réelle de l'application (interface jardin)*

## **III.13 Réalisation finale**

 Dans cette partie nous allons présenter les photos réelles de la maquette de la maison intelligente en montrant quelques résultats :

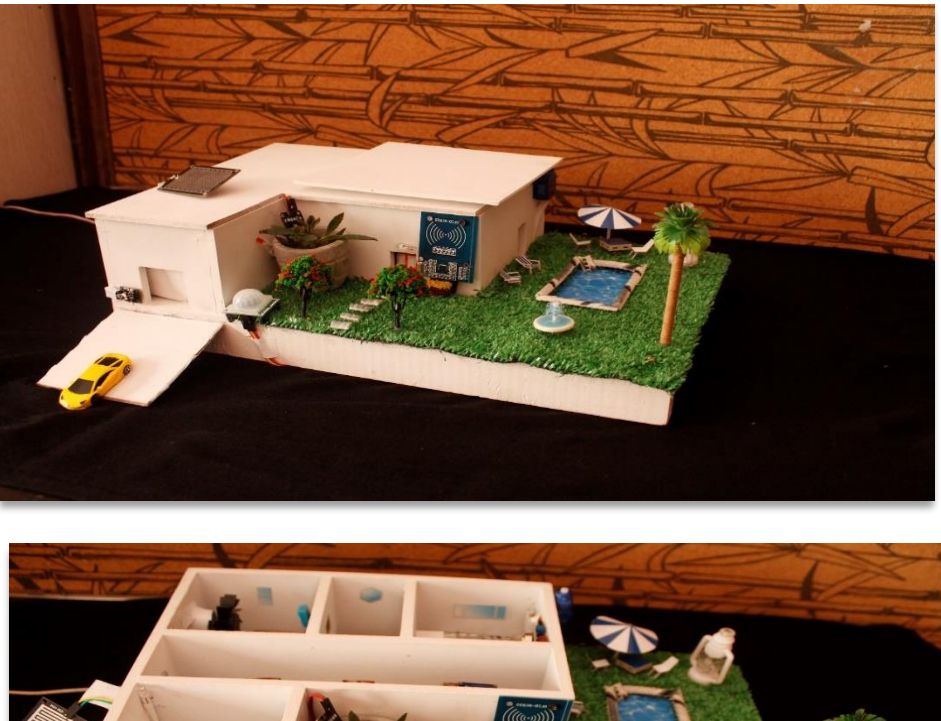

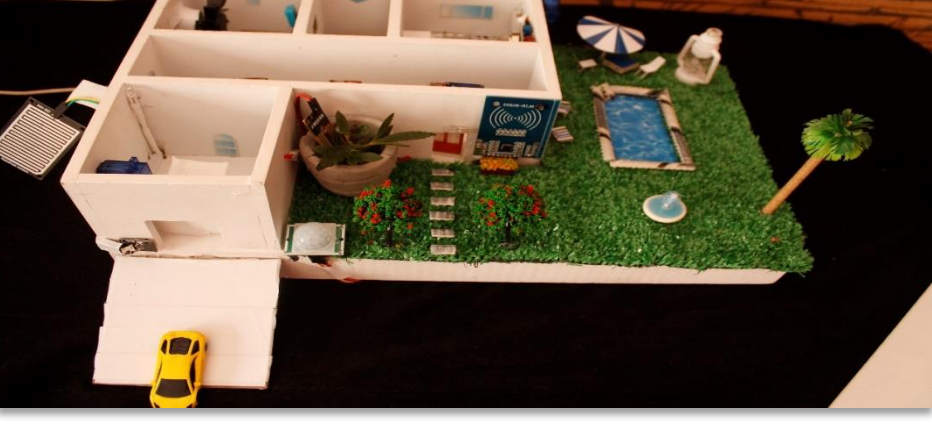

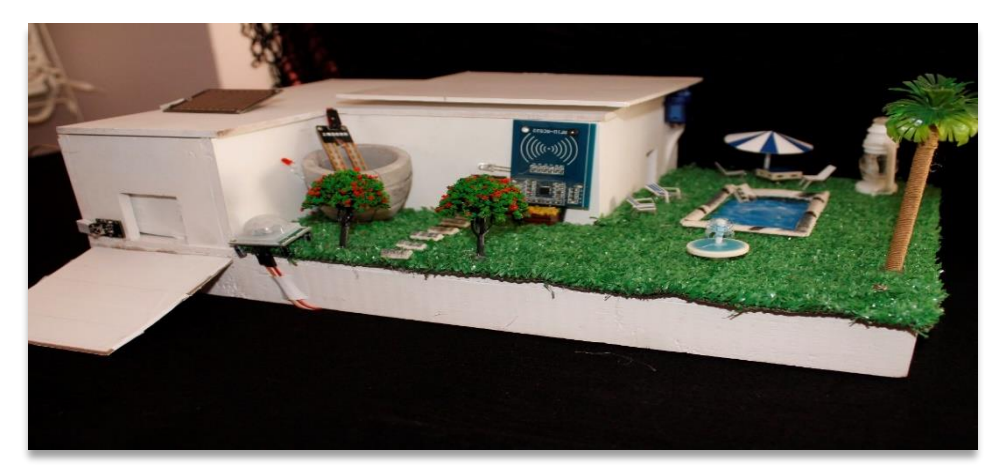

*Figure III.19 : photos réelles de la maquette*

## **III.14 Conclusion**

 Dans ce chapitre nous avons achevé la réalisation pratique de notre projet. Pour cela, nous avons, d'abord, exposé la conception des différents organes constituant notre système de commande afin de faciliter la partie pratique. Nous avons ensuite illustré les diagrammes de séquences permettant de montrer l'interaction entre les périphériques. Nous avons aussi développé l'application Android sous Smartphone dans le but de commander à distance la maison.

 Nous avons enfin réalisé le câblage de multiples circuits dans la maquette de la maison et présenté les photos réelles correspondantes. Les tests réalisés sur notre prototype aboutissent à des résultats adéquats. Cela montre que le cahier des charges que nous avons proposé est atteint.

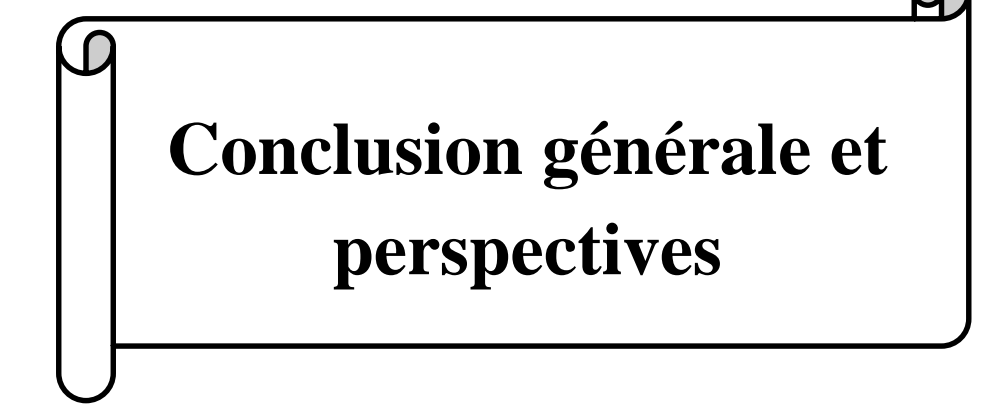

# *Conclusion générale et perspectives*

 Au fil des années, [la domotique](https://www.idelecplus.com/domotique) s'est installée dans nos maisons. Rendre la maison intelligente ou connectée et par conséquent améliorer véritablement notre [qualité](https://www.idelecplus.com/blog/confort-et-domotique) de vie [au quotidien](https://www.idelecplus.com/blog/confort-et-domotique) grâce à la centralisation des accès et la commande des équipements domestiques. Elle nous permet aussi de gagner du temps et de réduire les tâches répétitives de la vie courante.

 Dans ce cadre, nous avons développé un système domotique 'maison intelligente' et implanté dans un prototype que nous avons fabriqué en bois. Ce système permet aux utilisateurs de piloter, contrôler et de surveiller les dispositifs domestiques localement ou à distance via une application Android que nous avons développée. Nous avons utilisé deux cartes Arduino comme des cerveaux de notre système en exploitant les protocoles de communication Bluetooth.

 La réalisation matérielle et logicielle de ce projet suivie d'une phase de validation et de tests a donné des résultats attendus et satisfait notre cahier des charges.

 Nous sommes unanimes pour dire que ce projet a permis de renforcer nos capacités grâce à la manipulation de nouveaux matériel et logiciels, tout en acquérant de meilleures connaissances dans plusieurs domaines, à savoir : l'électronique en manipulant l'Arduino et les différents composants, l'informatique en programmant la carte et en développant l'application Android ainsi que plusieurs logiciels.

 Ce projet nous a fait découvrir aussi un secteur que nous ne connaissions pas vraiment et qui nous a intéressés de plus en plus au fur et à mesure que nous approfondissions nos recherches. Cela nous a permis de recueillir des informations techniques et des explications nécessaires à la compréhension du principe de fonctionnement de certaine technologie.

 Il est certain que notre projet est loin d'être terminé. Comme perspective, nous souhaitons l'améliorer et l'enrichir avec des technologies encore plus modernes et lui apporter plus de fonctionnalités pour qu'on puisse l'étaler sur le terrain de la domotique réelle ; parmi les expectatives pour notre projet nous citons :

 Renforcer le système de sécurité de la maison en ajoutant des caméras de vidéosurveillance afin de toujours garder un œil sur la maison et son entourage.

- Ajouter de nouvelles fonctionnalités à l'application Android pour plus de confort et de commodité, par exemple un système d'arrosage automatique ou encore un système d'entretien de la piscine.
- Utiliser un module « Wifi » pour commander notre système via une plateforme sur internet et donc pouvoir le gérer de n'importe quel endroit doté d'une connexion Internet.

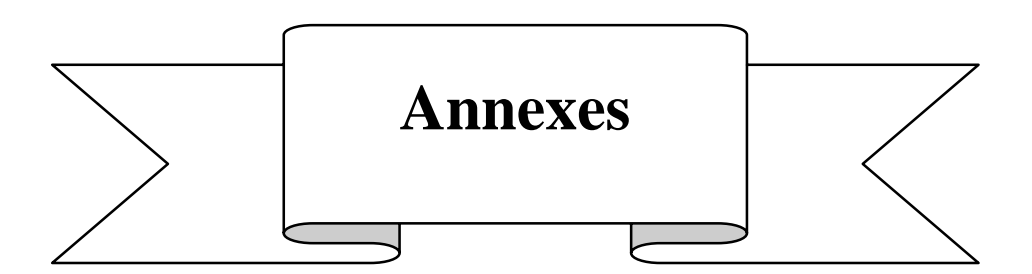

### **Microcontrôleur ATMEL ATMega328**

Le microcontrôleur de la carte Arduino UNO est un ATMega328. C'est un microcontrôleur ATMEL de la famille AVR 8bits dont les principales caractéristiques sont :

- **FLASH =** mémoire programme de 32Ko
- **SRAM =** données (volatiles) 2Ko
- **EEPROM =** données (non volatiles) 1Ko
- **Digital I/O (entrées-sorties Tout Ou Rien) =** 3 ports PortB, PortC, PortD (soit 23 broches en tout I/O)
- **Timers/Counters :** Timer0 et Timer2 (comptage 8 bits), Timer1 (comptage 16bits) Chaque timer peut être utilisé pour générer deux signaux PWM. (6 broches OCxA/OCxB)
- **PWM =** 6 broches OC0A(PD6), OC0B(PD5), 0C1A(PB1), OC1B(PB2), OC2A(PB3), OC2B(PD3)
- Les broches du PORTC peuvent être converties par un convertisseur Analog toDigital.
- **Analog to Digital Converter** (résolution 10bits) = 6 entrées multiplexées **ADC0(PC0)** à **ADC5(PC5)**
- **Gestion bus I2C** (TWI Two Wire Interface) = le bus est exploité via les broches
- **SDA(PC5)/SCL(PC4).**
- **Port série (USART) =** émission/réception série via les broches TXD(PD1)/RXD(PD0)
- **Comparateur Analogique** = broches AIN0(PD6) et AIN1 (PD7) peut déclencher interruption **Watchdog Timer programmable**.
- **Gestion d'interruptions (24 sources possibles** (cf interrupt vectors)) : en résumé
- Interruptions liées aux entrées **INT0 (PD2)** et **INT1 (PD3)**
- Interruptions sur changement d'état des broches **PCINT0** à **PCINT23**
- Interruptions liées aux Timers 0, 1 et 2 (plusieurs causes configurables)
- Interruption liée au comparateur analogique
- Interruption de fin de conversion **ADC**
- Interruptions du port série **USART**

– Interruption du bus **TWI (I2C)**

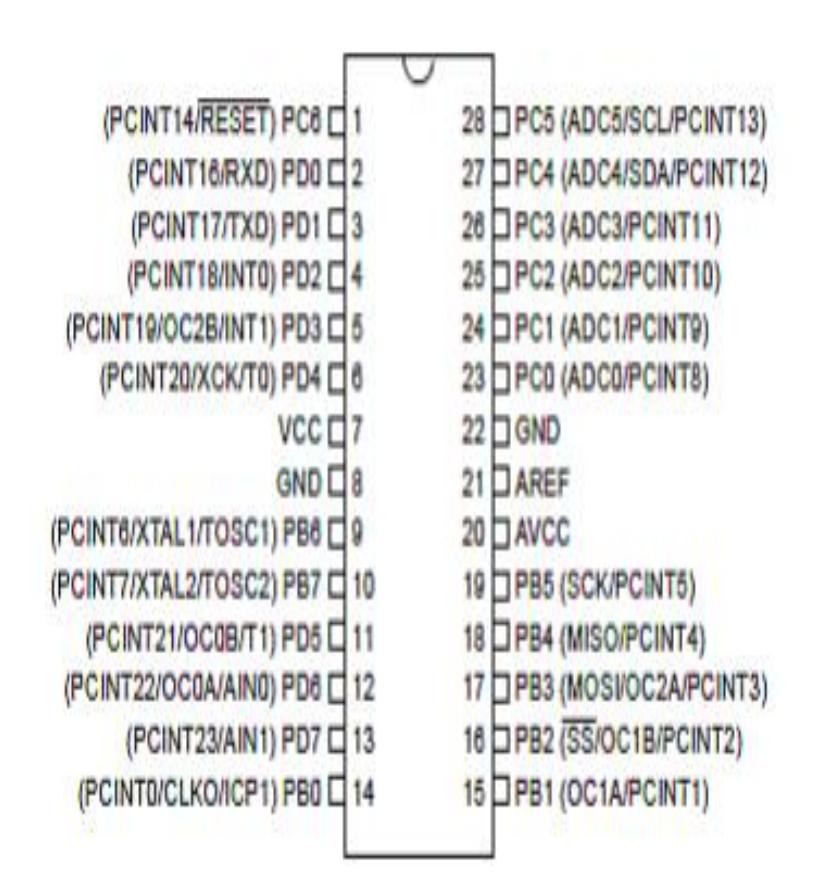

*Figure A : structure interne de la carte microcontrôleur*

## **Annexe B**

### **Schéma de la carte Arduino UNO**

Schéma simplifié de la carte Arduino UNO dont les broches du microcontrôleur sont reliées à des connecteurs selon le schéma ci-dessous.

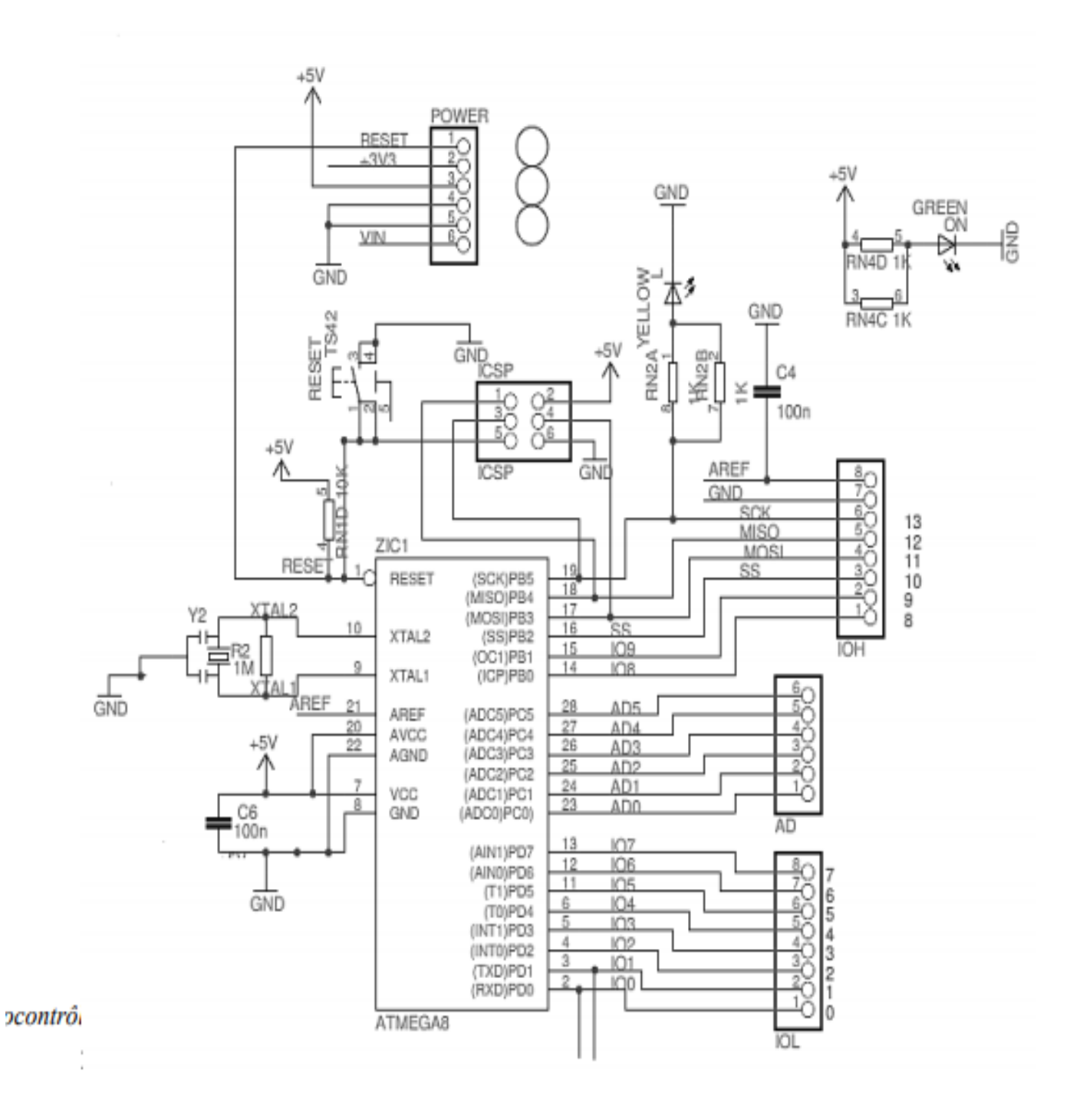

*Figure B : Schéma simplifié de l'Arduino UNO*

## **Programmes et schémas de fonctionnement des capteurs Eclairage des pièces**

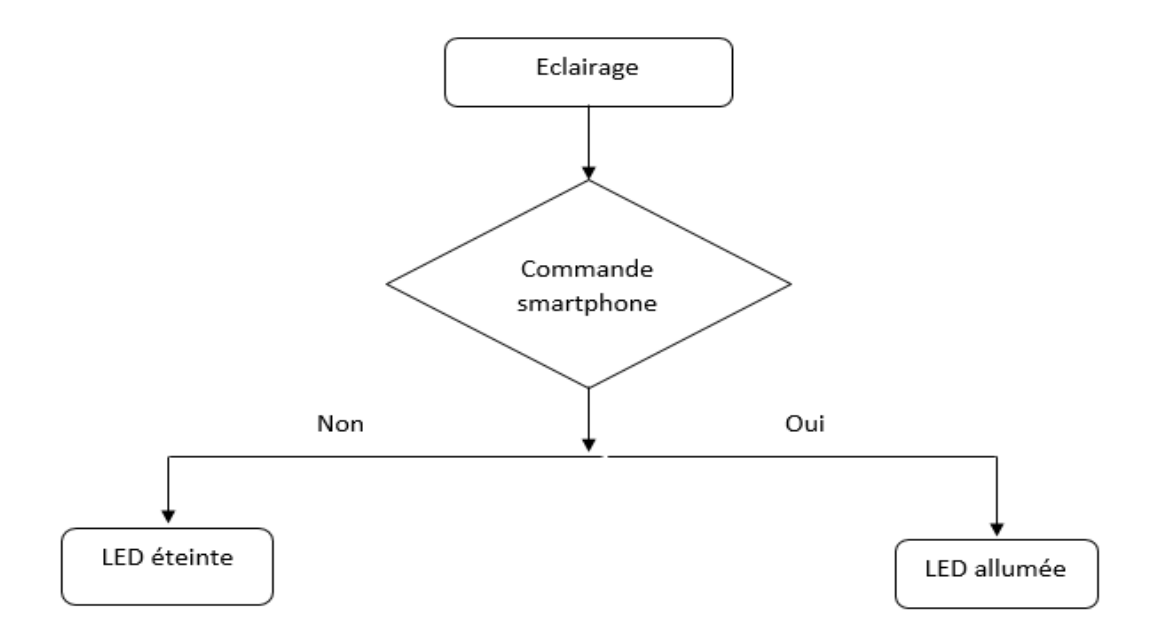

*Figure C.1 : Schéma fonctionnel du contrôle de l'éclairage*

```
void eclairage()
\vert \mathbf{t} \vertif(naima == 'i'){ //Led Off
digitalWrite(chambre, LOW); }
//Serial.println("chambre Off");
if(naima == 'j'){ //Led on
digitalWrite(chambre, HIGH);
//Serial.println("chambre on");
\overline{\mathbf{r}}if(naima == 'k'){ //Led Off
digitalWrite(cuisine, LOW); }
//Serial.println("cuisine Off");
if (naima == '1') { //Led on
digitalWrite(cuisine, HIGH);
//Serial.println("cuisine on");
\mathbf{1}if(naima == 't'){ //Led Off
digitalWrite(garage, LOW); }
//Serial.println("garage Off");
if (naima == 'v') { //Led on
digitalWrite(garage, HIGH);
//Serial.println("garage on");
\mathbf{H}
```
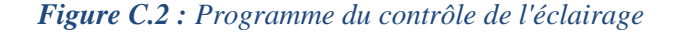

## **Contrôle d'accès au garage**

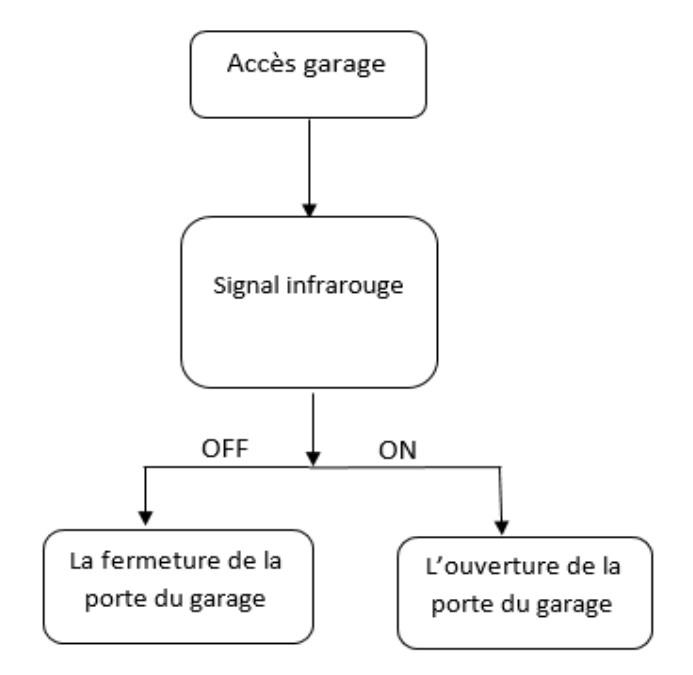

*Figure C.3 : Schéma fonctionnel du contrôle de l'accès au garage*

```
\label{thm:main} \begin{minip} \textit{min} \textit{min} \textit{min} \textit{min} \textit{min} \textit{min} \textit{sum} \textit{min} \textit{min} \textvoid IR () {
\{if (MODE == 'o') \{undockey();\}\}else if (MODE == 'c') lockgr(); }
if (irrecv.decode(&results)) {
Serial.println(results.value, HEX);// désigne l'affichage de la valeur correspondante.
irrecv.resume(); // Receive the next value} // représente la condition qui permet de tester le signal et de l'afficher dans le moniteur série.
delay(100);// désigne l'attente.
if(results.value==0xFF38C7){ unlockgr(); }
if(results.value==0xFF9867){lockgr();}}
irrecv.resume(); //attendre une autre valeur.
delay(100); }
void unlockgr()
{for (int pos = 5; pos \le 120; pos \ne 1)
       { // goes from 5 degrees to 120 degrees// in steps of 1 degree
       myservo.write(pos);
                                                  // tell servo to go to position in variable 'pos'
       delay(15);// waits 15ms for the servo to reach the position
       \overline{\mathcal{W}}void lockgr ()
\overline{A}for (int pos = 120; pos >= 5; pos -= 1) { // goes from 120 degrees to 5 degrees
     myservo.write(pos);
                                                  // tell servo to go to position in variable 'pos'
                                                   // waits 15ms for the servo to reach the position
     delay(15);\mathcal{H}
```
#### *Figure C.4 : Programme du contrôle d'accès au garage*

## **Contrôle d'accès à la maison**

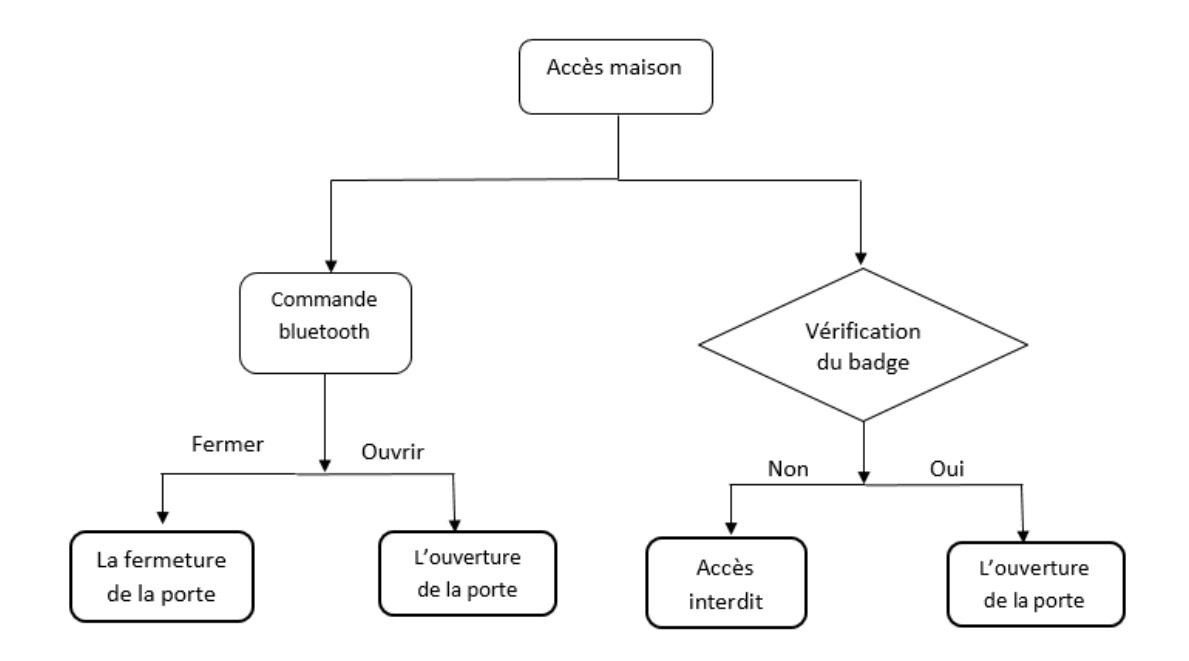

*Figure C.5 : Schéma fonctionnel du contrôle d'accès à la maison*

```
void RFID ()
\{// Look for new cards
  if ( ! mfrc522.PICC IsNewCardPresent())
  \{return; \}// Select one of the cards
  if ( ! mfrc522.PICC ReadCardSerial())
  {return;}
//Show UID on serial monitor
  //Serial.print("UID tag :");
  String content= "";
 byte letter;
  for (byte i = 0; i < m frc522.uid.size; i++)
    { Serial.print (mfrc522.uid.uidByte[i] < 0x10 ? " 0" : " ");
     Serial.print(mfrc522.uid.uidByte[i], HEX);
     content.concat(String(mfrc522.uid.uidByte[i] < 0x10 ? " 0" : " "));
     content.concat(String(mfrc522.uid.uidByte[i], HEX)); }
  //Serial.println();
  //Serial.print("Message: ");
```

```
content.toUpperCase();
 if (content.substring(1) == cards[0] ) //change here the UID of the tag that you want to give access
 \left\{ \right.Serial.println("Access Granted");
   Serial.print("User: ");
  Serial.println(users[0]);
   Serial.print("est là");
   unlock(); delay(8000);
   lock(); Serial.print("");
   \mathcal{F}else if (content.substring(1) == cards[1] ) //change here the UID of the tag that you want to give access
 \overline{E}//Serial.println("Access Granted");
   //Serial.print("User: ");
   Serial.println(users[1]);
   Serial.print(" est là");
   unlock(); delay(8000);
   lock(); Serial.print("");
   \mathcal{F}else {
   Serial.println(" Access denied");
 \overline{\phantom{a}}\mathbf{E}void unlock()
\overline{A}for (int pos = 0; pos <= 90; pos += 1)
     { // goes from 0 degrees to 90 degrees
     // in steps of 1 degree
     myservo.write(pos);
                                                 // tell servo to go to position in variable 'pos'
      delay(15);// waits 15ms for the servo to reach the position
      \mathbf{r}\mathbf{r}void lock()
\overline{E}for (int pos = 90; pos >= 0; pos -= 1) { // goes from 90 degrees to 0 degrees
                                                // tell servo to go to position in variable 'pos'
    myservo.write(pos);
                                                // waits 15ms for the servo to reach the position
    delay(15);\rightarrowY
```
*Figure C.6 : Programme du contrôle d'accès à la maison*

### **Eclairage du jardin**

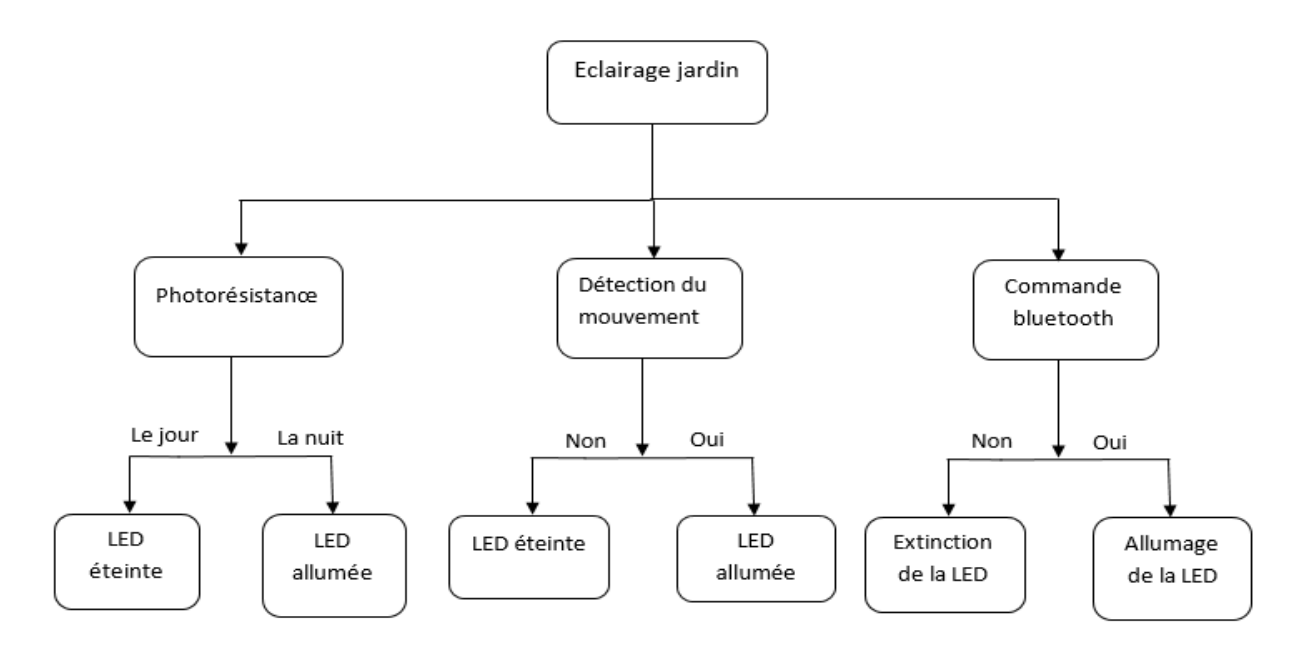

*Figure C.7 : Schéma fonctionnel de l'éclairage du jardin*

```
void photo ()
\mathbf{f}val = analogRead(photor);if (va1 < 500)\overline{\mathbf{f}}digitalWrite(ledphoto, LOW ) ;
  \mathbf{r}else fdigitalWrite(ledphoto, HIGH);
  x
P
           and a state
```
*Figure C.8 : Programme de l'éclairage du jardin avec photorésistance*

```
void PIR()
{//pirsg=Serial.read();
if ((MODE == 'p') || (MODE == 'q'))mom = MODE:if (mom == 'p')digitalWrite(pirled, HIGH);
else if (mom == 'q')digitalWrite(pirled, LOW);
pirState = digitalRead(pir);//lecture du capteur
  if (pirState == HIGH) //si quelquechose est detecte
  {digitalWrite(pirled, HIGH); //on allume la LED
   \frac{1}{\sqrt{3}} = rial.println("Z");
   //Serial.println("qlq est detecté");
  delay (5000);
  \mathbf{r}else if ((pirState == LOW) && (mom != 'p'))
 digitalWrite(pirled, LOW); }
```
*Figure C.9 : programme de l'éclairage du jardin avec capteur de mouvement PIR*

### **Couverture du jardin**

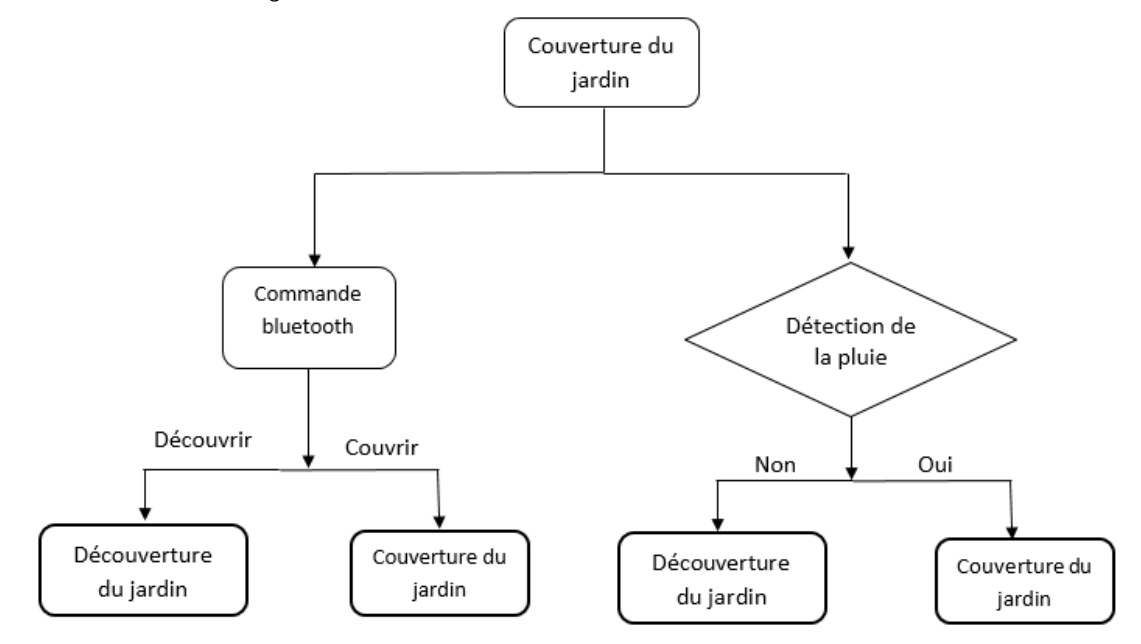

*Figure C.10 : Schéma fonctionnel de la couverture du jardin*

```
void raindrops ()
\{if((digitalRead(rain_D) == HIGH) && (bro == 0) )// Le capteur est actif à l'état bas
 \mathbf{f}delay(100); // Tempo
  lockpool(); (bro = 1);
   delay(100); // Tempo
  \overline{\mathbf{1}}else if((digitalRead(rain_D) == LOW) & (bro == 1))
  { delay(100); // Tempo
     unlockpool (); bro = 0;
   delay(100); // Tempo
  \rightarrowvoid unlockpool ()
\overline{A}for (int pos = 0; pos \le 90; pos \ne 5)
    { // goes from 0 degrees to 90 degrees // in steps of 5 degree
    pool.write(pos);
                              // tell servo to go to position in variable 'pos'
                                    // waits 15ms for the servo to reach the position
    delay(15);\mathcal{H}void lockpool()
{for (int pos = 90; pos >= 0; pos -= 5) { // goes from 90 degrees to 0 degrees
   pool.write(pos);
                               // tell servo to go to position in variable 'pos'
                                   // waits 15ms for the servo to reach the position
   delay(15);\mathbf{I}\overline{\mathbf{E}}
```
*Figure C.11 : Programme de la couverture du jardin*

### **Contrôle de la température et de l'humidité**

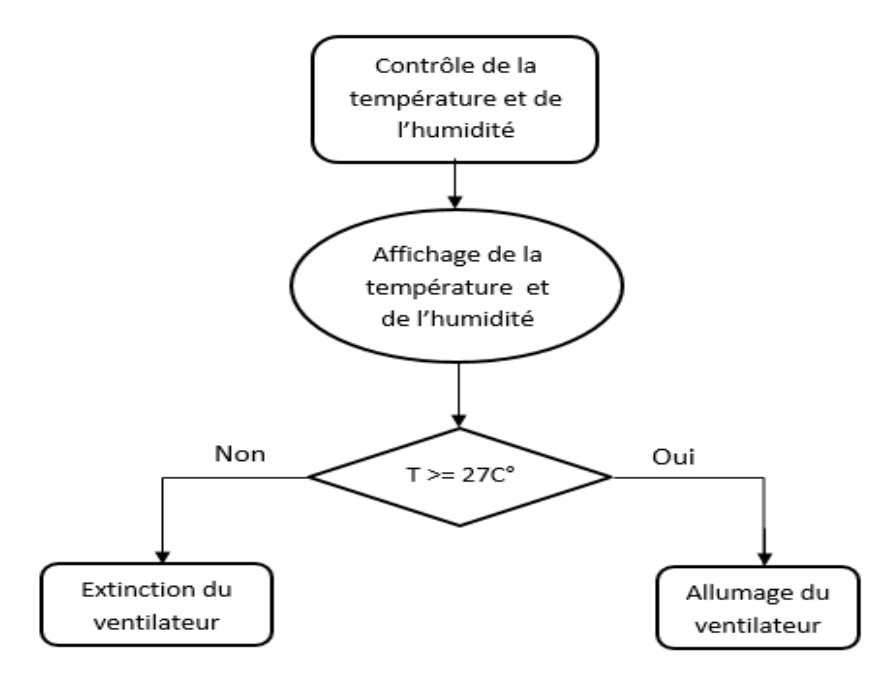

*Figure C.12 : Schéma fonctionnel du controle de la température et de l'humidité*

```
void temp () {
               delay (255);
           //Reading temperature or humidity takes about 250 milliseconds!
          float h = dht.readHumidity();
          // Read temperature as Celsius
          float t = dht.readTemperature();
          // Read temperature as Fahrenheit
          float f = dht.readTemperature(true);// Check if any reads failed and exit early (to try again).
          if (isan(h) || isnan(t) || isnan(f)) {
            Serial.println("Failed to read from DHT sensor!"); return; }
          if ( temperature > 27 ) digitalWrite (ventillo, HIGH);
   else if ( temperature < 27 )
                                 digitalWrite(ventillo, LOW);
          // Compute heat index// Must send in temp in Fahrenheit!
          float hi = dht.computeHeatIndex(f, h);//Serial.print("Humidity: ");
          Serial.print(h);
          Serial.print(" g/m3");
          Serial.print("x");
          Serial.print(t);
          temperature=t;
          Serial.print(" *C ");
```
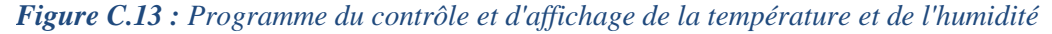
## **Contrôle d'humidité du sol**

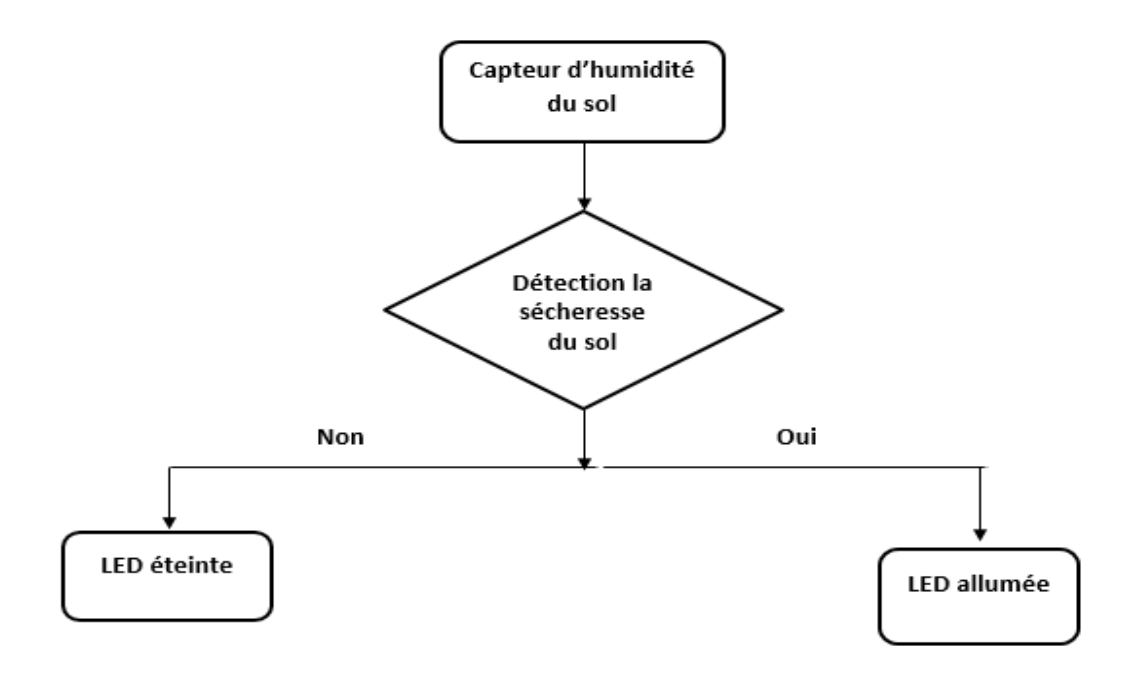

*Figure C.14 : Contrôle de l'humidité du sol*

```
void solhum() {
int solValue = analogRead(sol);
delay(1000); // patienter 1 s
if (solValue>solmum) {
digitalWrite(solled, HIGH); // allumage de la LED)
delay(1000); // attente d'1 seconde
digitalWrite(solled, LOW); // extinction de la LED
\mathbf{1}\mathbf{1}
```
*Figure C.15 : Programme du contrôle de l'humidité du sol*

## **Détection de gaz**

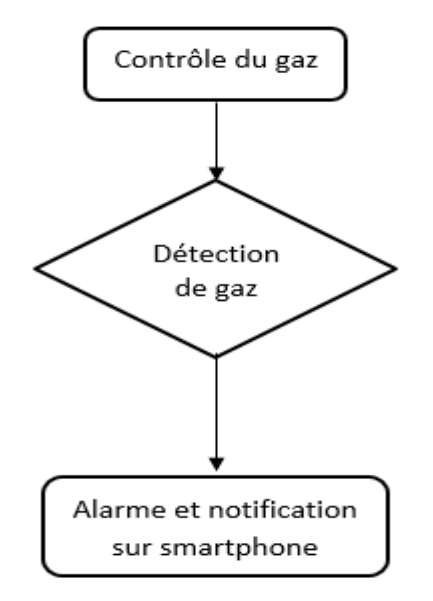

*Figure C.16 : Schéma fonctionnel du contrôle de gaz*

```
IIIIIIIIIIIIIIIIIIIIIIIIIIIIII (GAZ VOID 111111111111
  void GAZ ()
\mathbf{f}// Lecture de DOUT du senseur sur l'entree digital
  int GAZ digital = digitalRead(GAZ d);
  if (GAZ_digital > GAZ_senseur)\mathbf{f}digitalWrite(buzzerGAZ, LOW);
   Serial.print (" fuite de gaz");
  \mathcal{Y}else
  \overline{E}digitalWrite(buzzerGAZ, HIGH);
  \}
```
*Figure C.17 : Programme du contrôle de gaz*

## *Bibliographie*

**[1]** Salah Imad, " Internet of Things (IoT): Concepts, Issues, Challenges and perspectives: Technology Use Ethics", In book: Challenges of the Internet of Things, 2018.

**[2]** Cédric Locqueneux, " Le guide de la maison et des objets connectés : Domotique, smart home et maison connectée", Eyrolles, 2016.

**[3]** Wood François et Mongarde Mohea, "La Domotique, une nouvelle vision de l'habitat", Institut de management des service immobiliers, 2019.

**[4]** MM. Alleguede et Eckert, " Le guide de la domotique", Edition: Comprendre Choisir.com, 2012

**[5]** Nabil Guichi, " Maison et optimisation d'énergie dans le Smart Homes", PFE, Université Mohamed Boudiaf, M'SILA, 2019.

**[6]** Cédric Lusseau et Jean-Loup Prensier, " Domotique et norme X10: un moyen de commander les appareils de la maison sans cablage supplémentaire", Edition Cachan, 2010.

**[7]** Yves Michaud, " Qu'est-ce que les technologies ?" (volume 5), Université de tous les savoirs, éditions Odile Jacob, Paris, 2001.

**[8]** Mekhalfia Toufik et Ghadbane Toufik, "Etude et réalisation d'un système de commande à distance des installations électriques pour la domotique", PFE, Université Mohamed Boudiaf, M'SILA, 2018.

**[9]** J. Lechalupé, "Cours d'initiation à Arduino", Cours, Université Paul Sabatier, 2014.

**[10]** Erik Bartmann,"Le grand livre d'Arduino", 3eme Edition, EROLLES. Paris. 2017.

**[11]** Krama Abdelbasset et Gougui Abdelmoumen,"Etude et realisation d'une carte de controle par Arduino via le systeme Android", PFE, université Ouargla, Algérie. 2015.

**[12]** Alexis Dumont, Benoit Yernaux. "50 Montages Pédagogiques avec Arduino", Edition Educagri, France. 2017.

**[13]** G. Asch et al, " Généralité sur les capteurs", Edition Dunod, 2013.

**[14]**Boudjedir Imen, **"**Un sytsème embarqué pour la détection des gaz dangereux",Université LARBI B eb M'Hidi d'Oum El Bouagui, 2017.

**[15]** Yusof Mohd Kamir et Md Yazid Saman," The Adoption and Implementation of RFID –A Literature Survey", LIBRES, Vol. 26, No 1,2016.

**[16]** Pierre Henri Thevenon. "Sécurisation de la couche physique des communications sans contact de type RFID et NFC". Thèse, Université de Grenoble, 2011.

**[17]** Chafa Belaid Zakarya et Chafa Belaid Hamza" Etude et réalisation d'un système de communication par Bluetooth pour un compteur électrique avancé", PFE, Université Abou-Bekr Belkaid de Tlemcen, 2017.

**[18]** https://www.cours-gratuit.com/cours-arduino/tutoriel-arduino-servomoteur-enpdf/, (consulté le 20/10/2020)

**[19]** John Boxall, "ArduinoWorkshop: a Hands on Introduction with 65Projets" , San Francisco, USA. 2013.

**[20]** T.Obaid, A. Abou Elnour and M. Rehan, " Zigbee technology and its applications in wireless home automation systems ", International Journal of Computer Networks & Communications (IJCNC) Vol.6, No.4, 2014